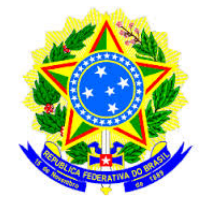

## <span id="page-0-0"></span>UNIVERSIDADE FEDERAL DO TOCANTINS CAMPUS UNIVERSITÁRIO DE PALMAS PROGRAMA DE MESTRADO PROFISSIONAL EM MATEMÁTICA EM REDE NACIONAL – PROFMAT

NEURI MEYER

## **ALGUMAS TECNOLOGIAS E A MATEMÁTICA FINANCEIRA**

PALMAS - TO 2016

### NEURI MEYER

## **ALGUMAS TECNOLOGIAS E A MATEMÁTICA FINANCEIRA**

Dissertação apresentada ao programa de Mestrado Profissional em Matemática em Rede Nacional - PROFMAT da Universidade Federal do Tocantins como requisito parcial para a obtenção do título de Mestre - Área de Concentração: Matemática. Orientador: Prof. Dr. ROGÉRIO AZEVEDO ROCHA.

PALMAS - TO 2016

### **Dados Internacionais de Catalogação na Publicação (CIP) Sistema de Bibliotecas da Universidade Federal do Tocantins**

M612a Meyer, Neuri .

ALGUMAS TECNOLOGIAS E A MATEMÁTICA FINANCEIRA. / Neuri Meyer. – Palmas, TO, 2016. 105 f.

Dissertação (Mestrado Profissional) - Universidade Federal do Tocantins – Câmpus Universitário de Palmas - Curso de Pós-Graduação (Mestrado) Profissional em Matemática, 2016.

Orientador: ROGÉRIO AZEVEDO ROCHA

1. MATEMÁTICA FINANCEIRA. 2. TECNOLOGIAS. 3. CALCULADORA. 4. CELULAR E COMPUTADOR. I. Título

**CDD 510**

**Elaborado pelo sistema de geração automatica de ficha catalográfica da UFT com os dados fornecidos pelo(a) autor(a).**

TODOS OS DIREITOS RESERVADOS – A reprodução total ou parcial, de qualquer forma ou por qualquer meio deste documento é autorizado desde que citada a fonte. A violação dos direitos do autor (Lei nº 9.610/98) é crime estabelecido pelo artigo 184 do Código Penal.

### NEURI MEYER

## ALGUMAS TECNOLOGIAS E A MATEMÁTICA FINANCEIRA

Trabalho de Conclusão de Curso apresentado ao programa de Mestrado Profissional em Matemática em Rede Nacional - PROFMAT da Universidade Federal do Tocantins como requisito parcial para obtenção do título de Mestre - Área de Concentração: Matemática. Orientador: Dr. Rogério Azevedo Rocha.

Aprovada em 29 / 08 / 2016

**BANCA EXAMINADORA** 

Kogério Azevedo

Prof. Dr. Rogério Azevedo Rocha (UFT)

Kellema Grotinario

Prof. Dra. Hellena Christina Fernandes Apolinário (UFT)

Dr. Claudio de Castro Monteiro (IFTO) Prof<sub>/</sub>

*Aos meus pais Rudy e Elsa. À minha esposa e companheira Vera Lúcia. Aos meus filhos Daiane, Marlon e sua esposa Élida, Maickel e sua esposa Neia. À meu irmão Lauri.*

## AGRADECIMENTOS

Aos familiares pela força e apoio nessa etapa da vida.

À minha esposa e companheira Vera Lúcia Meyer, pelo carinho, paciência e apoio nas horas difíceis.

Aos meus filhos Daiane, Maickel e esposa Neia, Marlon e esposa Élida por estarem sempre ao meu lado, dando força e incentivo.

Aos meus pais, Rudy e Elsa pelo dom da vida, apoio e por serem esses pais maravilhosos.

Aos meus colegas e amigos que nunca deixaram o desânimo tomar conta da turma, sempre incentivando todos nas dificuldades encontradas.

Aos colegas de trabalho e alunos do Colégio Estadual Trajano de Almeida, pelo apoio e participação nas respostas aos questionários.

À Sociedade Brasileira de Matemática (SBM) pela coordenação deste importante programa de mestrado.

À Universidade Federal do Tocantins (UFT) pela coordenação e oportunidade.

À coordenação do mestrado, Prof. Dr.Andrés Lázaro Barraza de La Cruz e dos professores Rogério Azevedo Rocha, Christian José Quintana Pinedo, Helga Midori Iwamoto, Gilmar Pires Novaes, Hellena Christina Fernandes Apolinário, Betty Clara Barraza de La Cruz e Igo Costa Andrade.

À Coordenação de Aperfeiçoamento de Pessoal de Nível Superior (CAPES) pelo apoio financeiro .

Ao meu orientador, Prof. Dr. Rogério Azevedo Rocha, pela confiança e apoio na elaboração desta dissertação.

*A Matemática é a honra do espírito humano. (Leibniz)*

## RESUMO

Com o objetivo de melhorar o processo de ensino e aprendizagem da matemática financeira, foram criadas situações que aparecem no cotidiano do aluno e de sua família e que podem ser solucionadas através da matemática financeira. Para cada uma destas situações, propõe-se atividades para serem desenvolvidas em aulas de matemática financeira presentes no currículo do ensino médio. Apresenta-se as resoluções de cada uma das atividades de três formas: Com o uso do celular, da Calculadora e do computador. Neste sentido, oferece-se ao professor e ao aluno opções para a construção do conhecimento da matemática financeira. Desenvolve-se as atividades passo a passo, com a visualização do procedimento adotado, facilitando assim, a compreensão do conteúdo.

**Palavras-chave**:Matemática Financeira. Computador. Celular. Calculadora. Planilha Excel. Aplicativo

## ABSTRACT

In order to improve the teaching and learning of mathematical finance, situations were created that appear in daily life of the student and his family and that can be addressed through financial mathematics. For each of these situations, it proposes activities to be developed in financial mathematics classes present in the high school curriculum. It presents the resolutions of each of the three forms of activity: Using cell phone, calculator and computer. In this sense, it offers the teacher and the student options for the construction of the financial mathematics knowledge. Develops activities step by step with the view of the procedure adopted, facilitating the understanding of the content.

**Keywords**: Financial math. Computer. Cell phone. Calculator. Excel spreadsheet. App

# LISTA DE ILUSTRAÇÕES

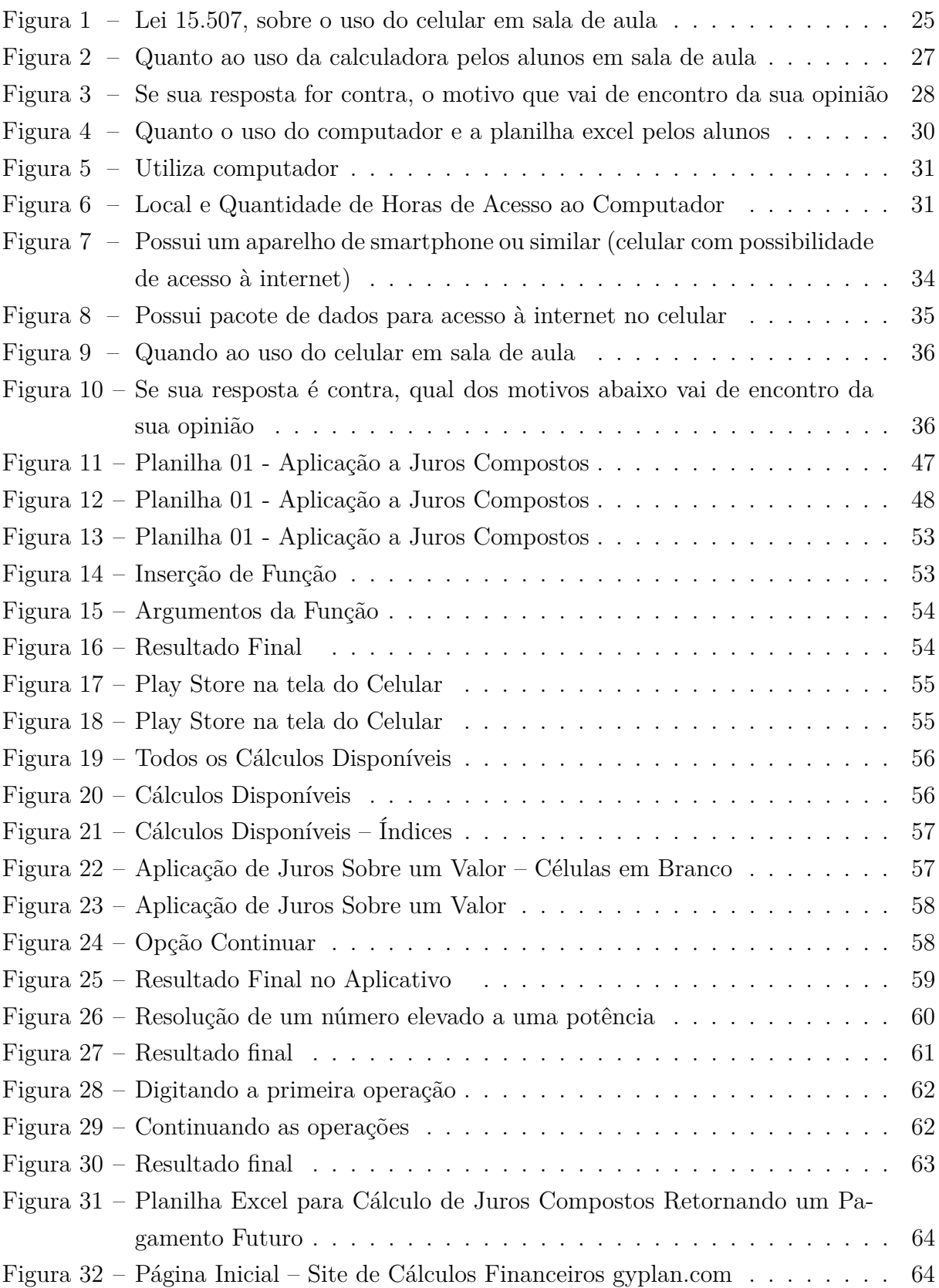

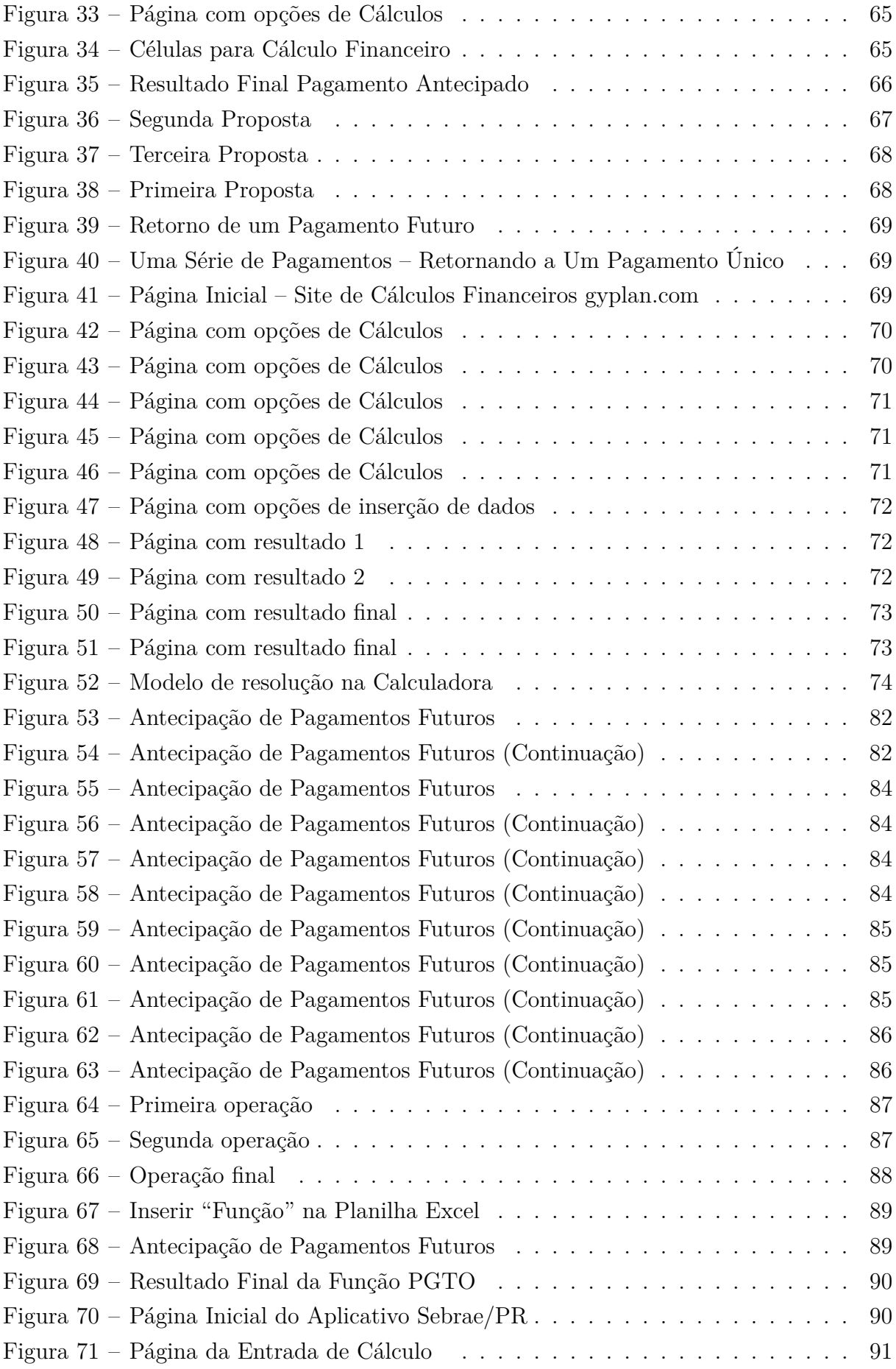

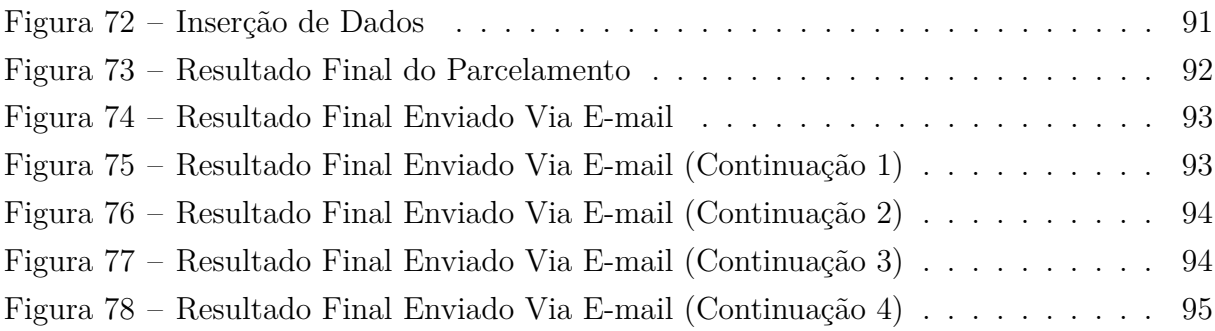

# LISTA DE TABELAS

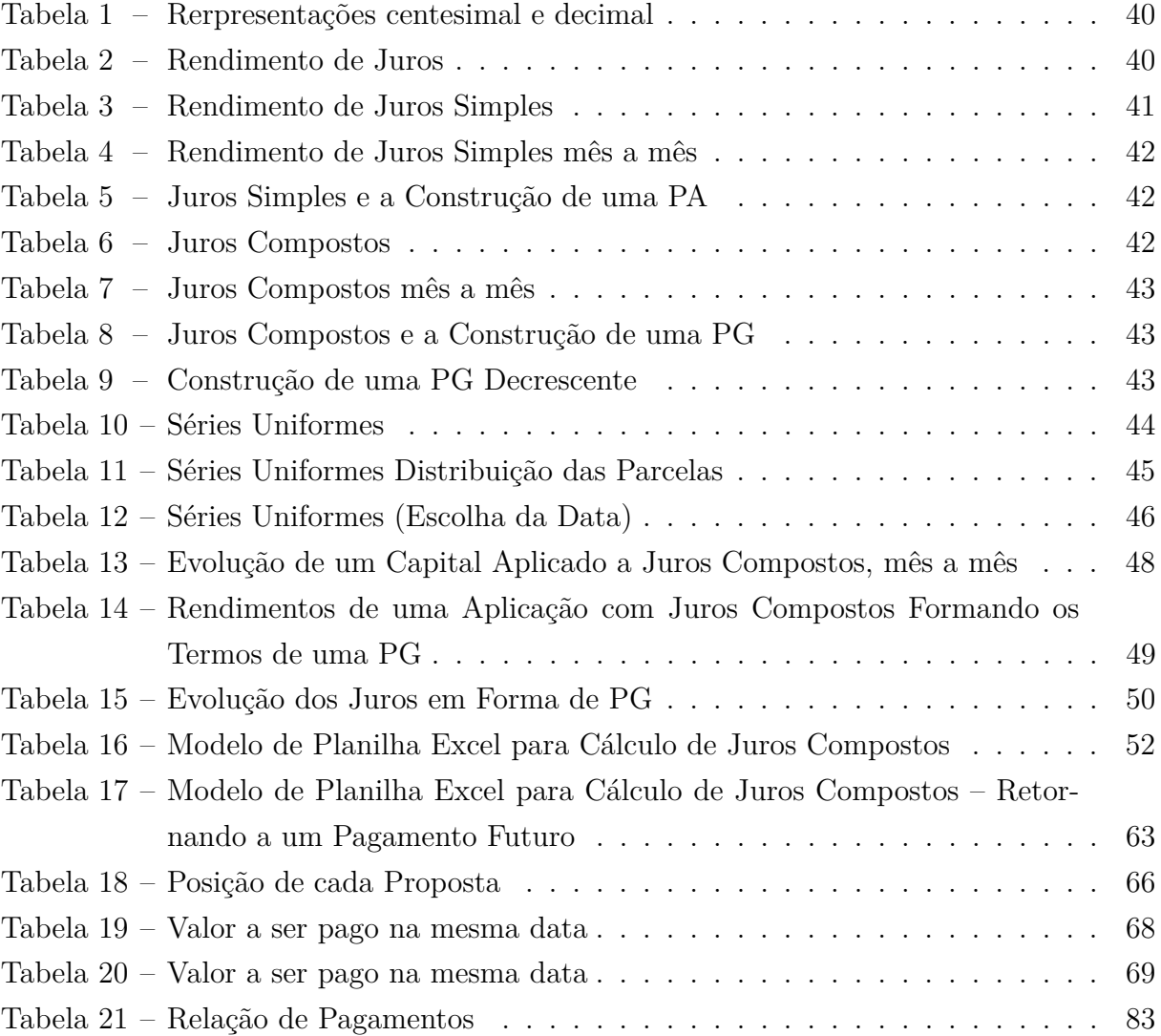

## LISTA DE ABREVIATURAS E SIGLAS

- ABNT Associação Brasileira de Normas Técnicas
- IMPA Instituto de Matemática Pura e Aplicada
- SBM Sociedade Brasileira de Matemática
- UFT Universidade Federal do Tocantins
- PNAD Pesquisa Nacional por Amostra de Domicílios
- IBGE Instituto Brasileiro de Geografia e Estatística
- NTICs Novas Tecnologias de Informação e Comunicação
- LDB Lei de Diretrizes e Bases da Educação
- PCN Parâmetros Curriculares Nacionais
- ENEM Exame Nacional do Ensino Médio
- PROFMAT Mestrado Profissional em Matemática em Rede Nacional
- ANP Agência Nacional do Petróleo
- SELIC Sistema Especial de Liquidação e Custódia
- PA Progressão Aritmética
- PG Progressão Geométrica
- VP Valor Presente
- PAPMEM Programa de Aperfeiçoamento para Professores de Matemática do Ensino Médio
- VF Valor Final
- GPS Sistema de Posicionamento Global

# SUMÁRIO

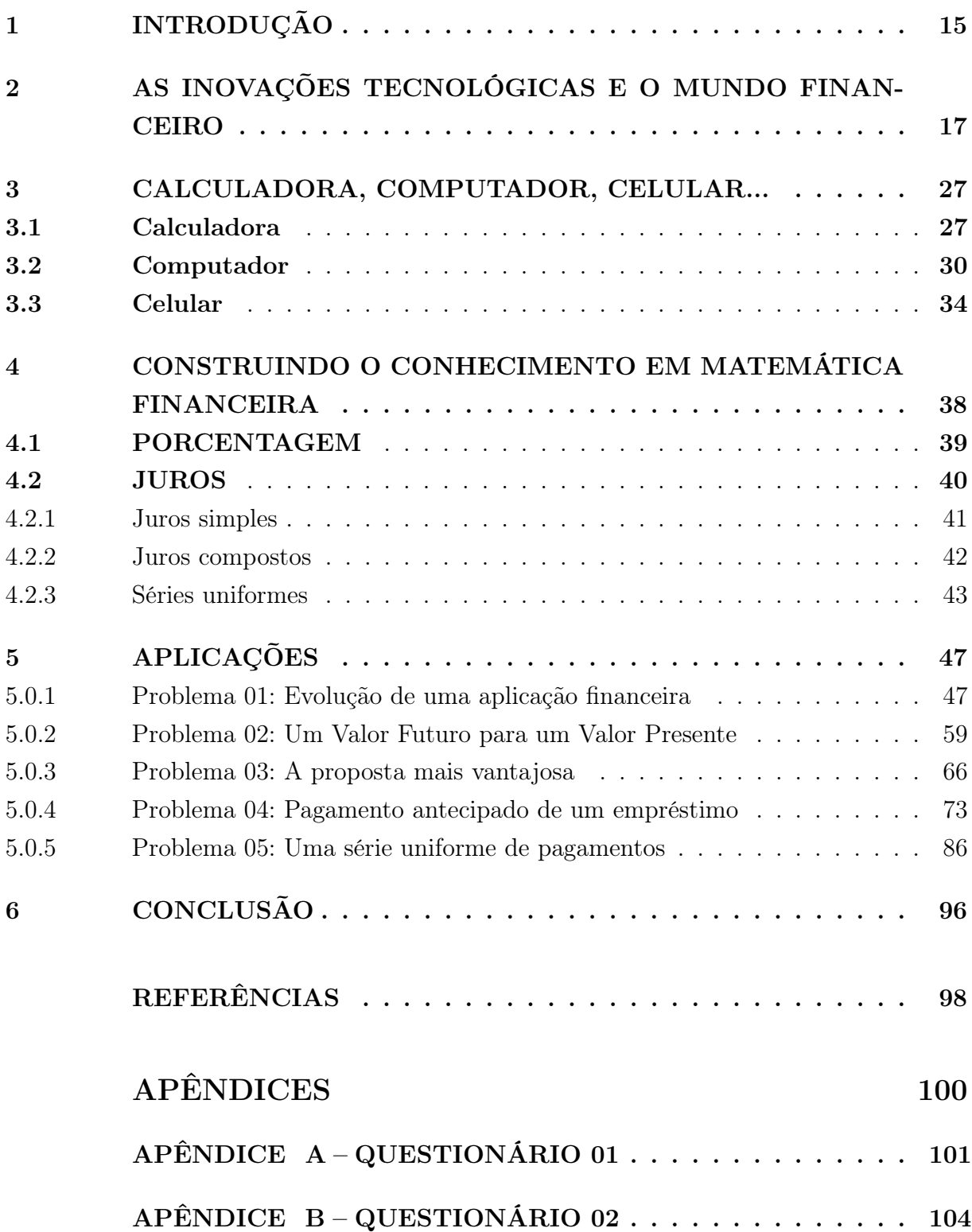

# <span id="page-15-0"></span>1 INTRODUÇÃO

A evolução tecnológica nos dias atuais ocorre com uma rapidez impressionante, e basta se desligar do mundo por um período para que o seu conhecimento das inovações esteja defasado. O comportamento humano sofre diretamente a influência dessas mudanças tecnológicas nas mais diversas áreas, e não é diferente na educação.

O celular, por exemplo, tem tirado o sono não só dos professores mas de todos os envolvidos com educação. Alguns estados proibiram o seu uso em sala de aula, o que de alguma forma, é a solução para o problema. Ainda há uma rejeição por parte da maioria dos educadores em relação às calculadoras, computadores, principalmente, ao celular, o que demonstra uma falta de política de inserção de ferramentas tecnológicas na escola de forma mais eficaz, além de políticas para favorecem o uso dessas ferramentas.

O desconhecimento dos educadores em relação às tecnologias pode ser o grande entrave na sua utilização por parte deles, o que pode ser sanado com a atualização e formação desses profissionais. Para o uso mais adequado dessas ferramentas, de forma que se tornem mais eficientes e que o professor tenha condições técnicas suficientes para a manipulação das mais diversas inovações tecnológicas disponíveis e que possam ser inseridas na escola, são necessários políticas próprias para a situação e um material didático específico para o auxílio dos professores.

Em uma entrevista à revista Veja, Dede Christopher, da Faculdade de Educação de Harvard, respondeu à seguinte pergunta "Podemos dizer que os professores não estão preparados para a tecnologia?":

> Não acredito nessa hipótese. Na vida pessoal, os professores lidam com a tecnologia de forma natural: eles usam computador, celular, fazem videoconferências e, em breve, usarão o tablet. A questão é: eles sabem utilizar tudo isso em prol da educação? O que acontece é que eles ainda não sabem como inserir a educação nesse contexto digital. Eles acreditam que basta usar o celular em uma aula para que seus alunos aprendam mais. [\(GOULART,](#page-99-0) [2011\)](#page-99-0)

No entanto, pode-se criar situações favoráveis ao seu uso em sala de aula, desde que se tenha normas e roteiros preestabelecidos para quem for utilizar a ferramenta no processo de ensino aprendizagem.

A escola não pode se isolar em seu território e desconsiderar o dia a dia do aluno que percorre as redes sociais, usa a tecnologia como nunca se viu antes e entra em suas atividades estudantis nas quais o mesmo é proibido de utilizar o que está acostumado no seu cotidiano, o que gera uma insatisfação com a situação, tornando o ambiente escolar um

local com poucos atrativos interessantes, de modo que o processo ensino e aprendizagem fica prejudicado.

> A maioria dos alunos possui acesso à internet em seus telefones celulares, tablets ou notebooks. Isso pode ser utilizado como mais um recurso para a educação, e é um valioso recurso que os alunos estão trazendo de casa para a escola. Mas para que, essa mudança no ensino possa trazer bons resultados, é preciso saber identificar seus pontos positivos e negativos, o que depende de um bom planejamento pelo professor, para que as atividades escolares motivem o aluno a participar, e esse acesso à internet não fuja dos objetivos da aula. [\(VARGAS,](#page-99-1) [2010\)](#page-99-1)

Neste trabalho, as tecnologias serão inseridas no ensino da Matemática Financeira como uma ferramenta que possa auxiliar o professor a promover a construção do conhecimento. A calculadora, o computador e o celular, utilizando-se cada uma das tecnologias como uma ferramenta facilitadora no processo de formação do conhecimento, bem como apresenta-se e insere-se algumas das suas técnicas e formas de aplicações nas atividades escolares.

# <span id="page-17-0"></span>2 AS INOVAÇÕES TECNOLÓGICAS E O MUNDO FINANCEIRO

Quando nos referimos as NTIC's (Novas Tecnologias de Informação e Comunicação) em educação, precisamos levar em consideração tudo de novo que foi introduzido nas escolas, desde a calculadora, projetores, computadores, impressoras, câmeras fotográficas, filmadoras, quadros digitais, celulares, dentre outros. Neste trabalho abordamos três de tais tecnologias (calculadora, computador e o celular), além de programas e aplicativos para essas ferramentas, que são as tecnologias que servem para auxiliar na construção do conhecimento em matemática financeira.

As inovações na área de tecnologias de informação e comunicação estão cada vez mais sofisticadas e com um espaço de atuação cada vez maior. Pode-se verificar esses fatos na produção de alimentos, tanto vegetal quanto animal, na construção civil, nas fábricas e indústrias, na educação básica e superior, mas, principalmente, dentro das residências e no cotidiano das famílias. Três quartos da população brasileira acima de 10 anos têm telefone móvel, segundo dados suplementares da Pnad (Pesquisa Nacional por Amostra de Domicílios), liberados pelo IBGE (Instituto Brasileiro de Geografia e Estatística). Ao todo, o levantamento de 2013 contabilizou 130,2 milhões (75,2%) de pessoas que possuem um celular.

Em 2008, o IBGE havia contabilizado 87,1 milhões pessoas com telefone móvel para uso pessoal. Em cinco anos, houve aumento de 131,4% na posse desses dispositivos.

Pelos dados pode-se constatar que a maioria dos alunos tem acesso a pelo menos, uma dessas tecnologias, e que o manuseio dela faz parte da rotina deles. Portanto, o desenvolvimento de novas tecnologias em educação não é tão amplo quanto o esperado, apesar de estar presente no cotidiano dos alunos.

Por que, então, a tecnologia está tão subutilizada na educação? Segundo Bernard Cornu, *Intitut Universitaire de Formation des Maîtres*, na França, existem basicamente duas razões:

> (...)generalizacão e integração. Muitos esforços foram despendidos para o desenvolvimento de hardware e software voltados à educação. Muitos experimentos e pesquisas interessantes sobre os computadores na educação foram desenvolvidas. Mas computadores nas escolas são usados apenas por alguns professores, os mais entusiastas, aqueles que despendem horas e horas, noites e finais de semana, na tentativa de incorporar o uso do computador em suas aulas. Assim, generalização tem o significado da massificação do uso dessas novas tecnologias para todos os professores. [\(PIVA JR.,](#page-99-2) [2010\)](#page-99-2)

E de que forma as tecnologias são inseridas nas escolas? Segundo [\(PIVA JR.,](#page-99-2) [2010\)](#page-99-2), as tecnologias entram na escola como itens adicionais em cursos de informática, sala de computadores, livros didáticos falando sobre o tema e as atividades são isoladas, sem conexção com as atividades do dia a dia do professor. Sem essa integração e conexção das tecnologias com o processo de ensino aprendizagem o desenvolvimento é prejudicado.

Atualmente, um dos principais desafios da educação talvez seja a introdução das NTIC's (Novas Tecnologias de Informação e Comunicação) em seu meio. Seja pela falta de capacitação para manipular as novas ferramentas e, assim, transmitir conhecimento ao aluno, seja pela falta de incentivo na implantação delas na escola. O problema é que esse é um transtorno que dificulta o avanço do educando no desenvolvimento de suas potencialidades e, em consequência, o retrocesso do País.

Atualmente, os desafios apresentados aos educadores são diversos, e muitas vezes, são também obstáculos ao alcance do sucesso no processo educacional. É preciso estar preparado para enfrentar e vencer os problemas que se apresentam, e isso dependerá de muito conhecimento e de paciência com os educandos, pois a educação na vida dos estudantes é de relevada importância para o seu futuro. Assim, aliar as NTIC's ao ensino da Matemática Financeira tem se revelado de suma importância, pois, além de favorecer o desenvolvimento do educando no ambiente escolar, preparam este para assumir a sua vida futura com prosperidade. Como vemos no Artigo  $2^{\circ}$  da Lei N° 9.394, de 20 de dezembro de 1996 (Lei de Diretrizes e Bases da Educação)-LDB,

> Art. 2<sup>o</sup> A educação, dever da família e do Estado, inspirada nos princípios de liberdade e nos ideais de solidariedade humana, tem por finalidade o pleno desenvolvimento do educando, seu preparo para o exercício da cidadania e sua qualificação para o trabalho. [\(BRASIL,](#page-98-1) [1996\)](#page-98-1)

Além desse artigo, conforme as orientações do PCN+Ensino Médio(Orientações Educacionais Complementares aos Parâmetros Curriculares Nacionais):

> (...) a Matemática deve ser compreendida como uma parcela do conhecimento humano essencial para a formação de todos os jovens, que contribui para a construção de uma visão de mundo, para ler e interpretar a realidade e para desenvolver capacidades que deles serão exigidas ao longo da vida social e profissional. [\(BRASIL,](#page-98-2) [2007,](#page-98-2) p.111)

A aprendizagem dos conceitos e aplicabilidade da Matemática Financeira deve ser ensinada aos alunos de forma a estabelecer uma relação com suas atividades do cotidiano. Dessa forma, ele estará preparado para o mercado de trabalho. Esses conceitos estão interligados a várias situações do dia a dia de cada indivíduo, desde a aquisição de bens, investimentos, até a compra de um objeto qualquer em um estabelecimento comercial, ou a melhor forma de cuidar dos recursos financeiros à sua disposição. Alguns estudos já realizados indicam o que ocorre com o ensino de matemática financeira nas escolas. De acordo Gouveia:

A Matemática financeira nem sempre é trabalhada nas escolas de Ensino Fundamental e Médio, e quando é oferecida, muitas vezes, fica longe do contexto em que o aluno está inserido. Os conteúdos são oferecidos, na maioria das vezes, de forma a levar o aluno a memorização, que são utilizadas sem saber o porquê, sem uma ligação com seu dia-a-dia. [\(GOUVEIA,](#page-99-3) [2006,](#page-99-3) p.13)

O conteúdo de Matemática Financeira, quando é trabalhado com os alunos, na maioria das vezes não passa da transmisão de fórmulas e conceitos matemáticos, sem considerar as situações do cotidiano do aluno, fato este que leva os alunos a demonstrarem um total desinteresse pelas aulas e passam a acreditar que o que se aprende na escola não tem utilidade alguma, e, quando questiona o professor a respeito disso, recebe a resposta peremptória do professor: o conteúdo que deve ser ministrado, pois está na matriz curricular, que "cai" no ENEM (Exame Nacional do Ensino Médio) e nos vestibulares ou também não sabe sua utilidade.

Motivo pelo qual o conteúdo de Matemática Financeira deve ser inserido de maneira que esse conhecimento seja construído passo a passo. Segundo [\(DUARTE,](#page-98-3) [1987\)](#page-98-3) o preparo do professor é de fundamental importância para ensinar os jovens estudantes a ter um comportamento adequado diante do mundo capitalista, no qual o que se visa o lucro.

A Matemática Financeira utiliza termos e nomenclaturas próprios, que são citados, por muitas vezes, inclusive por jornais e telejornais, de maneira equivocada. Como exemplo, os termos juros e taxas de juros são, inúmeras vezes, colocados erroneamente dentro de contextos jornalísticos. Para Puccini: "taxa de juros remete ao valor percentual, e juros remetem ao valor monetário." [\(PUCCINI,](#page-99-4) [2006\)](#page-99-4)

No trabalho educacional com Matemática no Ensino Fundamental, Médio, Técnico e Tecnológico, os conteúdos de Matemática Financeira são um significativo vetor de promoção da cidadania e de entendimento do mundo econômico e financeiro. Esses conhecimentos podem ser trabalhados no contexto das salas de aula levando-se em conta a evolução histórica dessa área da matemática, visando ao posicionamento pessoal nas questões de finanças e a um referencial no tempo das operações matemáticas.

> Essas questões nunca foram consideradas como relevantes nas definições das políticas públicas de educação no Brasil, que desconsideram que os hábitos salutares desenvolvidos no crescimento pré-faculdade, assim como a compreensão econômica e financeira, serão utilizados e praticados ao longo da vida de um profissional. Diante dessa constatação, argumenta-se que é necessário incluir na formação dos jovens brasileiros o ensino de finanças pessoais para que possam atingir um futuro consciente e edificante. *apud*[p. 02]PereiraSchimiguel

A Matemática Financeira trabalha com as moedas em seus estudos e análises. A moeda e o dinheiro constituem, o resultado de uma longa evolução. A moeda é o meio pelo qual são realizadas as transações monetárias. No início dos tempos, não havia moeda. Praticava-se o escambo(...) troca de mercadoria por mercadoria, praticamente sem equivalência de valor. A importância da conquista da moeda se desdobra na forma de vida dos indivíduos, ao longo da história.

> A moeda permite a propriedade impessoal, anônima e móvel. Com dinheiro no bolso você pode comprar o que quiser, quando quiser, sem ter de dizer quem é, por que está tomando essas decisões e o que vai fazer com o que comprou. A sociedade de indivíduos livres depende desta instituição: a moeda.

[\(SAYAD,](#page-0-0) [2001](#page-0-0) apud [ROSETTI JUNIOR; SCHIMGUEL,](#page-99-5) [2011,](#page-99-5) p. 1542)

Historicamente, algumas mercadorias, pela sua utilidade, passaram a ser mais requeridas do que outras. Demandadas por todos, assumiram a finalidade de moeda, circulando como elemento trocado por diversos produtos e servindo para avaliar-lhes o valor. Quando o homem descobriu o metal, logo o utilizou para fazer seus instrumentos e armas. Surgem, então, no século VII a .C, as primeiras moedas com características das atuais. Posteriormente, com o advento do papel-moeda a cunhagem de moedas metálicas ficou aplicada a valores inferiores, necessários para operações de troco.

A necessidade de guardar as moedas em segurança originou os bancos. Os negociantes de ouro e prata, por terem cofre e guardas a seu serviço, passaram a aceitar a responsabilidade de cuidar do dinheiro de seus clientes e a dar recibos escritos das quantidades guardadas. Esses recibos (então conhecidos como "*goldsmith's notes*") passaram, com o tempo, a servir como meio de pagamento por seus possuidores, por serem mais seguros de portar do que o dinheiro "vivo". Assim, surgiram as primeiras cédulas de "papel moeda", ou cédulas de banco, ao mesmo tempo em que a guarda de valores em espécie dava origem às instituições bancárias.

Os processos de acúmulo de capital e a desvalorização da moeda resultaram também na ideia de juros, uma vez que se realizavam efetivamente devido ao valor do dinheiro no tempo. Registros antigos mostram que já existiam textos remotos que tratavam da distribuição de produtos agrícolas e de cálculos aritméticos baseados nessas transações. Os Sumérios, povos do Sul da Mesopotâmia, que desenvolveram sua civilização entre os Rios Tigre e Eufrates, região conhecida como Suméria, entre os anos 4.000 e 1950 a.C., já utilizavam, adaptados à época, tipos de contratos legais, faturas, recibos, notas promissórias, crédito, juros e escritura de vendas.

A educação de Matemática e Financeira deve levar em conta essa evolução do dinheiro, das moedas, das relações comerciais na sociedade, para trabalhar modelos matemáticos que contemplem as necessidades dos alunos e das escolas.

> Em consonância com as considerações, fica claro que, para dominar a matemática financeira, os conceitos básicos devem ser assimilados: Razão, Proporção, Regra de Três. [\(DUARTE](#page-98-4) *et al.*, [2012,](#page-98-4) p. 113)

A aproximação entre educação e modernidade tecnológica viabilizou colocar, de modo tranquilo e fecundo, o desafio da modernidade: "ser moderno é ser capaz de definir e comandar a modernidade "[\(DEMO,](#page-98-5) [2011,](#page-98-5) p. 21), segundo o teórico Demo, e ainda que "(...) um dos fatores decisivos para as oportunidades de desenvolvimento e a produção de conhecimento próprio e sua disseminação popular"[\(DEMO,](#page-98-5) [2011,](#page-98-5) p. 21). Demo enfatiza o significado que a educação tem na contemporaneidade, ao afirmar que" (...) educação é componente substancial de qualquer política de desenvolvimento, não só como um bem em si e como eficaz instrumentação da cidadania, mas igualmente como investimento tecnológico". [\(DEMO,](#page-98-5) [2011,](#page-98-5) p. 22)

Ainda hoje, a educação brasileira, está arraigada nos modelos pedagógicos tradicionais, o que não condiz com nossa realidade, cada vez mais tecnológica. Muitos educadores viram que, usando as NTIC's, poderiam incorporá-las como importante ferramenta ao processo de ensino e aprendizagem. "Entendemos que uma nova mídia, como a informática, abre possibilidades de mudanças dentro do próprio conhecimento e que é possível haver uma ressonância entre uma dada pedagogia, uma mídia e uma visão do conhecimento". [\(BORBA; PENTEADO,](#page-98-6) [2003,](#page-98-6) p. 45)

Pretendendo inovar os métodos educacionais, muitas escolas já contam com laboratórios de informática e acesso à internet. Porém, autores tais como Moran ( 1998, 2005, Kenski ( 2003, 2007) e Brito e Purificação (2008), alertam que não basta a aquisição de equipamentos, que o uso das novas tecnologias deve ocorrer de forma consciente e com conhecimento das possibilidades de uso e que, o mais importante, é o desenvolvimento de uma "cultura," necessária para se utilizar desses recursos de maneira adequada. O computador, por exemplo, é uma tecnologia educacional que faz parte de um conjunto de ações (práxis) na escola, no lar ou noutro lugar, com o objetivo de ensinar ou aprender, digitar um texto da aula, usar um software educacional ou acessar um Site na Internet.

Nesse contexto, [Perrenoud](#page-99-6) [\(2000\)](#page-99-6) destaca, como uma das dez competências fundamentais do professor, a de conhecer as possibilidades e dominar os recursos computacionais existentes, cabendo a ele atualizar-se constantemente, buscando práticas educativas que contribuam para o processo educacional qualificado, transformando-se em orientador do processo de aprendizagem, atendendo os alunos na sua diversidade. Além do comprometimento do professor de Matemática em inserir novas práticas educativas mediante o uso das NTIC's, é necessário o apoio de ações políticas e públicas, bem como o da equipe diretiva e funcionários da escola, as ferramentas, os materiais necessários para que o processo de ensino e aprendizagem seja satisfatório.

Para [FEIJÓ](#page-98-7) [\(2007\)](#page-98-7), o Excel é uma ferramenta para o controle de atividades financeiras, pois ele disponibiliza diversas funções e tem a capacidade de programações que automatizam cálculos trabalhosos. Assim sendo, a utilização desse software pode auxiliar na educação financeira dos alunos, levando em consideração que esse programa está disponível em quase todos os computadores.

Os livros didáticos devem ser adotados como um importante meio de auxiliar o professor, pois são materiais que buscam ensinar a matemática de modo que a aprendizagem seja significativa para o aluno. [\(DANTE,](#page-98-8) [2002](#page-98-8) apud [DUARTE](#page-98-4) *[et al.](#page-98-4)*, [2012,](#page-98-4) p. 1542)

Com os conhecimentos necessários da aprendizagem da Matemática Financeira haverá uma relação mais lúdica, prazerosa e edificante, por parte dos alunos, e com isso a matéria à ser ministrada, ou assimilada pelos alunos, passa a ter um interesse maior, tanto dos educandos, quanto dos educadores.

O objetivo do uso das novas tecnologias é transformar o ensino de uma forma geral, proporcionando aos alunos um momento de completo raciocínio lógico, tendo como base as evoluções tecnológicas e o meio social em que eles estão inseridos, tornando-os preparados para vivenciar e interagir com esse mundo mais complexo, onde as coisas se transformam rapidamente, além de ser um aliado na construção do conhecimento, preparando o educando tanto para a vida social quanto profissional.

Com base em nossa experiência docente deste pesquisador, analisou-se, a partir dos comentários dos alunos, que metodologias e conteúdos mais utilizados pelos professores de Matemática no Ensino Médio devem ser refletidos para o aprimoramento da prática docente. Constatou-se, também, que, como devido a formação inicial do professor de Matemática não incluir a Matemática Financeira nas matrizes curriculares dos Cursos de Licenciatura em Matemática, recomenda-se o aprimoramento do perfil do professor, bem como das propostas pedagógicas, que buscarão corrigir e melhorar o ensino atual, evitando-se, é claro, as grandes descontinuidades e rupturas, como, por exemplo, a extinção de disciplinas ou drásticas mudanças de conteúdos que, no momento, trariam mais confusão que progresso.

O livro Recursos Computacionais no Ensino de Matemática, dos autores [Giraldo,](#page-98-9) [Caetano e Mattos](#page-98-9) [\(2012\)](#page-98-9), traz um conjunto de ideias e atividades para o uso de recursos computacionais em sala de aula. Nos sete capítulos que integram essa obra, os autores escrevem sobre: o uso da calculadora no ensino de Matemática; planilhas eletrônicas; ambientes gráficos; ambientes de geometria dinâmica; sistemas de computação algébrica e simbólica; ensino à distância e pesquisas eletrônicas; processadores de texto e hipertexto.

Esse livro foi escrito para as disciplinas eletivas, MA36 Recursos Computacionais no Ensino de Matemática, do Mestrado Profissional em Matemática em Rede Nacional (PROFMAT), com o objetivo de obter material teórico que apresentasse critérios e instrumentos para seleção de recursos computacionais para o ensino de matemática.

Cada capítulo apresenta introdução pedagógica do recurso apresentado, seguido de atividades sugeridas para o professor, explorando conteúdos matemáticos e suas propriedades. É interessante que o professor resolva cada atividade e observe cada detalhe nela envolvido. Na sequência, os autores apresentam a resolução, descrevendo seu nível de dificuldade, erros mais comuns e breve argumentação sobre os conteúdos abordados.

Uma seção interessante desse livro, em nossa opinião deste pesquisador, é a reflexão pedagógica que os autores propõe aos professores. Essa seção remete o professor a refletir sobre novas práticas docentes, por meio de recursos computacionais, buscando proporcionar experiências de aprendizagem significativas para os alunos.

Dentre os recursos citados, quanto ao uso da calculadora no ensino de Matemática, os autores fazem uma breve discussão sobre os benefícios e malefícios do uso da calculadora em sala de aula. Consideram que, de modo geral, todas as tecnologias digitais devam ser usadas de modo benéfico na aprendizagem dos alunos, e não ser banidas da sala de aula. Cada atividade proposta pode ser feita com uma calculadora simples, mas os autores destacam que as atividades não devem se resumir à mera verificação de resultados, mas sempre incluir as justificativas matemáticas desses resultados.

Outro destaque do capítulo são sobre as limitações da calculadora. Nas atividades propostas, os alunos devem desenvolver uma atitude de interpretação crítica dos resultados, tendo consciência das limitações da calculadora e pelo fato de ela produzir resultados imprecisos ou aparentemente errados. Os resultados da máquina devem ser interpretados e avaliados com base em argumentos matemáticos.

Com relação às planilhas eletrônicas, os autores destacam o uso desse recurso para manipulação e operação com grandes quantidades de dados numéricos; articulação entre diversas formas de representação; ferramentas logísticas e ferramentas estatísticas. As atividades propostas exploram os recursos citados em quatro campos do ensino de Matemática: simbologia algébrica, equações, funções e tratamento da informação.

As planilhas eletrônicas oferecem mais recursos e funções que as calculadoras. Dessa forma, os autores apresentam algumas diferenças importantes, do ponto de vista pedagógico, em relação ao uso da calculadora, a saber:

1) as planilhas têm maior precisão que as calculadoras, portanto, possibilitam a visualização e o tratamento de dados numéricos com mais casas decimais;

2) os recursos das planilhas também oferecem a possibilidade de manusear os dados das atividades de forma mais dinâmica e com menos uso de teclas, uma vez que as fórmulas e dados digitados em uma célula podem ser generalizados para outras por meio do recurso de "arrastar";

3) as planilhas geram automaticamente um registro, tanto das operações e funções matemáticas empregadas no problema, quanto dos dados da solução. Para guardar tais registros com o uso da calculadora, é preciso manter um controle paralelo em papel;

4) os símbolos encontrados nas calculadoras de bolso são essencialmente os mesmos e obedecem às mesmas regras com que os alunos estão acostumados a lidar desde a alfabetização matemática nos anos inicias, enquanto que as planilhas eletrônicas têm simbologia e sintaxe próprias, cuja aprendizagem, por si só, demanda maior maturidade por parte do aluno. Quanto aos ambientes gráficos, os autores criticam a grande ênfase dada, ao ensinar funções, a fórmulas e procedimentos algébricos rotineiros executados sem reflexões aprofundadas, o que tende a favorecer a concepção de função simplesmente como fórmula.

É importante, para o ensino de funções, relacionar as características geométricas do gráfico de uma função diretamente com as propriedades algébricas de sua fórmula, sem a intermediação de tabelas de valores. Existem alguns softwares livres? Disponíveis que podem ajudar cumprir essa relação. Esses programas permitem manipular gráficos de funções de forma integrada com representações.

Nas escolas que têm laboratório de informática, o professor pode montar alguns exemplos com o auxílio do Excel, inserindo o aluno nos meios tecnológicos. Nesse caso, há a necessidade de os professores dominarem o sistema aplicado para esclarecer as dúvidas que surgirem, não esquecendo que é interessante o próprio aluno tentar descobrir sozinho, ou em grupo, os recursos que são disponibilizados no sistema.

O celular com acesso à internet é uma das novas tecnologias que trouxe inúmeros desafios para os professores, sendo o principal deles, certamente, como lidar com o uso de smartphones em sala de aula. O poder de interatividade dos aplicativos e funcionalidades faz com que os professores se sintam impotentes diante de um recurso tecnológico tão competitivo. Na dúvida em relação ao que fazer, a primeira medida adotada nas escolas é proibir o uso dos aparelhos em sala de aula.

O estado de São Paulo é pioneiro na probição do uso de celular nas escolas, o qual tem uma lei que regulamenta a utilização de equipamentos eletrônicos, desde 2007. Santa Catarina, Distrito Federal e Rio Grande do Sul aprovaram leis semelhantes em 2008. Ceará, Mato Grosso, Bahia, Rondônia, Goiás e Rio de Janeiro são estados onde o uso de celular em sala de aula também é proibido.

Recentemente, pode-se apontar como exemplo da última afirmação que celulares e equipamentos eletrônicos estão sendo proibidos nas salas de aula e em bibliotecas das escolas públicas e particulares é a lei publicada de Pernambuco:

<span id="page-25-0"></span>Figura 1 – Lei 15.507, sobre o uso do celular em sala de aula

#### LEI Nº 15.507, DE 21 DE MAIO DE 2015.

Regulamenta a utilização de aparelhos celulares e equipamentos eletrônicos nas salas de aulas, bibliotecas e outros espaços de estudos das instituições de ensino públicas e particulares localizadas no Estado de Pernambuco, e dá outras providências.

#### O GOVERNADOR DO ESTADO DE PERNAMBUCO:

Faço saber que a Assembleia Legislativa decretou e eu sanciono a seguinte Lei:

Art. 1º Fica proibido o uso de aparelhos celulares e equipamentos eletrônicos nos estabelecimentos de ensino públicos ou privados, no âmbito do Estado de Pernambuco, nos seguintes termos:

I - nas salas de aula, exceto com prévia autorização para aplicações pedagógicas;

II - nos demais espaços, exceto se no "modo silencioso" ou para auxílio pedagógico.

§ 1º Os telefones celulares deverão ser mantidos desligados, enquanto permanecerem nos espaços descritos no caput deste artigo, respeitadas as exceções previstas

FONTE: Diário Oficial do Estado de Pernanbuco (2015)

#### [\(PERNAMBUCO,](#page-99-7) [2015,](#page-99-7) p. 03)

Lei  $N^{\circ}$  4.131/2008, do Distrito Federal

A Câmara Legislativa do Distrito Federal aprovou, em maio de 2008, uma lei que proíbe alunos de usar celulares e aparelhos eletrônicos, tais como MP3 players e videogames, em escolas públicas e privadas da Educação Básica. Está liberada a utilização nos intervalos e horários de recreio, fora da sala de aula, cabendo ao professor encaminhar à direção o aluno que descumprir a regra.

Tal como no caso da lei mencionada acima, do Distrito Federal, o Rio de Janeiro, publicou: Lei nº 5222, de 11 de abril de 2008 do Rio de janeiro.

O Governo do Estado do Rio de Janeiro DISPÕE SOBRE A PROIBIÇÃO DO USO DE TELEFONE CELULAR NAS ESCOLAS ... O GOVERNADOR DO ESTADO DO RIO DE JANEIRO Faço saber que a Assembléia Legislativa do Estado do Rio de Janeiro decreta e eu sanciono a seguinte Lei: Art. 1<sup>o</sup> Fica proibido o uso do telefone celular nas salas de aula das escolas públicas.

SUBSTITUTIVO AO PROJETO DE LEI Nº 2.246, DE 2007 (Apensos os PL's nº 2.547, de 2007, e nº 3.486, de 2008) Proíbe o uso de aparelhos eletrônicos portáteis nas salas de aula dos estabelecimentos de educação básica e superior. O Congresso Nacional decreta: Art. 1º. Fica proibido o uso de aparelhos eletrônicos portáteis nas salas de aula dos estabelecimentos de educação básica e superior. Parágrafo único. Serão admitidos, nas salas de aula de estabelecimentos de educação básica e superior, aparelhos eletrônicos portáteis, desde que inseridos no desenvolvimento de atividades didático-pedagógicas e devidamente autorizados pelo docentes ou corpo gestor. Art. 2<sup>o</sup>. Esta lei entra em vigor na data de sua publicação. Sala da Comissão, em 3 de junho de 2009. Deputada ANGELA

#### PORTELA Relatora.

Essas proibições geram um grande desconforto entre os estudantes, que estão acostumados e se conectar das mais diferentes formas, sendo as redes sociais as mais atrativas. É senso comum entre os educadores que o uso do celular em sala de aula é um inimigo da educação. Portanto, o momento exige um debate bem amplo sobre a introdução dessa ferramenta no ambiente escolar. Existem várias possibilidades do uso de celular de forma pedagógica. Em Matemática a calculadora, que está embutida no aparelho passou a ser uma ferramenta, a qual possui um vasto acervo bibliográfico sobre sua utilização. Mas os aparelhos podem ser usados para manter a atenção do aluno e também para torná-los protagonistas na construção do conhecimento.

# <span id="page-27-1"></span>3 CALCULADORA, COMPUTADOR, CE-LULAR...

## <span id="page-27-2"></span>3.1 Calculadora

O uso das tecnologias digitais em sala de aula trouxe, junto com ele, um debate sobre seus efeitos na aprendizagem que ainda não é consenso entre os professores. Esse debate ocorreu em vários países em que os recursos computacionais foram inseridos na escola, e procurou-se responder se isso era benéfico ou maléfico.

Sobre o uso de calculadora no ensino de Matemática, David Tall, pesquisador inglês, discorreu, há 10 anos:

> Ainda, o uso de calculadora e computador em Matemática nem sempre tem sido tão bem sucedido quanto poderia ser. Na Inglaterra, o uso de calculadoras com crianças tem sido desencorajado na esperança de que sua ausência permitiria que as crianças construíssem relações aritméticas mentais. Talvez essa atitude tenha mais a ver com o mau uso da calculadora (para efetuar cálculos sem ter que pensar) do que com qualquer falha inerente ao próprio aparato. Bem usada – para encorajar a reflexão sobre ideias matemáticas – a calculadora pode ser muito benéfica [...] [\(TALL,](#page-0-0) [2000](#page-0-0) apud [GIRALDO; CAETANO; MATTOS,](#page-98-9) [2012,](#page-98-9) p. 02)

Para estabelecer um parâmetro entre o referencial teórico e a realidade das unidades de ensino do município de Caseara-TO, foi aplicado um questionário para 24 professores e coordenadores pedagógicos das mais diversas áreas do Colégio Estadual Trajano de Almeida e Escola Estadual José Alves de Assis do município de Caseara-TO, conforme apêndice B Questionário II. Quanto ao uso da calculadora, 62,5% dos profissionais entrevistados foram contra o seu uso em sala de aula (Figura 2).

<span id="page-27-0"></span>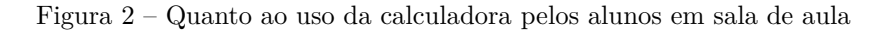

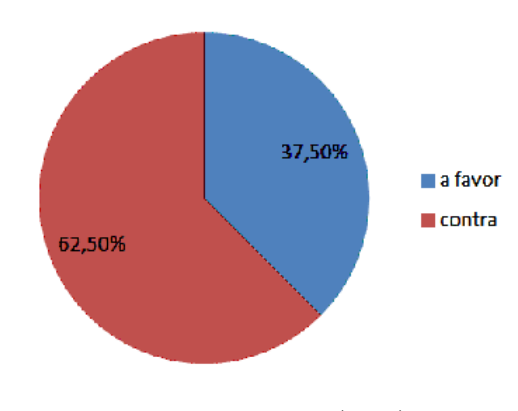

FONTE: Autor (2016)

<span id="page-28-0"></span>Com relação aos motivos que levaram 62,5% dos professores a opinarem contra o uso da calculadora em sala de aula o resultado foi o seguinte:

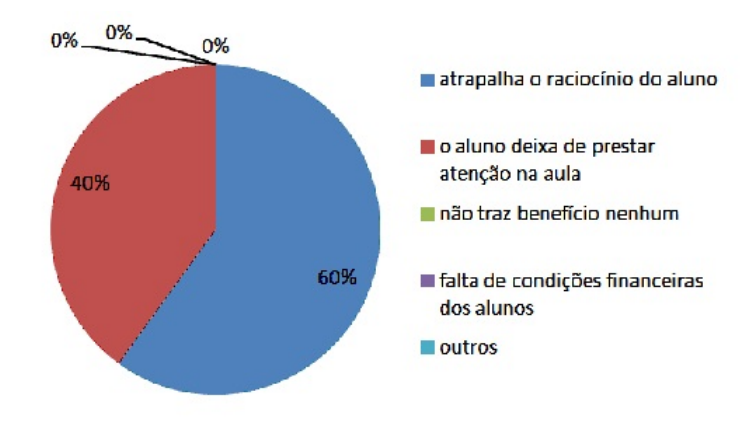

Figura 3 – Se sua resposta for contra, o motivo que vai de encontro da sua opinião

FONTE: Autor(2016)

Verificando os dados do questionário, observa-se uma postura contraria ao uso da calculadora da maioria dos professores, fato esse que poderia ser sanado se a formação, bem como as formações continuadas nas escolas, abordasse esse tema com mais clareza e frequência, aprofundando o estudo dos efeitos benéficos que o uso dessa ferramenta pode trazer para os alunos, conforme o livro Recursos Computacionais no Ensino de Matemática, da coleção PROFMAT, de Victor Giraldo, Paulo Caetano e Francisco Mattos:

> Hoje, as tecnologias digitais estão cada vez mais presentes em praticamente todos os setores da atividade humana. Portanto, não faria sentido bani-las da sala de aula – sob pena de tornar a escola tão anacrônica em relação à vida exterior a seus muros a ponto de ter um efeito inócuo na formação dos alunos. Paralelamente a isso, a reflexão sobre os usos pedagógicos dessas tecnologias vem amadurecendo. Assim, o foco do debate deslocou-se da questão de, se as tecnologias digitais têm efeitos benéficos, para a aprendizagem, para a questão de **como usá-las de forma que sejam benéficos para a aprendizagem.**. [\(GIRALDO; CAETANO; MATTOS,](#page-98-9) [2012,](#page-98-9) p. 3)

O uso da calculadora com poucos recursos matemáticos é uma das tecnologias de menor custo e de mais fácil manuseio e que pode enriquecer muito as aulas: basta trazer temas da Matemática Financeira que possam ser trabalhados de forma significativa. Um bom exemplo é o preço dos combustíveis, pois, na maioria dos postos de distribuição, é apresentado com três casas decimais, sendo que nossa moeda tem somente duas casas, e discutir com os alunos porque isso ocorre.

Em meio a uma alta contínua no preço do combustível, o que mais preocupa o consumidor é o preço com duas casas decimais, por exemplo R\$3,97 (três reais e noventa e sete centavos). Mas, mesmo muitas vezes escondido e até esquecido, o terceiro dígito após a vírgula – R\$ 3,979 – praticamente não faz diferença alguma para o bolso do consumidor mas sim para os donos de postos de combustível.

A terceira casa decimal é prática comum a todos os postos de combustíveis do País. Raro é encontrar algum estabelecimento com o preço redondo ou sem o terceiro dígito, já que o seu uso é regulamentado por portaria da ANP (Agência Nacional do Petróleo).

Mas a normativa também determina que o preço final a ser pago seja arredondado para apenas dois dígitos decimais. Ou seja, o terceiro decimal é conta na soma do preço de cada litro, mas o total tem a terceira casa cortada.

Ao preço de R\$3,97 o litro, o motorista que abastecer 45 litros por semana irá pagar um total de R\$178,65 (cento e setenta e oito reais e sessenta e cinco centavos), e se o preço for de R\$3,979, o total do abastecimento será de R\$ 179,06 (cento e setenta e nove reais e seis centavos), uma diferença de R\$0,41 (quarenta e um centavos), sendo que, aparentemente, é um número insignificante para quem abastece. Agora, para o proprietário, esse valor pode ter um significado bem diferente: se a venda do posto for de 500 mil litros por mês, a diferença final é de R\$4.500,00 (quatro mil e quinhentos reais) por mês, o que, multiplicado por 12 meses, corresponde a um faturamento de R\$54.000,00 (cinquenta e quatro mil reais) ao ano.

Cálculos como esses, se o aluno for realizar sem o auxílio da calculadora, vai gerar um desgaste enorme para obter o resultado final. Logo, o uso da calculadora não altera o que se pretende aprender, mas, antes, minimiza os conflitos de resoluções. A agilidade da calculadora diminui o tempo em que o aluno estará envolvido com as operações matemáticas e faz com que ele observe os resultados obtidos e o seu comportamento.

A calculadora simples deve ser utilizada de forma que venha a enriquecer a aprendizagem da estrutura das operações de Matemática Financeira, construindo um conhecimento a partir dos resultados obtidos. É comum que os resultados obtidos manualmente se diferenciem dos obtidos pela calculadora e que possam levar à interpretação de respostas aparentemente erradas.

> Por esse motivo, o papel do professor em planejar e aplicar adequadamente as atividades é decisiva. Não é a calculadora, por si só, que pode trazer efeitos positivos (ou negativos) à aprendizagem, e sim a forma como ela é empregada em sala de aula. [\(GIRALDO; CAETANO; MATTOS,](#page-98-9) [2012,](#page-98-9) p. 4)

Deve-se, então, utilizar a calculadora como uma ferramenta que venha a agilizar as operações matemáticas e permita ao aluno focar na compreensão do problema em questão, oportunizando-lhe mais tempo para refletir sobre as respostas obtidas e o comportamento das operações.

## <span id="page-30-1"></span>3.2 Computador

Todas as escolas públicas do Brasil receberam laboratórios de informática nas duas últimas décadas e não foi diferente nas escolas do município de Caseara. Em 2005, o Colégio Estadual Trajano de Almeida recebeu 20 computadores, e em 2010, mais 10, com um pacote de internet banda larga para todas as máquinas. Mas, hoje, a situação é deplorável, apenas 03 (três) dos trinta computadores estão em funcionamento, sendo que os gestores alegam que esses equipamentos estão ultrapassados, pois a tecnologia se renova muito rápido, bem como as máquinas não suportam o uso diário pelos alunos e problemas de funcionamento ocorre com muita frequência, e que não compensa a manutenção.

<span id="page-30-0"></span>Quanto ao uso do computador os professores responderam, que 20,83% são contra o seu uso em sala de aula pelos alunos, e a mesma porcentagem é contra o uso da planilha excel, conforme gráfico:

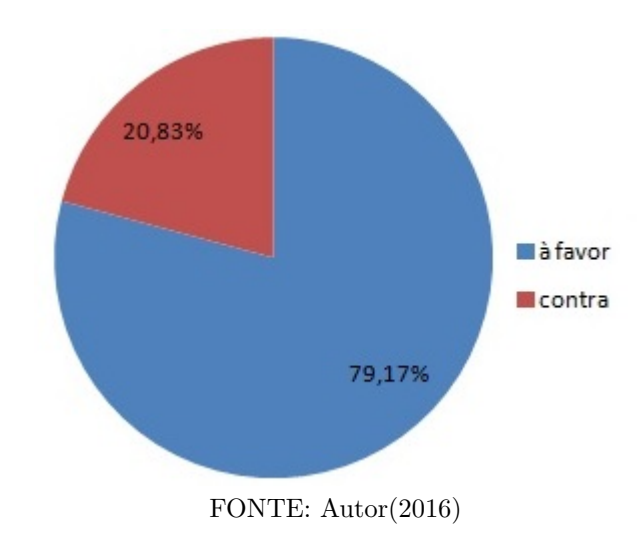

Figura 4 – Quanto o uso do computador e a planilha excel pelos alunos

De acordo com o Questionário 1, aplicado para 166 alunos do Ensino Médio do Colégio Estadual Trajano de Almeida do município de Caseara, quanto ao uso do computador, eles responderam conforme gráfico.

<span id="page-31-0"></span>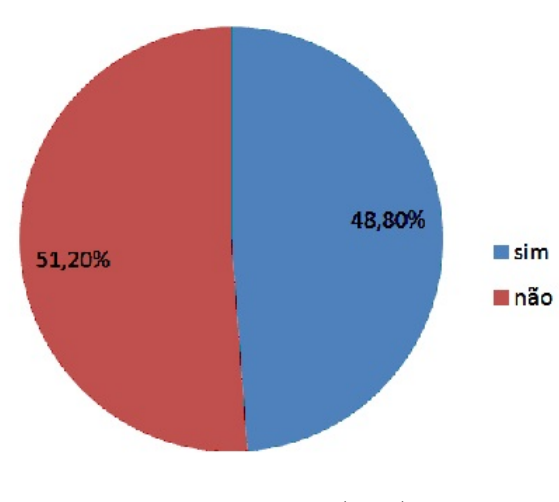

Figura 5 – Utiliza computador

FONTE: Autor(2016)

<span id="page-31-1"></span>Dos 81 alunos que usam o computador, a distribuição das quantidades de horas e os locais em que têm acesso ao computador, são mostradas no próximo gráfico:

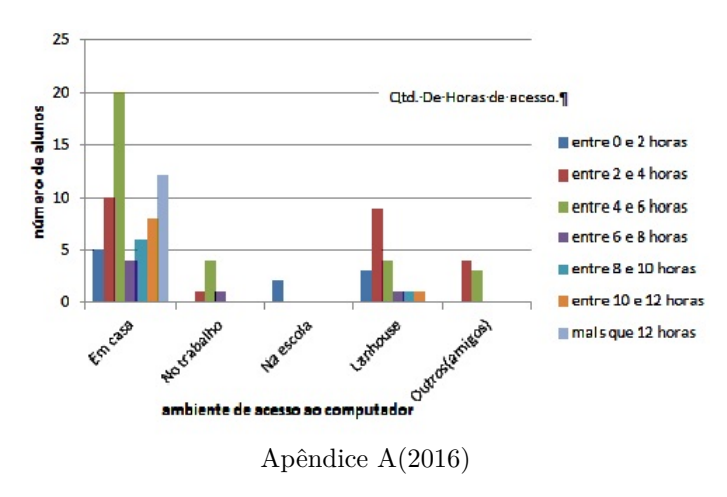

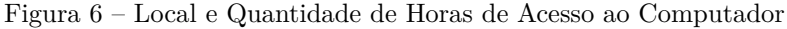

A escola, que deveria ser um dos locais em que o aluno teria que ter um mínimo de horas de acesso ao computador, não condiz com a realidade do Colégio Estadual Trajano de Almeida, em Caseara. O computador tem provocado profundas alterações nas relações de trabalho em todos os setores, nas organizações políticas, administrativas e pedagógicas da escola, porém, nesta última, isso vai além, uma vez que as instituições escolares, com essa ferramenta, podem trazer informações e conhecimentos armazenados ao longo do tempo nas mais diversas áreas, fazendo com que o aluno tenha acesso à formas diferentes de ver a mesma situação, aulas que foram sedimentadas ao longo dos anos na arte do falar do professor e da escrita manual do aluno. Entretanto, esse fato, por si só, não tem conseguido significativa transformação da escola. Muito pelo contrário, as mudanças são paulatinamente ditadas e não dependem exclusivamente do trabalho do professor.

Para [\(FREITAS,](#page-98-10) [2008\)](#page-98-10), a inserção do computador na realidade da escola, deve passar por uma organização mais descentrada e com um currículo mais flexível e a implementação de novos tempos escolares, menos rígidos e mais programados. O tempo, qualificação e incentivos com uma boa estrutura de apoio e que deve mudar essa realidade.

As mudanças exigidas para que a escola flexibilize sua organização curricular são ditadas pelos novos cenários da economia globalizada, que se apresenta como forma alternativa de sobrevivência, exigindo do trabalhador competências e habilidades para ser inovador, criativo e solucionador de problemas na vida cotidiana das pessoas e/ou das organizações. Segundo [Frigotto](#page-98-11) [\(2013,p.10\)](#page-98-11): "É nesse embate de concepções de sociedade e trabalho que se insere a disputa pela educação como prática social mediadora do processo de produção, processo político, ideológico e cultural".

O computador é uma ferramenta tecnológica imprescindível no contexto escolar, pois ele é o principal ícone da sociedade moderna.

Se hoje há, na sociedade, a presença de computadores – tecnologia presente em quase todos os âmbitos da nossa vida – essa tecnologia deveria condicionar a escola a também tê-la e dominá-la, pois a eletronização já é algo intrínseco à sociedade. Para Valente:

> os desafios na implementação do computador na escola, objetivando uma mudança educacional, são enormes. No entanto, se eles não forem atacados, correremos o risco de perpetuarmos uma escola que já é obsoleta. Só que, agora, ela será obsoleta, porém usando a informática.

[\(VALENTE,](#page-99-8) [1998](#page-99-8) apud [RONSANI,](#page-0-0) [2015,](#page-0-0) p. 09)

O computador na sala de aula oportuniza o aluno a buscar uma série de oportunidades, e abre espaço para utilizar essa ferramenta de forma bem diversificada. Segundo Cox, o computador pode ser utilizado na educação de duas formas:

> a) Nas atividades de ensino por meio dos aplicativos auxiliadores que são programas de uso geral, tais como Word, Excel, Powerpoint, dentre outros que auxiliam tanto professores quanto alunos: os professores, na aplicação dos conteúdos, e os alunos, na construção de atividades criativas e de maior complexidade.

> b) Na utilização de programas didáticos que são pacotes de auxílio ao ensino, nos quais, geralmente, uma equipe pedagógica formata um conteúdo mínimo a ser aplicado, ficando o professor ainda com a possibilidade de incrementar, naquilo que for conveniente, principalmente inserindo fatos ocorridos no diaa-dia como, por exemplo, os fenômenos noticiados pela mídia e que, muitas vezes, implicam em descobertas científicas, mudanças na geografia mundial que geralmente mexem com o curso da história da humanidade. [\(COX,](#page-98-12) [2008](#page-98-12) apud [HENRIQUE; SILVA,](#page-0-0) [2015,](#page-0-0) p. 18)

Para [Lévy](#page-99-9) [\(1993\)](#page-99-9), toda tecnologia inserida no contexto escolar traz, em sua essência, a necessidade do envolvimento de todos os agentes da escola, estando os professores em primeiro plano, depois os estudantes e, por último, os agentes administrativos, equipe pedagógica e a comunidade. Todos esses agentes necessitam se capacitarem para que haja uma perfeita interação no processo de ensino no qual a aprendizagem venha a ocorrer de forma estimuladora e sob uma nova perspectiva.

Surge, então, o medo do desconhecido, assim aquele aos muitos mitos que foram criados com a entrada do computador na sala de aula, que chegou a ser visto como o "monstro", mas isso sem a devida compreensão de que "hardware<sup>[1](#page-33-0)</sup>" é o computador - palpável, físico; que "software"[2](#page-33-1) é o programa que será usado para a utilização do computador e, ainda por trás ou frente dessas partes está o "peopleware" [3](#page-33-2) .

Observa-se um interesse cada vez maior, junto com uma preocupação a respeito dessa ferramenta por parte de toda equipe escolar envolvida no processo de ensino e aprendizagem, como utilizar esses equipamentos com os alunos para melhorar a qualidade de ensino.

Para [Freitas](#page-98-10) [\(2008\)](#page-98-10), somente haverá integração do computador na realidade da escola quando houver descentralização na organização escolar, a flexibilidade nos currículos, menor rigidez e programação dos tempos escolares. Ressalta, ainda, o autor, que essa dinâmica não acontece de um dia para outro, mas requer uma estrutura de apoio, que perpassa por ajudas específicas, tempo e valorização profissional.

A partir do momento em que o professor estabelecer os benefícios e malefícios que o computador pode trazer para o aluno no processo de ensino e aprendizagem, o posicionamento pelo seu uso ou não passará a ter uma visibilidade inconfundível, e mostrará claramente os caminhos que o educador deverá percorrer, então pode-se dizer que todo conhecimento armazenado ao longo do tempo estará disponível para o trabalho do professor, caso contrário não passam de máquinas de ensinar.

A tarefa de processar dados, em informática, é realizada pelo que se denominou sistema – ação conjunta de equipamentos, instruções e pessoas, objetivando a solução de um determinado problema. Os equipamentos são os computadores juntamente com os seus periféricos, tais como teclado, mouse, drive, monitor e impressora, denominados hardwares (recursos físicos). As instruções ou comandos são programas, como sistema operacional, planilha eletrônica, contabilidade e folha de pagamento, denominados softwares (recursos lógicos). As pessoas são profissionais e/ou usuários, utilizando o hardware e o software, tais como digitador, programador, operador, analista, trabalhador, professor, estudante e

<span id="page-33-0"></span><sup>1</sup> Hardware é a parte física do computador, ou seja, é o conjunto de componentes eletrônicos, circuitos integrados e placas, que se comunicam por meio de barramentos.

<span id="page-33-1"></span><sup>2</sup> Software é a parte lógica, ou seja, o conjunto de instruções e dados processado pelos circuitos eletrônicos do hardware. Toda interação dos usuários de computadores modernos é realizada por meio de softwares, que são camadas, colocadas sobre o hardware, que transformam o computador em algo útil para o ser humano.

<span id="page-33-2"></span><sup>3</sup> Peopleware a parte humana que comanda o conjunto. Sem as pessoas para operar a fabulosa máquina, de nada adiantaria

pesquisador (recursos humanos).

Muito se tem questionado, por parte dos professores, com relação ao computador como prática educacional, assim como por parte do menos informados, havendo um grande receio do uso, em virtude de acharem que podem ser substituídos pela máquina.

Para [\(TARJA,](#page-99-10) [2001\)](#page-99-10), o professor deve estar aberto para as mudanças e principalmente em sua postura com relação as inovações tecnológicas.

Neste trabalho, utilizaremos o computador como ferramenta para aprimorar o ensino da Matemática Financeira e estabelecer roteiros de resoluções de problemas financeiros do cotidiano.

## <span id="page-34-1"></span>3.3 Celular

Nas escolas, é raro haver alunos que não tenham um aparelho celular. Aliás, como a maioria dos brasileiros (hoje há uma quantidade mais elevada de aparelhos do que de habitantes em nosso país), praticamente todo aluno leva consigo, no bolso ou na mochila, um desses dispositivos de informação e comunicação, como pudemos constatar com base na aplicação do Questionário 1 no apêndice A, para 166 alunos do Ensino Médio do Colégio Estadual Trajano de Almeida de Caseara-TO, conforme gráfico.

<span id="page-34-0"></span>Figura 7 – Possui um aparelho de smartphone ou similar (celular com possibilidade de acesso à internet)

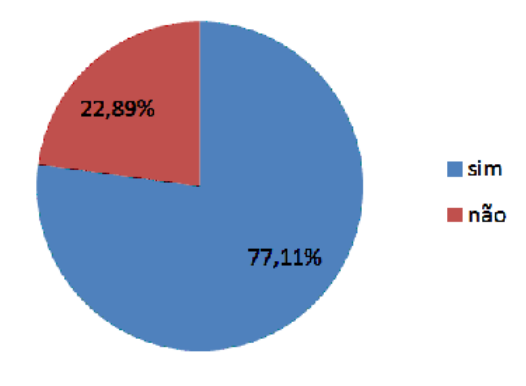

FONTE Autor (2016)

Além de servir para dar telefonemas, o celular é também uma ferramenta para recebimento e envio de mensagens de texto (os torpedos). É uma máquina fotográfica, com qualidade cada vez maior, além de também ser um álbum de fotos, permitindo armazenar centenas de imagens ou publicá-las online. Além disso, também é uma filmadora, que possibilita assistir aos filmes feitos com ela ou outros online. É um gravador de áudio para anotações e lembretes de voz, gravação de entrevistas, assim como é também um reprodutor de áudio, permitindo ouvir horas e horas de música. Muitos celulares têm também a capacidade de recepção direta de rádio ou de TV.

Também pode ser utilizado como agenda de contatos, com os números telefônicos e e-mails; os endereços das pessoas e outras informações, como foto, data de aniversário etc. O celular é, ainda, um calendário de compromissos, permitindo configurar avisos para os eventos marcados (reuniões, provas, aniversários) com antecedência de minutos, horas ou dias. Bloco de anotações, planilhas eletrônicas, processador de textos, bancos de dados, mapas de sua cidade ou de qualquer recanto do país ou do planeta, com localização por satélite (GPS) são mais algumas de suas funções.

Navegação e pesquisa na web; tradução de idiomas; acesso a redes sociais; leitura e postagem em blogs; comunicação instantânea por texto, voz ou vídeo; além, é claro, de jogos de todos os tipos: paciências, desafios lógicos, destreza e ação, bem como simulações e ambientes interativos de construção de mundos — e mesmo várias aplicações de "realidade aumentada" (apresentando novos conteúdos, muitos em emulação tridimensional, seja a partir de imagens em livro didático ou mesmo nas ruas de uma cidade). Para buscar informações imediatas é necessário ter acesso a internet e constatamos que, dos 128 alunos, 77,11 % dos que possuem o aparelho, a maioria possui um pacote de acesso à internet, conforme figura a seguir

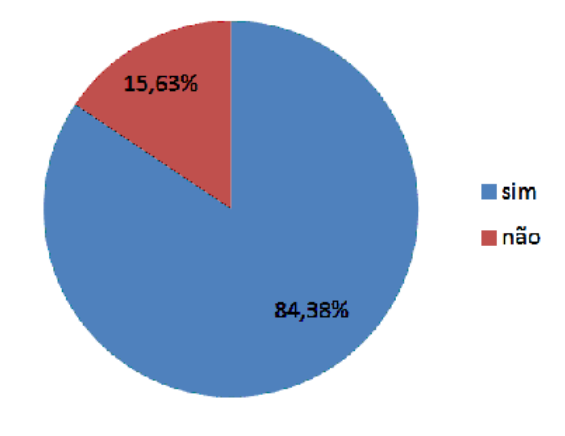

<span id="page-35-0"></span>Figura 8 – Possui pacote de dados para acesso à internet no celular

FONTE Autor (2016)

Apesar dessa longa enumeração, que poderia ser ainda mais extensa, pois há cada vez mais aplicações (apps) específicas disponíveis, boa parte gratuitamente, é de espantar como a escola não está usando todas essas possibilidades para fins pedagógicos, preferindo, na maioria dos casos, proibir sua utilização por parte dos alunos, conforme leis aprovadas em alguns estados. Já os professores responderam ao referido questionário opinando, em sua grande maioria, contra a utilização do celular em aula, conforme figura:
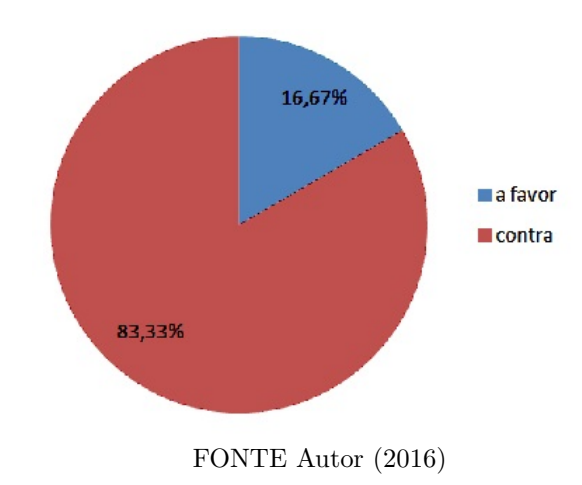

Figura 9 – Quando ao uso do celular em sala de aula

As causas dos vinte professores que responderam contra o uso do celular em sala de aula foram as seguintes:

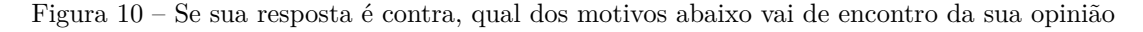

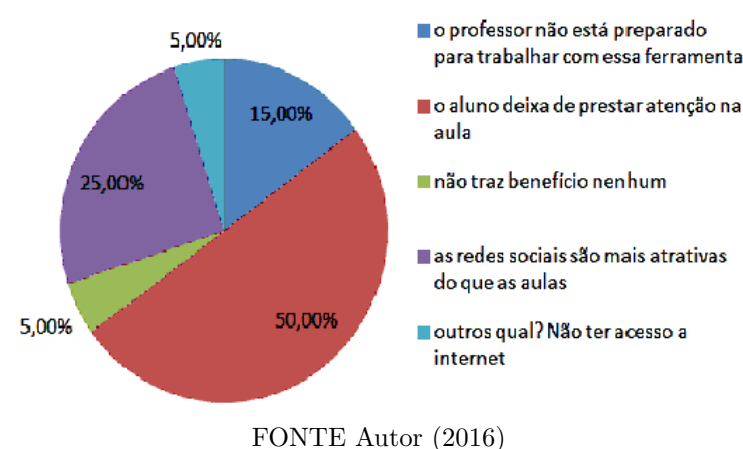

Quais os argumentos para impedir seu uso? Que o celular, se utilizado para o aluno conversar com terceiros durante a aula, pode ser um distrator, é realmente um fato que deve levar à proibição de telefonemas durante a aula. Porém, lápis e papel (e seu próprio cérebro, mais ainda) também poderão propiciar muita distração, se o aluno não estiver engajado na aula. A única forma de ferramentas, dispositivos e toda a atenção cognitiva dos alunos não serem usadas para distraí-los da aula é haver propostas e estratégias pedagógicas para sua utilização.

Pesquisas realizadas pelo autor deste presente trabalho apontam que 77,11% dos alunos entrevistados possuem e levam seus celulares para a sala de aula, e 84,38% deles possuem pacote de dados para acesso à internet, e já o utilizaram para fazer "cola" (provavelmente, análogo da época em que foram inventadas as canetas esferográficas e os alunos usavam pequenos papéis ou até partes do corpo para anotações). Claro que o

celular, com toda a sua tecnologia, permite a "cola" de modo muito mais eficiente. Como combater esse uso inadequado do celular?

Para as utilizações que distraem, o professor deve fazer um contrato didático com os alunos, discutindo com eles usos aceitáveis e regras a serem observadas, pactuadas. Para a questão da cola, elaborar provas e outras formas de avaliação para as quais não exista cola que resolva, permitindo mesmo a consulta a anotações porventura feitas. Estimular os alunos a coletarem dados para subsidiar informações e, assim, construírem seu conhecimento. Ensiná-los a pesquisar usando as tecnologias disponíveis pode fazer com que o celular, ao invés de disputar com o professor a atenção dos estudantes, seja um importante aliado no ensinar a aprender.

Imaginação pedagógica, envolvimento proativo dos alunos em projetos engajadores de seu interesse, ensino feito com carinho e inovação, troca de experiências com outros professores, avaliação crítica de sua metodologia, tudo isso são condições para que o celular -– dispositivo computacional com recursos e capacidades muitas vezes maiores do que o computador da Apolo que levou o homem à Lua, e que está disponível no bolso de quase todos os alunos - possa ser, cada vez mais, uma ferramenta de aprendizagem na sala de aula.

# 4 CONSTRUINDO O CONHECIMENTO EM MATEMÁTICA FINANCEIRA

A Matemática Financeira tem uma área muito grande de aplicações práticas, as quais são pertinentes às mais diversas pessoas e profissões, desde àquelas interessadas em benefício próprio até àquelas com finalidades profissionais específicas. No entanto, tal campo estimula a capacidade de tomar decisões e a consequente necessidade de fundamentação teórica para que se decida a forma mais adequada para cada situação. Para dominar a técnica de resolução de problemas do cotidiano envolvendo Matemática Financeira, os alunos precisam compreender os conceitos matemáticos e aplicar métodos que realmente funcionem de forma correta.

Quando se quer construir um conhecimento, não basta apenas conhecer os caminhos que levam à solução do problema apresentado, pois, desse modo, o aluno apenas seguiu passos que o conduziram à resolução. Como exemplo, vamos expor a seguinte situação: calcular o preço à vista de um determinado produto que seria pago em 20 prestações mensais de R\$ 470,00 cada, a uma taxa de juros de 1,8% ao mês, sem entrada. Constitui-se em uma situação bastante complexa para o entendimento, mas, se optarmos pela planilha Excel, basta entrarmos com o comando VP<sup>[1](#page-38-0)</sup>  $(1,8\%; 20; 470; 0)$  em uma célula qualquer do Excel, no comando inserir função, categoria financeira, e o valor R\$ 7.835,59 é fornecido. É claro que, com tal recurso, a dificuldade operacional encontrada é praticamente nula, e não há necessidade alguma de conhecimento dos conceitos matemáticos aplicados. Afinal, o software faria todas as contas, e bastaria ao aluno inserir corretamente os dados fornecidos no problema. Assim, o papel do aluno aqui se limitaria a preencher células somente, e não seria exigida uma compreensão do que está sendo feito.

Não seria exigido, também, que o aluno, intervisse na resolução e a adaptasse a uma situação diferente. Por exemplo: e se fosse dada uma carência de três meses para o consumidor? E se se desejasse liquidar a dívida após pagar 10 prestações de R\$470, qual seria o valor necessário? A resposta, como não é difícil intuir, dada a existência de juros, não corresponde a (R\$7.835,59-10\*470). No entanto, essa resolução não fornece indicação alguma de como adaptá-la ou mesmo a possibilidade de analisar a movimentação financeira ao longo dos 20 pagamentos. Possivelmente, existam funções específicas nesse tipo de software que fornecem o resultado correto para as situações citadas.

No entanto, exigiria que o aluno se especializasse no seu uso. E, mesmo nesse caso, caberia ao aluno o papel de preencher células e conhecer fórmulas. Seria preciso, então,

<span id="page-38-0"></span><sup>1</sup> Valor Presente, é o valor presente, ou seja, a soma total correspondente ao valor presente de uma série de pagamentos futuros.

desenvolver um material que atendesse às expectativas existentes e às necessidades de um estudo de Matemática Financeira em nível de Ensino Médio. Portanto, um material que possibilitasse o estudo de situações cotidianas, como o pagamento de dívidas e depósitos continuados, dentre outras, que possibilitasse ao aluno a compreensão do que está sendo feito. Mais do que obter respostas, entendê-las, interpretá-las e adaptá-las (se for o caso), que estimulasse a capacidade de tomar decisões, via capacitação para qualificação dessas decisões. Um método de trabalho no qual as dificuldades operacionais fossem suavizadas, para que a preocupação fosse voltada somente ao problema estudado, e não para o cálculo que forneceria o valor de R\$7.835,59, obtido como solução para a situação anterior.

Portanto, é primordial conhecer os conceitos que são utilizados para obter uma resolução do problema proposto. Assim, apresenta-se a seguir uma situação com a porcentagem, que é parte fundamental para o referido entendimento.

## 4.1 PORCENTAGEM

É comum encontrar expressões que se referem à porcentagem, tais como desconto de 25%, inflação de 10,67%, taxa de desemprego 13%. A porcentagem é muito usada para se calcular descontos, lucros e taxas de juros, dentre outros. O cálculo da porcentagem é usado diariamente por todos, desde a compra de roupas até financiamentos de carros ou casas. Quando se vai comprar algo em que incide um "desconto de 25%", é necessário entender que esse valor deve ser multiplicado pelo valor do objeto e dividir o resultado obtido por 100 para se saber o valor do desconto. Idem para se obter o lucro ou para medir taxas de juros.

Uma regra simples e prática para calcular um percentual é multiplicar o valor pela porcentagem e dividir o resultado obtido por 100, o que pode ser bastante facilitado pelo uso das tecnologias citados na pesquisa. Exemplo: sabendo que a inflação de 2015 foi de 10,67 % e meu salário é de R\$ 1.470,00, de quanto será o aumento, aplicando o percentual da inflação sobre o salário? <sup>1</sup>*.*470*,*00×10*,*<sup>67</sup> <sup>100</sup> = \$156*,*85. Logo, o aumento do salário será de cento e cinquenta e seis reais e oitenta e cinco centavos, o que, somado com o salário anterior, totaliza o valor de R\$ 1.626,85.

As porcentagens podem ser representadas nas formas percentual, fracionária ou decimal. Por exemplo: 10,67 % são equivalentes a 0,1067 (basta considerar  $10,67 / 100 =$ 0,1067), e para efetivar o mesmo cálculo acima, basta multiplicar direto R\$1.470,00 por 0,1067, que o resultado é o mesmo.

Na tabela a seguir pode-se visualizar de forma mais clara a escrita dos números.

| porcentagem | razão centesimal                     | número decimal |
|-------------|--------------------------------------|----------------|
| $1\%$       | $\frac{100}{6}$                      | 0,01           |
| $6\%$       | $\frac{00}{0}$                       | 0,06           |
| 9,2%        | $00\,$                               | 0,092          |
| 17,1%       |                                      | 0,171          |
| 25\%        | $\frac{1}{25}$<br>$\frac{100}{50}$   | 0,25           |
| 50%         | $\overline{80}$                      | 0,5            |
| 86%         | 88                                   | 0,86           |
| 100%        |                                      | 1              |
| 225\%       | $\frac{100}{225}$<br>$\frac{90}{32}$ | 2,25           |
| 432%        | $($ $)($                             | 4,32           |
| 1000%       |                                      | 10             |
| 1500%       | 500<br>100                           | 15             |

Tabela 1 – Rerpresentações centesimal e decimal

FONTE: Autor (2016)

## 4.2 JUROS

Juro é o rendimento que se obtém quando se empresta dinheiro por um determinado período. Os juros são para o credor (aquele que tem algo a receber) uma compensação pelo tempo que ficará sem utilizar o dinheiro emprestado. Exemplo:

Tabela 2 – Rendimento de Juros

| principal ou valor inicial tempo transcorrido montante ou valor final |                       |              |
|-----------------------------------------------------------------------|-----------------------|--------------|
| R\$1500,00                                                            | 2 meses               | R\$ 1.800,00 |
|                                                                       | FONTE: Autor $(2016)$ |              |

Nessa tabela, considera-se um valor principal de R\$ 1.500,00, um tempo transcorrido de 2 meses e um montante (ou valor final) de R\$ 1.800,00. O que se chama de juros é a diferença entre o principal e o montante: R\$1.800,00-R\$1.500,00=R\$300,00. Assim, temos R\$ 300,00 de juros. A taxa de juros (que é sempre representada pela letra "i") é definida pelo quociente da divisão dos juros pelo prin) é de  $\frac{300}{1500} = 0, 2$ . A porcentagem é determinada por 0,2 vezes 100, que é igual a 20%.

Quando se compra a prazo ou se efetua um empréstimo, provavelmente terá que pagar um valor maior pela utilização do dinheiro ou pelo parcelamento de uma aquisição qualquer. Esse valor a mais é o que se chama de juros. Esses valores são determinados por taxas de juros, que são fixadas pelo credor e que podem ter uma variação muito grande de uma instituição ou estabelecimento comercial para outro.

Alguns fatores são levados em consideração para fixar as taxas de juros, dentre os quais a inflação em vigor, com os fatores de riscos envolvidos na operação e os acordos firmados entre o credor e o devedor. Sendo que o fator risco pode alterar para cima e muito as taxas de juros cobradas.

No Brasil, os bancos utilizam uma taxa de referência básica, criada em 1979 pelo Banco Central do Brasil, chamada Taxa Selic (Sistema Especial de Liquidação e Custódia). Essa taxa também é utilizada na delimitação das taxas de juros para o comércio.

No mercado financeiro, existem diversas modalidades de juros: juros simples; juros compostos; juros nominais; juros de mora; juros reais; juros rotativos; juros sobre o capital próprio. Neste trabalho, ateve-se, dentre outras, a juros simples e compostos.

### 4.2.1 Juros simples

O juro é considerado simples quando a taxa de juros é definida com base no valor inicial do empréstimo, e não ocorre variação, de modo que o total é somado mês a mês ao capital. Valor dos juros corresponde ao dinheiro que uma pessoa paga pelo tempo em que um valor lhe é emprestado. Os juros simples correspondem a uma percentagem que incide somente sobre o valor principal. Nos dias de hoje, o sistema mais usado é o de juros compostos. Na prática, não são utilizados no dia a dia com parcelamentos acima de uma parcela. Então pode-se dizer que o juro simples é utilizado quando equivale aos juros compostos, isso é apenas uma parcela ou em casos especiais, como renegociação de débitos.

Utiliza-se a fórmula de juros simples para efetuar cálculos desmembrados das fórmulas gerais, para um entendimento do que acontece com a evolução dos juros em relação ao tempo. Na tabela a seguir, apresenta a evolução de um capital durante um período, levando em consideração juros simples:

| principal ou valor inicial | tempo transcorrido  | montante ou valor final |
|----------------------------|---------------------|-------------------------|
| R\$200,00                  | 0 meses             | R\$ 200,00              |
| R\$200,00                  | $1 \text{ m\^e s}$  | R\$ 220,00              |
| R\$200,00                  | 2 meses             | R\$ 240,00              |
| R\$200,00                  | 3 meses             | R\$ 260,00              |
| R\$200,00                  | 4 meses             | R\$ 280,00              |
|                            | FONTE: Autor (2016) |                         |

Tabela 3 – Rendimento de Juros Simples

Nesse caso, a taxa de juros é aplicada somente ao valor inicial, como se pode ver na tabela a seguir:

| principal ou valor inicial | cálculo dos juros    | montante ou valor final |
|----------------------------|----------------------|-------------------------|
| R\$200,00                  | $R$200,00 + R$0,00$  | R\$ 200,00              |
| R\$200,00                  | $R$200,00 + R$20,00$ | R\$ 220,00              |
| R\$200,00                  | $R$220,00 + R$20,00$ | R\$ 240,00              |
| R\$200,00                  | $R$240,00 + R$20,00$ | R\$ 260,00              |
| R\$200,00                  | $R$260,00 + R$20,00$ | R\$ 280,00              |
|                            | FONTE: Autor (2016)  |                         |

Tabela 4 – Rendimento de Juros Simples mês a mês

Pode-se verificar que os juros simples seguem a propriedade característica de uma progressão aritmética (PA), a saber, cada termo, a partir do segundo, menos o antecessor, é a razão entre os termos, de modo que, para obter cada termo seguinte basta somar o anterior e este com a razão:

| Relação de termos de uma PA | termos da PA | termo seguinte        |  |  |  |  |  |  |  |
|-----------------------------|--------------|-----------------------|--|--|--|--|--|--|--|
| primeiro termo              | R\$200,00    | $R$200,00 + R$20,00$  |  |  |  |  |  |  |  |
| segundo termo               | R\$220,00    | $R$220,00 + R$20,00$  |  |  |  |  |  |  |  |
| terceiro termo              | R\$240,00    | $R$ 240,00 + R$20,00$ |  |  |  |  |  |  |  |
| quarto termo                | R\$240,00    | $R$260,00 + R$20,00$  |  |  |  |  |  |  |  |
| quinto termo                | R\$260,00    | $R$280,00 + R$20,00$  |  |  |  |  |  |  |  |
| $FONTE:$ Autor (2016)       |              |                       |  |  |  |  |  |  |  |

Tabela 5 – Juros Simples e a Construção de uma PA

#### 4.2.2 Juros compostos

O sistema de juros composto consiste na definição do percentual da taxa de juros de acordo com cada período, sendo esse novo valor adicionado ao valor inicial para que seja feito um novo cálculo no período seguinte.

Em outras palavras, os juros compostos são os "juros sobre juros".

Este é o regime de juros mais comum no sistema financeiro, portanto, mais útil para os cálculos de situações cotidianas, sendo o seu comportamento o de uma progressão geométrica (PG) (a saber, cada termo, a partir do segundo, divido pelo antecessor, é a razão entre os termos, de modo que, para obter cada termo seguinte basta multiplicar o termo anterior a este pela razão), como a seguir (em que a razão é  $1+i$ ):

| principal ou valor inicial | tempo transcorrido | montante ou valor final |
|----------------------------|--------------------|-------------------------|
| R\$200,00\$                | $0$ meses          | R\$ 200,00              |
| R\$200,00\$                | $1 \text{ m\^e s}$ | R\$ 220,00              |
| R\$220,00\$                | 2 meses            | R\$ 242,00              |
| R\$242,00\$                | 3 meses            | R\$ 266,20              |
| R\$266,200\$               | 4 meses            | R\$ 292,82              |

Tabela 6 – Juros Compostos

FONTE: Autor (2016)

FONTE: Autor (2016)

Neste caso, pode-se observar que, a cada mês, os juros são somados ao capital principal, e, a partir desse novo valor, calcula-se os juros do mês seguinte.

| principal ou valor inicial | cálculo dos juros    | montante ou valor final |
|----------------------------|----------------------|-------------------------|
| R\$200,00                  | $R$200,00 + R$0,00$  | R\$ 200,00              |
| R\$200,00                  | $R$200,00 + R$20,00$ | R\$ 220,00              |
| R\$220,00                  | $R$220,00 + R$22,00$ | R\$ 242,00              |
| R\$242,00                  | $R$242,00 + R$24,20$ | R\$ 266,20              |
| R\$266,20                  | $R$266,20 + R$26,62$ | R\$ 292,82              |
|                            | FONTE: Autor (2016)  |                         |

Tabela 7 – Juros Compostos mês a mês

Como se viu na tabela anterior, que os juros são somados ao capital, então basta aplicar as regras das progressões geométricas, onde se deve multiplicar o primeiro termo pela razão, que é (1 + i) e se terá o termo seguinte.

Tabela 8 – Juros Compostos e a Construção de uma PG

| Relação de termos de uma PG | termos da PG | termo seguinte        |  |  |  |  |  |
|-----------------------------|--------------|-----------------------|--|--|--|--|--|
| primeiro termo              | R\$200,00    | R\$ 200,00 x 1,1      |  |  |  |  |  |
| segundo termo               | R\$220,00    | R\$220,00 x 1,1       |  |  |  |  |  |
| terceiro termo              | R\$242,00    | $R$242,00 \times 1,1$ |  |  |  |  |  |
| quarto termo                | R\$266,20    | R\$ 266,20 x 1,1      |  |  |  |  |  |
| quinto termo                | R\$292,82    | R\$ 292,82 x 1,1      |  |  |  |  |  |
| FONTE: Autor $(2016)$       |              |                       |  |  |  |  |  |

Na próxima tabela, apresenta-se a volta do raciocínio acima, calculando o termo anterior, a partir de um termo qualquer:

| Relação de termos de uma PG | termos da PG   | termo anterior |
|-----------------------------|----------------|----------------|
| quinto termo                | R\$292,82      | 292,82         |
| quarto termo                | R\$266,20      | 266,20         |
| terceiro termo              | R\$242,00      | 242,00         |
| segundo termo               | R\$220,00      | 220,00         |
| primeiro termo              | R\$200,00      |                |
|                             | $\lambda = -1$ |                |

Tabela 9 – Construção de uma PG Decrescente

FONTE: Autor (2016)

### 4.2.3 Séries uniformes

Aquisições de bens, empréstimos ou pagamentos fixos de um reembolso futuro são bem definidas por séries com pagamentos iguais em intervalos de tempo constantes. É muito comum a utilização de séries uniformes no dia-a-dia de uma pessoa qualquer, porém, geralmente, esses cálculos não são conferidos pelo cidadão. Então a importância de mostrar esse desenvolvimento de forma recursiva.

O fluxo de caixa que caracteriza esse tipo de série está representado na tabela a seguir:

Tabela 10 – Séries Uniformes

|                   |  |  |  |  | $\cdots$ |   |  |  |
|-------------------|--|--|--|--|----------|---|--|--|
|                   |  |  |  |  | .        | n |  |  |
| NTE: Autor (2016) |  |  |  |  |          |   |  |  |

Seja então um capital C capitalizado durante n períodos, sendo i a taxa de juros por períodos. A capitalização do primeiro período nos dá:

 $M_1 = C + iC = C(1+i)$ 

Continuando as capitalizações até o enésimo período temos:

$$
M_2 = C(1+i) + iC(1+i) = C(1+i)(1+i) = C(1+i)^2
$$
  
\n
$$
M_3 = C(1+i)^2 + iC(1+i)^2 = C(1+i)^2(1+i) - C(1+i)^3
$$

$$
M_n = C(1+i)^n
$$

.

.

.

onde  $M_n$  representa o montante após n capitalizações e, por facilidade e conveniência  $M_n$ , será representado por M. Portanto, a fórmula do montante é dada por:

$$
M = C(1+i)^n
$$

Para determinar o montante M, não se pode simplesmente somar as parcelas P, se deve levar cada uma das parcelas a valor futuro, ou seja, é necessário capitalizar todas as parcelas de acordo com a taxa i. Dessa forma podemos escrever:

$$
M = P(1+i)^{n-1} + P(1+i)^{n-2} + P(1+i)^{n-3} + \dots + P(1+i)^2 + P(1+i)^1 + P
$$

Como o lado direito da equação é a soma de n termo de uma PG de razão q, com  $q=(1+i)$ , temos que:

$$
M = P\left[\frac{(1+i)^n - 1}{(1+i)-1}\right]
$$

$$
M = P\left[\frac{(1+i)^n - 1}{i}\right]
$$

E, portanto, o montante de uma série uniforme de pagamentos postecipados é dado pela fórmula:  $M = P\left[\frac{(1+i)^n - 1}{i}\right]$ i ]︁

Pode-se ainda apresentar interesse ou necessidade de determinar o valor atual ou principal que gerou essa série de pagamentos. Como visto no estudo de juros compostos, temos que  $M = C(1+i)^n$ .

Como pagar em uma única parcela, ao final de n períodos, tem que ser equivalente a pagar periodicamente, deve-se, substituir M na equação anterior e assim tem-se:

$$
M = P\left[\frac{(1+i)^n - 1}{i}\right]
$$

$$
C(1+i)^n = P\left[\frac{(1+i)^n - 1}{i}\right]
$$

Isolando C na equação acima, vai-se obter a equação desejada.

$$
C = P\left[\frac{(1+i)^n - 1}{i} * \left[\frac{(1+i)^n}{(1+i)^n}\right]\right]
$$

Caso nosso interesse seja em descobrir o valor das prestações, então se deve isolar P na equação e com isso tem-se:

$$
P = C \left[ \frac{(1+i)^{n} \ast i}{(1+i)^{n} - 1} \right]
$$

onde

 $M =$  montante;

 $P =$  valor a ser pago ou valor das prestações ou parcelas;

 $C =$  Capital ou valor financiado;

 $i = \text{taxa}$  de juros;

 $n =$  tempo ou número de pagamentos.

Aplicando o modelo matemático acima para resolver o próximo problema e depois resolver recursivamente a situação apresentada na aplicação do próximo exercício de séries uniformes.

Para a aquisição de um televisor com o valor à vista de R\$ 1.400,00 e que pode ser financiado em 10 parcelas iguais com o primeiro pagamento 60 dias após a compra e com juros de 5% ao mês, qual o valor da prestação mensal?

Inicialmente, tabula-se os dados para verificar a situação.

| meses                  |      |  |    | ົ<br>υ |    | ∽  |    | −  |          |    |    |          |
|------------------------|------|--|----|--------|----|----|----|----|----------|----|----|----------|
| preço à vista          | 1400 |  |    |        |    |    |    |    |          |    |    |          |
| parcelas               |      |  | 1a | na     | эа | лa | 5a | ca | $\tau$ a | oа | Qа | $\alpha$ |
| (2016)<br>FONTE: Autor |      |  |    |        |    |    |    |    |          |    |    |          |

Tabela 11 – Séries Uniformes Distribuição das Parcelas

Como o preço à vista está no tempo zero e a primeira parcela no tempo dois, deve-se levar todos os pagamentos para uma data anterior ao da primeira parcela. Assim:

| meses               |      |            |    | റ<br>υ   |    |             |               |             |          |    |    |    |
|---------------------|------|------------|----|----------|----|-------------|---------------|-------------|----------|----|----|----|
| preço à vista       | 1400 | data ideal |    |          |    |             |               |             |          |    |    |    |
| parcelas            |      | data ideal | 1a | $\alpha$ | oа | $4^{\rm a}$ | $\mathbf{5}a$ | $6^{\rm a}$ | $\neg a$ | oа | na | na |
| FONTE: Autor (2016) |      |            |    |          |    |             |               |             |          |    |    |    |

Tabela 12 – Séries Uniformes (Escolha da Data)

O pagamento à vista passa um mês para frente. Daí tem-se R\$  $1.400,00*0,05 =$ R\$1.470,00. Agora, aplicando o modelo matemático proposto.

$$
P = C \left[ \frac{(1+i)^n * i}{(1+i)^n - 1} \right]
$$
  
\n
$$
P = 1.470,00 \left[ \frac{(1+0.05)^1 0*0.05}{(1+0.05)^1 0-1} \right]
$$
  
\n
$$
P = 1.470,00 \left[ \frac{(1.05)^1 0*0.05}{(1.0)^1 0-1} \right]
$$
  
\n
$$
P = 1.470,00 \left[ \frac{(1.62889463)*0.05}{(1.62889463)-1} \right]
$$
  
\n
$$
P = 1.470,00 \left[ \frac{0.08144473}{(0.62889463)} \right]
$$
  
\n
$$
P = 1.470,00*0,12950457
$$
  
\n
$$
P = 190,37
$$

Logo, o valor da parcela é de, aproximadamente, R\$ 190,37.

## 5 APLICAÇÕES

Aqui considera-se as situações-problema da Matemática Financeira do dia-a-dia, as quais serão resolvidas com as ferramentas: calculadora, computador e celular.

Deve-se analisar cada situação-problema antes de se efetivar os cálculos. Para que não ocorra falha alguma na resolução, é importante compreender o que está sendo solicitado, e somente após saber o caminho que deve ser seguido e buscar uma das ferramentas para a resolução.

#### 5.0.1 Problema 01: Evolução de uma aplicação financeira

Qual o montante de um capital inicial de R\$ 1.500,00, investido durante dois anos, aos juros de 2% ao mês?

Nesse caso, encaminha-se a solução de modo a entender como se comportam os juros ao longo do tempo. Lembrando que 2% é igual ao número decimal 0,02 e que, após o cálculo dos juros, estes serão somados com o capital inicial de cada mês, este valor passa a ser o capital inicial do mês seguinte, e na construção dessa tabela foi utilizada a calculadora comum como ferramenta.

Deve-se digitar o valor inicial e clicar na tecla de multiplicação e depois digitar 0,02 e em seguida a tecla de igualdade e temos o juro do mês e em seguida deve-se digitar o valor inicial a tecla de adição e o valor dos juros do mês e temos o novo montante, como pode-se ver nas imagems a seguir:

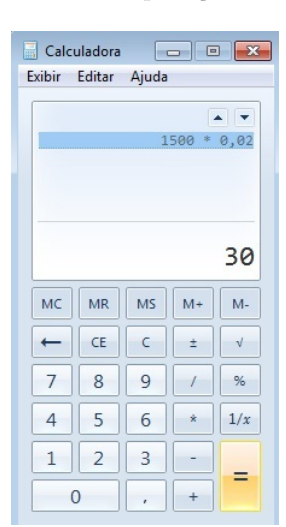

Figura 11 – Planilha 01 - Aplicação a Juros Compostos

FONTE Autor (2016)

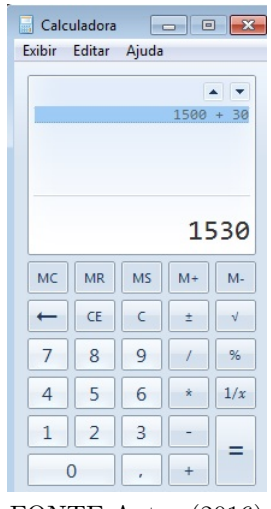

Figura 12 – Planilha 01 - Aplicação a Juros Compostos

FONTE Autor (2016)

A tabela a seguir demonstra toda evolução dos juros mês a mês e os cálculos efetuados na calculadora.

| mês | Capital Inicial | multiplicação    | juros    | soma dos juros     | novo capital |
|-----|-----------------|------------------|----------|--------------------|--------------|
| 01  | R\$1.500,00     | R\$1.500,00x0.02 | R\$30,00 | $R$1.500,00+30,00$ | R\$1.530,00  |
| 02  | R\$1.530,00     | R\$1.530,00x0.02 | R\$30,60 | $R$1.530,00+30,60$ | R\$1.560,60  |
| 03  | R\$1.560,60     | R\$1.560,60x0.02 | R\$31,21 | $R$1.560,60+31,21$ | R\$1.591,81  |
| 04  | R\$1.591,81     | R\$1.591,81x0.02 | R\$31,84 | $R$1.591,81+31,84$ | R\$1.623,65  |
| 05  | R\$1.623,65     | R\$1.623,65x0.02 | R\$32,47 | R\$1.623,65+32,47  | R\$1.656,12  |
| 06  | R\$1.656,12     | R\$1.656,12x0.02 | R\$33,12 | $R$1.656,12+33,12$ | R\$1.689,24  |
| 07  | R\$1.689,24     | R\$1.689,24x0.02 | R\$33,78 | $R$1.689,24+33,78$ | R\$1.723,02  |
| 08  | R\$1.723,02     | R\$1.723,02x0.02 | R\$34,46 | $R$1.723,02+34,46$ | R\$1.757,48  |
| 09  | R\$1.757,48     | R\$1.757,48x0.02 | R\$35,15 | $R$1.757,48+35,15$ | R\$1.792,63  |
| 10  | R\$1.792,63     | R\$1.792,63x0.02 | R\$35,85 | $R$1.792,63+35,85$ | R\$1.828,48  |
| 11  | R\$1.828,48     | R\$1.828,48x0.02 | R\$36,57 | $R$1.828,48+36,57$ | R\$1.865,05  |
| 12  | R\$1.865,05     | R\$1.865,05x0.02 | R\$37,30 | $R$1.865,05+37,30$ | R\$1.902,35  |
| 13  | R\$1.902,35     | R\$1.902,35x0.02 | R\$38,05 | $R$1.902,35+38,05$ | R\$1.940,40  |
| 14  | R\$1.940,40     | R\$1.940,40x0.02 | R\$38,81 | $R$1.940,40+38,81$ | R\$1.979,21  |
| 15  | R\$1.979,21     | R\$1.979,21x0.02 | R\$39,58 | $R$1.979,21+39,58$ | R\$2.018,79  |
| 16  | R\$2.018,79     | R\$2.018,79x0.02 | R\$40,38 | $R$2.018,79+40,38$ | R\$2.059,17  |
| 17  | R\$2.059,17     | R\$2.059,17x0.02 | R\$41,18 | $R$2.059,17+41,18$ | R\$2.100,35  |
| 18  | R\$2.100,35     | R\$2.100,35x0.02 | R\$42,01 | $R$2.100,35+42,01$ | R\$2.142,36  |
| 19  | R\$2.142,36     | R\$2.142,36x0.02 | R\$42,85 | $R$2.142,36+42,85$ | R\$2.185,21  |
| 20  | R\$2.185,21     | R\$2.185,21x0.02 | R\$43,70 | $R$2.185,21+43,70$ | R\$2.228,91  |
| 21  | R\$2.228,91     | R\$2.228,91x0.02 | R\$44,58 | $R$2.228,91+44,58$ | R\$2.273,49  |
| 22  | R\$2.273,49     | R\$2.273,49x0.02 | R\$45,47 | $R$2.273,49+45,47$ | R\$2.318,96  |
| 23  | R\$2.318,96     | R\$2.318,96x0.02 | R\$46,38 | $R$2.318,96+46,38$ | R\$2.365,34  |
| 24  | R\$2.365,34     | R\$2.365,34x0.02 | R\$47,31 | $R$2.365,34+47,31$ | R\$2.412,65  |

Tabela 13 – Evolução de um Capital Aplicado a Juros Compostos, mês a mês

FONTE: Autor (2016)

Calculando a diferença – valor final menos o inicial –, obtem-se R\$2,412,65 - R\$1.500,00=R\$912,65. Assim, pode-se concluir que o total de rendimentos foi de R\$912,65, em um período de dois anos. O desenvolvimento dos cálculos é necessário para que o aluno acompanhe o crescimento dos juros mês a mês e entenda o comportamento dos juros compostos. Essa demonstração facilita a compreensão e tem a possibilidade de calcular juros sem a fórmula.

Juros compostos têm o mesmo comportamento de uma Progressão Geométrica (PG): em uma PG; a partir do primeiro termo, para obter o segundo, deve-se multiplicar o primeiro termo pela razão, e, para os próximos, segue-se a mesma orientação. Temos, então:

| $a_1.q'$            |       | $a_2.q^1 \mid a_3.q^2 \mid a_4.q^3 \mid a_5.q^4 \mid a_6.q^5 \mid a_7.q^6$ |                |       |         |         | . |  |
|---------------------|-------|----------------------------------------------------------------------------|----------------|-------|---------|---------|---|--|
| $a_1$               | $a_2$ | $a_3$                                                                      | a <sub>A</sub> | $a_5$ | $a_{6}$ | $a_{7}$ | . |  |
| FONTE: Autor (2016) |       |                                                                            |                |       |         |         |   |  |

Tabela 14 – Rendimentos de uma Aplicação com Juros Compostos Formando os Termos de uma PG

Isto é, qualquer termo  $a_i$  ( $1 \leq i \leq n$ ) é igual ao produto de  $a_1$  pela potência  $q^{n-1}$ , ideia esta que pode ser generalizada para qualquer PG: em uma PG,  $(a_1, a_2, a_3, a_4, a_5, a_6, \ldots, a_n, \ldots)$  de razão q, temos:

$$
a_n = a_1 \cdot q^{n-1}.
$$

Para o cálculo de juros compostos, o princípio é o mesmo: o capital inicial é o primeiro termo, e a razão é a taxa de juros, somado a um. Assim, tem-se a fórmula geral para o cálculo de juros compostos:

 $M = C.(1+i)^n,$ 

onde:

 $M =$  montante ou capital final;

 $C =$  principal ou capital inicial;

 $i = \text{taxa}$  de juros;

 $n =$  tempo transcorrido.

Na próxima tabela, a demonstração da evolução dos juros em forma de PG e, neste caso, o uso da calculadora é uma ferramenta que facilita o desenvolvimento da situaçãoproblema proposta e nesse caso não serão arredondadas as casas decimais. Na tabela 13, as casas decimais foram arredondadas com o critério de que se a terceira casa for menor ou igual a 4, permaneça a segunda casa como está e se a terceira casa for igual ou maior que 5, a segunda casa aumenta um dígito.

| termo        | valor do termo | multiplicação do termo pela razão | termo seguinte |
|--------------|----------------|-----------------------------------|----------------|
| $a_0$        | R\$1.500,00    | R\$1.500,00*1.02                  | R\$1.530,00    |
| $a_1$        | R\$1.530,00    | R\$1.530,00*1.02                  | R\$1.560,60    |
| $a_2$        | R\$1.560,60    | R\$1.560,60*1.02                  | R\$1.591,81    |
| $a_3$        | R\$1.591,81    | $R$1.591,81*1.02$                 | R\$1.623,64    |
| $a_4$        | R\$1.623,64    | R\$1.623,64*1.02                  | R\$1.656,11    |
| $a_5$        | $R\$ 1.656,11  | R\$1.656,11*1.02                  | R\$1.689,23    |
| $a_6$        | R\$1.689,23    | R\$1.689,23*1.02                  | R\$1.723,01    |
| $a_7$        | R\$1.723,01    | R\$1.723,01*1.02                  | R\$1.757,47    |
| $a_8$        | R\$1.757,47    | R\$1.757,47*1.02                  | R\$1.792,61    |
| $a_9$        | R\$1.792,61    | R\$1.792,61*1.02                  | R\$1.828,46    |
| $a_{10}$     | R\$1.828,46    | R\$1.828,46*1.02                  | R\$1.865,02    |
| $a_{11}$     | R\$1.865,02    | R\$1.865,02*1.02                  | R\$1.902,32    |
| $a_{12}$     | R\$1.902,32    | R\$1.902,32*1.02                  | R\$1.940,36    |
| $a_{13}$     | R\$1.940,36    | R\$1.940,36*1.02                  | R\$1.979,16    |
| $a_{14}$     | R\$1.979,16    | R\$1.979,16*1.02                  | R\$2.018,74    |
| $a_{15}$     | R\$2.018,74    | R\$2.018,74*1.02                  | R\$2.059,11    |
| $a_{\rm 16}$ | R\$2.059,11    | R\$2.059,11*1.02                  | R\$2.100,29    |
| $a_{17}$     | R\$2.100,29    | R\$2.100,29*1.02                  | R\$2.142,29    |
| $a_{18}$     | R\$2.142,29    | R\$2.142,29*1.02                  | R\$2.185,13    |
| $a_{19}$     | R\$2.185,13    | R\$2.185,13*1.02                  | R\$2.228,83    |
| $a_{20}$     | R\$2.228,83    | R\$2.228,83*1.02                  | R\$2.273,40    |
| $a_{21}$     | R\$2.273,40    | R\$2.273,40*1.02                  | R\$2.318,86    |
| $a_{22}$     | R\$2.318,86    | R\$2.318,86*1.02                  | R\$2.365,23    |
| $a_{23}$     | R\$2.365,23    | R\$2.365,23*1.02                  | R\$2.412,53    |
| $a_{24}$     | R\$2.412,53    |                                   |                |

Tabela 15 – Evolução dos Juros em Forma de PG

Comparando as Tabelas 13 e 15, pode-se observar uma diferença nas duas casas decimais, o que ocorreu porque, na Tabela 13, foi considerado o arredondamento das casas decimais, diferentemente da Tabela 15. É interessante lembrar que esse arredondamento, nesse caso, não altera em muito o resultado final. Pode-se verificar uma diferença de R\$0,12 (doze centavos), R\$2.412,65 menos R\$2.412,53, mas existem situações nas quais é relevante considerar esse fato, pois pode alterar significativamente o resultado final.

Aplicando a fórmula acima ao problema anterior, tem-se:

 $M=C.(1+i)^n$  $M=1.500, 00*(1+0.02)^{24}$ M=1*.*500*,*00 \* (1*,*02)<sup>24</sup> M=1*.*500*,*00 \* (1*.*60843725) M=2*.*412*,*65.

FONTE: Autor (2016)

Observando o resultado da aplicação da fórmula na situação-problema anterior, a primeira impressão é de que o número de operações matemáticas é muito menor do que a aplicação na Tabela 15, em que o juro é calculado mês a mês, mas não pode-se simplesmente concluir esse fato observando os resultados. Quando se utiliza a calculadora, as operações ocorrem diretamente, ficando oculta a observação do operador que a manuseia, o que passa a falsa impressão de uma operação bem simples. Porém, resolvendo manualmente (sem a ajuda de uma ferramenta para agilizar o processo), essa comparação é bem mais complexa, como podemos observar a seguir.

A operação 
$$
(1,02)^{24}
$$
 deve ser resolvida passo a passo:  
\n $M = 1.500,00 * [(1,02)^2 * (1,02)^2 * (1,02)^2 * (1,02)^2 * (1,02)^2 * (1,02)^2 * (1,02)^2 * (1,02)^2 * (1,02)^2 * (1,02)^2 * (1,02)^2 * (1,02)^2$   
\n $M = 1.500,00 * [1,0404 * 1,0404 * 1,0404 * 1,0404 * 1,0404 * 1,0404 * 1,0404 * 1,0404 * 1,0404$   
\n $1,0404 * 1,0404 * 1,0404$   
\n $M = 1.500,00. [1,08243216 * 1,08243216 * 1,08243216 * 1,08243216 * 1,08243216 * 1,08243216$   
\n $1,08243216]$   
\n $M = 1.500,00 * [1,17165938 * 1,17165938 * 1,17165938]$   
\n $M = 1.500,00 * [1,3727857 * 1,17165938]$   
\n $M = 1.500,00 * [1,3727857 * 1,17165938]$   
\n $M = 1.500,00 * [1,60843724]$   
\n $M = 2.412,65,$ 

fato este que nos leva a conclui-se que, sem uma ferramenta para facilitar a manipulação das operações, o tempo que o aluno utiliza para efetuá-las é bastante elevado se comparado com o uso da calculadora. Por esse motivo, o professor deve inserir essa ferramenta que pode ser a própria, a do celular ou a do computador, para que a agilidade com as operações faça com que o aluno não utilize o tempo desnecessariamente e sim aproveite essa agilidade das operações para utilizar o tempo ganho para compreender e concluir a evolução das operações.

Por outro lado, utilizando a planilha Excel, pode-se organizar os cálculos de tal maneira que o aluno construa o conhecimento recursivamente. Após cada etapa, é possível visualizar o que ocorre com o capital inicial e com os juros que são somados a ele.

|                |           | Β                  | $\mathcal{C}$                 | D         |
|----------------|-----------|--------------------|-------------------------------|-----------|
|                | MÊS       | CAPITAL INICIAL    | ZERO VEZES A TAXA DE JUROSI   | $=B2+C2$  |
| $\overline{2}$ | $=A2+1$   | $=$ D2             | $= B3*0.02$                   | $=B3+C3$  |
| 3              | $=A3+1$   | $=$ D3             | $= B4*0.02$                   | $=B4+C4$  |
| $\overline{4}$ | $=A4+1$   | $=$ D4             | $= B5*0.02$                   | $=B5+C5$  |
| 5              | $=$ A5+1  | $=$ D5             | $=$ B6*0,02                   | $=B6+C6$  |
| 6              | $=A6+1$   | $=$ D6             | $= B7*0.02$                   | $=B7+C7$  |
| $\overline{7}$ | $=A7+1$   | $=$ D7             | $=$ B8*0,02                   | $=B8+C8$  |
| 8              | $=A8+1$   | $=$ D <sub>8</sub> | $=$ B9*0,02                   | $=$ B9+C9 |
| 9              | $\cdot$   |                    |                               |           |
| 10             | $\bullet$ |                    | $\bullet$                     |           |
| 11             | $\bullet$ |                    |                               |           |
|                |           |                    | $E\cap MIDE = \Lambda$ (0010) |           |

Tabela 16 – Modelo de Planilha Excel para Cálculo de Juros Compostos

FONTE: Autor (2016)

Deve-se ressaltar que o valor da soma das células B2 + C2 é definido com o mesmo valor da célula D2 e seguindo as linhas abaixo com o mesmo procedimento. Assim, o programa calcula o capital final de cada mês, sendo que a planilha está programada para sempre calcular a soma do capital inicial ao juro do mês, de modo que a coluna D fornece o capital final mês a mês, e quando define-se a célula B3 igual a D2, implementa-se o caráter recursivo do método aplicado. De modo geral, esse software é programado para calcular o valor dos juros a partir do capital inicial do início até um período pré-determinado.

No caso da situação-problema anterior da aplicação em 24 meses de um capital inicial de R\$1.500,00, basta começar a preencher as células, e os valores vão se confirmando, como pode-se verificar na planilha a seguir, o que demonstra toda a evolução do capital ao longo do período, e tem-se uma visão geral de toda a movimentação durante o tempo da aplicação do dinheiro, o que permite ao aluno acompanhar a evolução do capital durante o período pré-determinado e é importante ressaltar que, ao definir duas casas decimais o arredondamento e automático. Esse entendimento da evolução aplicada nessa situaçãoproblema permite que o aluno adapte a planilha Excel para outras situações e consiga resolver problemas de Matemática Financeira tomando suas próprias decisões.

|                 | A              | B               | C               | D             |
|-----------------|----------------|-----------------|-----------------|---------------|
| $\mathbf{I}$    | $m$ es         | capital inicial | <b>Juros</b>    | capital final |
| $\overline{z}$  | $\mathbf 0$    | R\$1.500,00     | R\$0.00         | R\$1.500,00   |
| $\overline{a}$  | 1              | R\$1.500,00     | R\$ 30,00       | R\$1.530,00   |
| $\overline{a}$  | $\overline{z}$ | R\$1.530,00     | R\$ 30,60       | R\$1.560,60   |
| 5               | $\overline{3}$ | R\$1.560,60     | R\$ 31.21       | R\$1.591,81   |
| 6               | 4              | R\$1.591,81     | R\$ 31,84       | R\$1.623,65   |
| $\overline{1}$  | 5              | R\$1.623,65     | <b>RS 32.47</b> | R\$1.656,12   |
| B               | 6              | R\$1.656,12     | R\$ 33,12       | R\$1.689,24   |
| 9               | $\overline{z}$ | R\$1.689,24     | R\$ 33,78       | R\$1.723,03   |
| 10              | B              | R\$1.723,03     | RS 34,46        | R\$1.757,49   |
| 11              | 9              | R\$1.757,49     | R\$ 35,15       | R\$1.792,64   |
| 12              | 10             | R\$1.792,64     | <b>RS 35,85</b> | R\$1,828,49   |
| 13              | 11             | RS1828.49       | <b>RS 36,57</b> | R\$1,865,06   |
| 14              | 12             | R\$1.865,06     | RS 37,30        | R\$1.902,36   |
| 15              | 13             | R\$1.902,36     | RS 38,05        | R\$1.940,41   |
| 16              | 14             | R\$1.940,41     | RS 38,81        | R\$1.979,22   |
| 17              | 15             | R\$1.979,22     | R\$ 39,58       | R\$2.018,80   |
| 18              | 16             | R\$2.018.80     | R\$ 40,38       | R\$2.059,18   |
| 19              | 17             | R\$2.059.18     | R\$41,18        | R\$2.100.36   |
| 20              | 18             | RS 2.100,36     | R\$42,01        | R\$2.142,37   |
| $\overline{21}$ | 19             | RS 2.142,37     | <b>RS 42.85</b> | R\$2.185,22   |
| 22              | 20             | RS 2.185,22     | R\$43,70        | R\$2.228,92   |
| 23              | 21             | R\$2.228,92     | R\$44,58        | R\$2.273,50   |
| 24              | 22             | R\$ 2.273,50    | R\$45,47        | R\$2.318,97   |
| 25              | 23             | RS 2.318.97     | RS 46,38        | R\$2.365,35   |
| 26              | 24             | RS 2.365,35     | R\$47,31        | R\$2,412.66   |

Figura 13 – Planilha 01 - Aplicação a Juros Compostos

Pode-se dizer que a situação-problema anterior poderia ser resolvida utilizando a planilha Excel de forma bem mais rápida: basta inserir o valor da aplicação em uma célula qualquer e digitar o seguinte comando para obter o resultado:  $= A1 * (1 + 0.02)^{24}$ .

Inicia-se a planilha Excel (fórmulas), entrar no item financeira, inserir função (surge a figura), procurar a sigla VF (Valor Final), e tem-se:

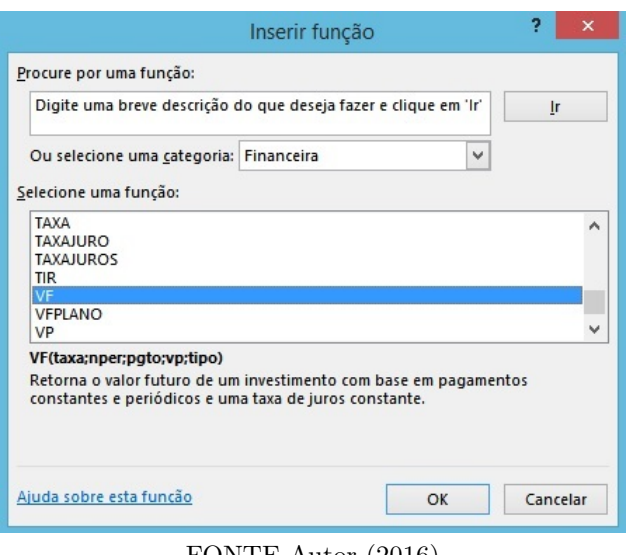

Figura 14 – Inserção de Função

FONTE Autor (2016)

Ao clicar na função indicada, obtem-se a figura a seguir:

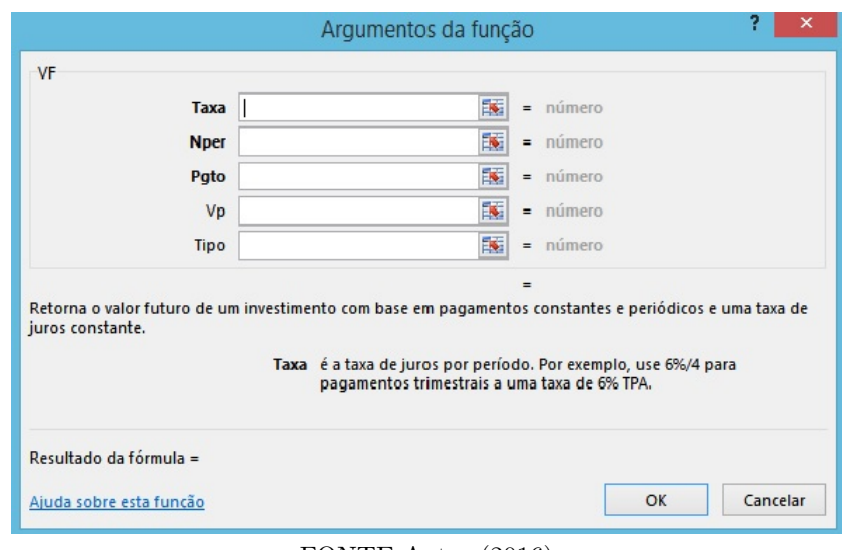

Figura 15 – Argumentos da Função

FONTE Autor (2016)

Deve-se expressar a taxa de juros em porcentagem (2%), Nper (o número de meses)=24, VP (valor presente) (R\$1500,00) e tipo (preencher com zero) e pgto (também com 0).

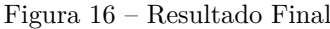

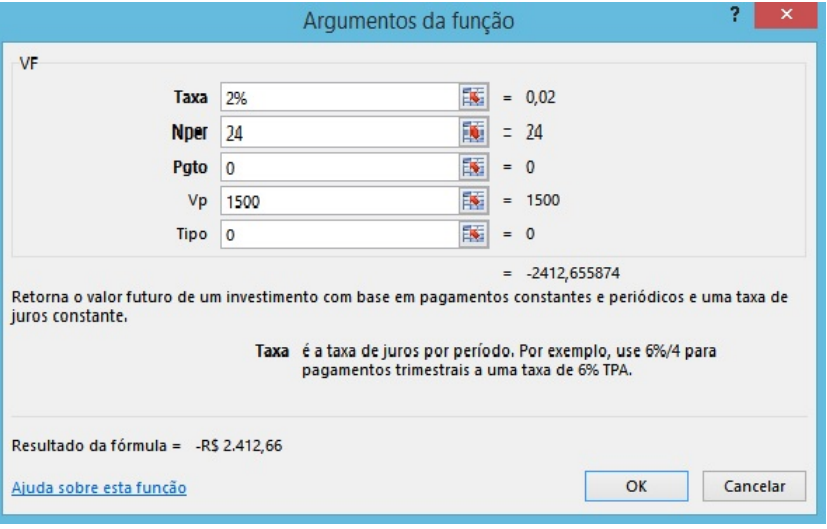

FONTE Autor (2016)

Essa situação-problema ainda poderia ser resolvida de outras formas, mas seria apenas um ato mecânico que não permitiria ao aluno a possibilidade de pensar e entender o seu desenvolvimento.

Em um celular com acesso à internet, a solução dessa situação-problema pode ser realizada entrando em um aplicativo de resolução de juros compostos ou a própria calculadora nele embutida.

Como existe um número bastante extenso de aplicativos, com relação a esse assunto, vamos optar por um que seja prático para a resolução dessa situação-problema. Selecionou-se o aplicativo "Cálculo Exato", e para entrar na página desse aplicativo, deve-se clicar no item Play Store, conforme imagem a seguir:

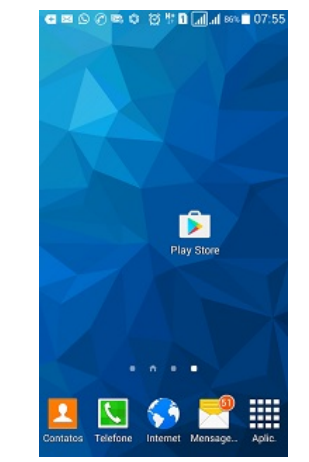

Figura 17 – Play Store na tela do Celular

FONTE: Cálculo Exato (2016)

Após clicar no ícone Play Store, surge a próxima página, como pode-se ver a seguir:

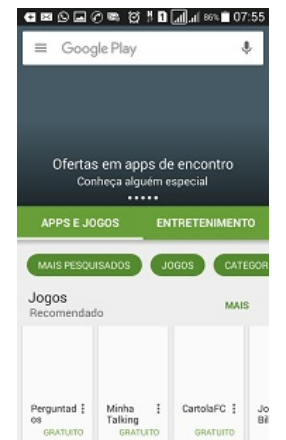

Figura 18 – Play Store na tela do Celular

FONTE: Cálculo Exato (2016)

No local de pesquisa Google Play, deve-se digitar o nome "Cálculo Exato", e surge a próxima página, como pode-se ver a seguir:

#### Cálculo Exato NFS-e, NFe e NFC-e de e<br>20 com **Certificado Dío** R\$29/mê Todos os cálculos disponíveis, agrupados por assunto Cálculos financeiros **Cálculos Periciais** Variação de índices, aplicação de correção Avaliação de compra e aluguel de imóveis. monetária e juros. Empregados domésticos Financiamentos Férias, salário, folha de ponto, décimo<br>terceiro, salários regionais e rescisão Cálculos de diferentes modalidades de<br>financiamento para pessoas físicas. **Trabalhistas** Aluguéis Rescisão de contrato de trabalho CLT e<br>empregado doméstico, salário anual. Cálculo de reajustes e dívidas Dívidas vencidas Viagens Boletos bancários, cartão de crédito, cheque Fuso horários, conversão de moeda e<br>orçamentos de viagem. especial, outros. Conversão de unidades **Outros sites** Cálculos disponíveis em outros sites: Cálculo<br>de IPVA, cálculos judiciais, tarifas dos Conversão de medidas, peso, volume, temperatura, etc. Correios, etc.

Figura 19 – Todos os Cálculos Disponíveis

FONTE: Cálculo Exato (2016)

Na tela anterior, deve-se escolher a opção desejada e "Clicar" (neste caso, no item "Cálculos financeiros"), e tem-se a próxima tela:

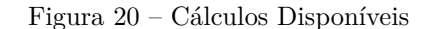

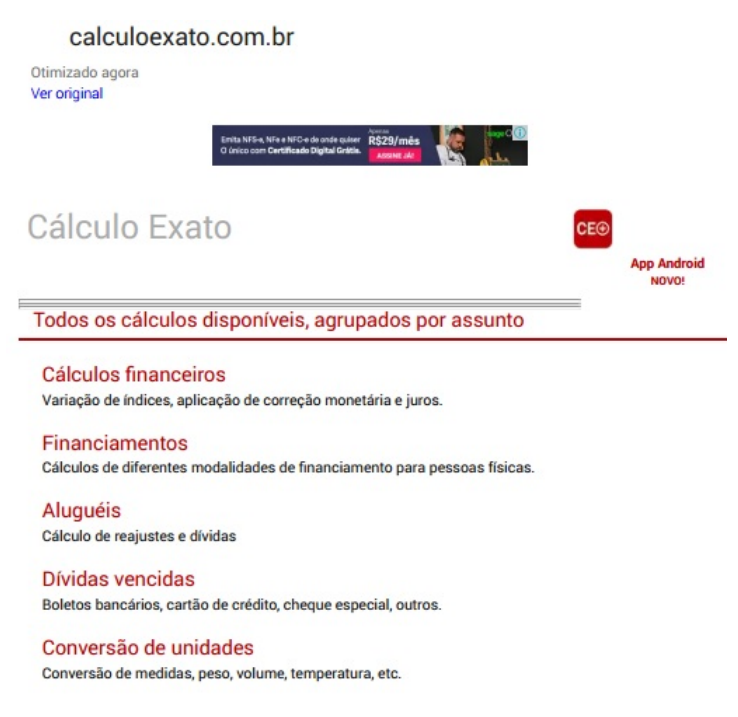

FONTE: Cálculo Exato (2016)

Após surgir essa tela, clicar no item "Cálculos financeiros", para se seguir. Nessa

tela, clicar no item 5 (aplicação de juros sobre um valor (aplica uma taxa de juros sobre um valor financeiro, entre duas datas)), e surge a próxima figura, como pode-se ver a seguir:

Figura 21 – Cálculos Disponíveis – Índices

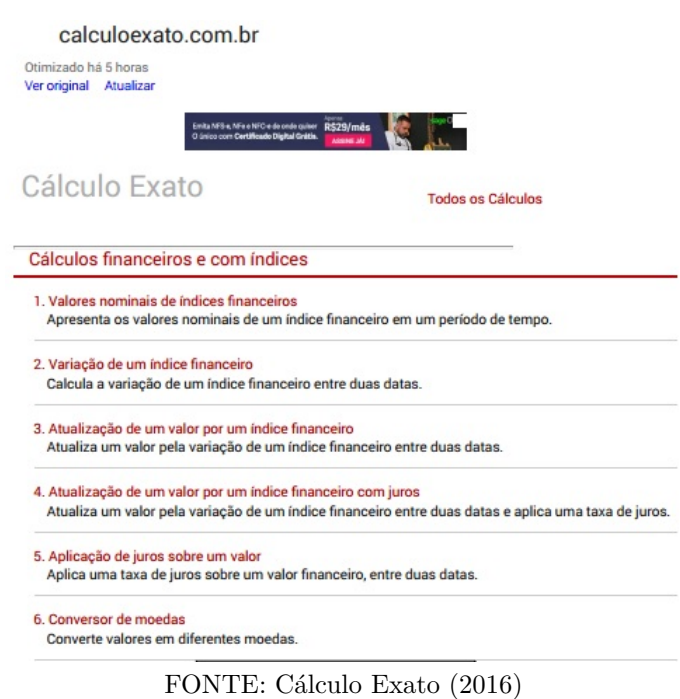

Figura 22 – Aplicação de Juros Sobre um Valor – Células em Branco

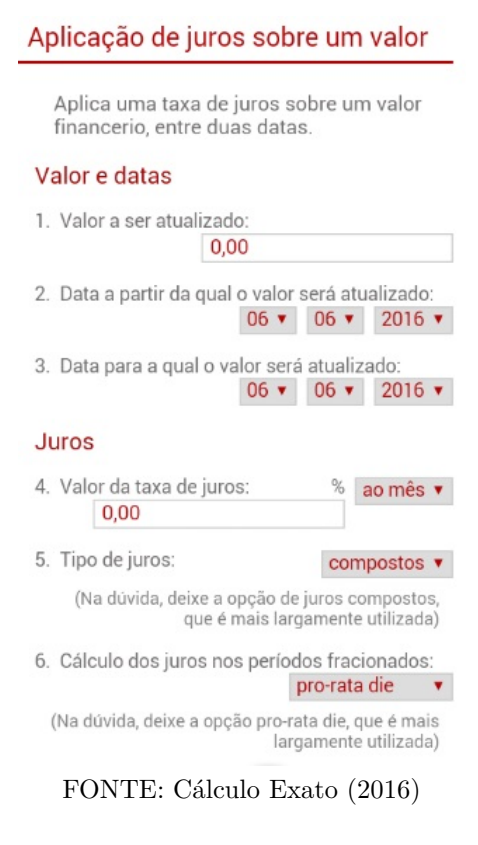

Após surgir a próxima tela, tem-se os espaços para inserir os dados: no item 1 – o valor do capital inicial; no item 2 – a data inicial para cálculo dos juros; no item 3 – data final do período em questão; no item 4 – a porcentagem com o valor direto que pretende-se calcular; no item 5 – o tipo de juros que será utilizado; no item 6 – não é necessário inserir dados. Assim, surge a próxima tela, que pode-se ver na figura a seguir:

Figura 23 – Aplicação de Juros Sobre um Valor

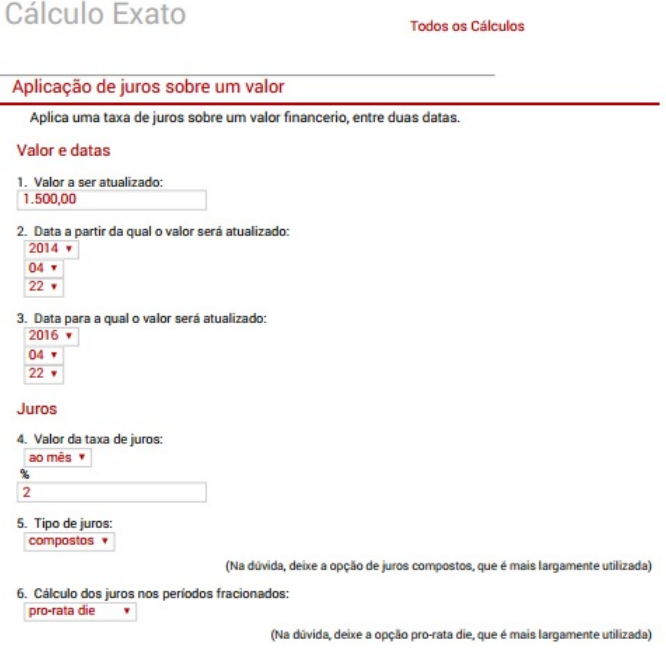

FONTE: Cálculo Exato (2016)

Após inserir os dados, clicar em continuar, que está localizado na mesma tela logo abaixo do local de inserção de dados.

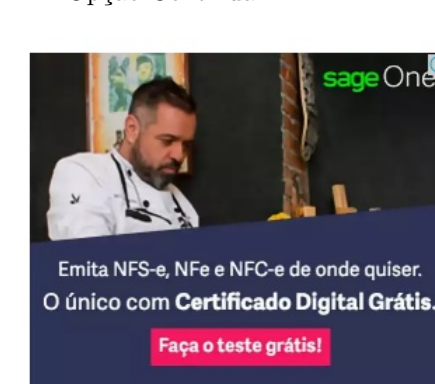

Figura 24 – Opção Continuar

Continuar

Voltar

FONTE: Cálculo Exato (2016)

Em seguida, surge a tela com os resultados finais, como pode-se observar na próxima figura.

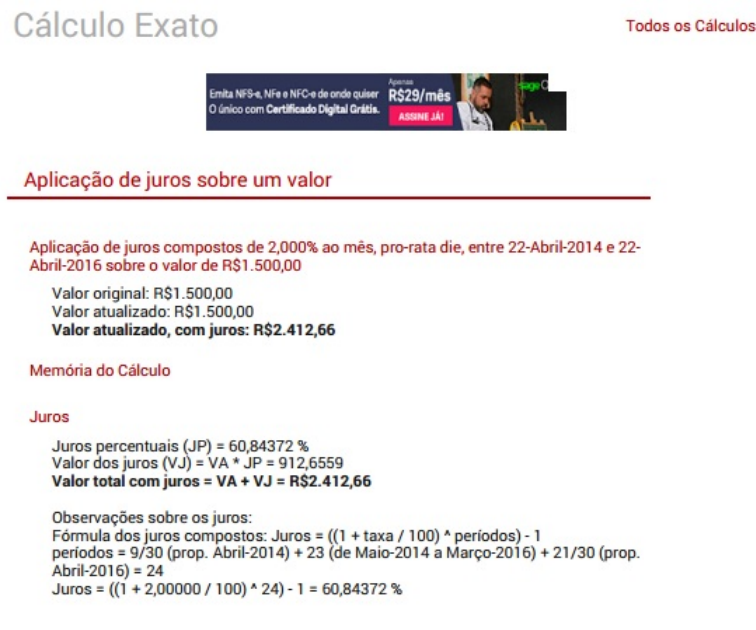

Figura 25 – Resultado Final no Aplicativo

FONTE: Cálculo Exato (2016)

## 5.0.2 Problema 02: Um Valor Futuro para um Valor Presente

Na progressão de um capital, multiplica-se o valor pela taxa de juros, de modo que, para o inverso, basta dividir o capital pela taxa de juros. Retornando ao problema apresentado anteriormente, qual o valor para pagar à vista um parcelamento de 20 vezes, com juros de 1,8% no valor de R\$ 470,00?

Primeiro passo é utilizar a calculadora na resolução do problema, aplicando um modelo matemático que retornará todos os pagamentos para uma unidade de tempo anterior ao primeiro pagamento e que pode ser encontrado em livros de matemática financeira.

$$
C = P\left[\frac{1 - (1 + i)^{-n}}{i}\right]
$$

onde

 $P =$  valor a ser pago ou valor das prestações ou parcelas;

 $C =$  Capital ou valor financiado;

 $i = \text{taxa}$  de juros;

 $n =$  tempo ou número de pagamentos.

$$
C = 470,00 \left[ \frac{1 - (1 + 0.018)^{-20}}{0.018} \right]
$$

$$
C = 470,00 \left[ \frac{1 - (1.018)^{-20}}{0.018} \right]
$$

$$
C = 470,00 \left[ \frac{1 - 0.69991361}{0.018} \right]
$$
  
\n
$$
C = 470,00 \left[ \frac{0.3000864}{0.018} \right]
$$
  
\n
$$
C = 470,00 * 16,6714667
$$
  
\n
$$
C = 7.835,59
$$

As operações desse cálculo foram desenvolvidos na calculadora científica, por oferecer a opção de elevar um número a uma potência qualquer. O primeiro passo é resolver a adição de 1 + 0*,*018, e que deve ser digitado dessa forma, o segundo passo é resolver a potência de 1*,*018−20, nesse caso a deve-se inverter o sinal, ficando dessa forma 1*/*1*,*01820, como pode-se observar o sinal agora é positivo e temos a operação conforme figura.

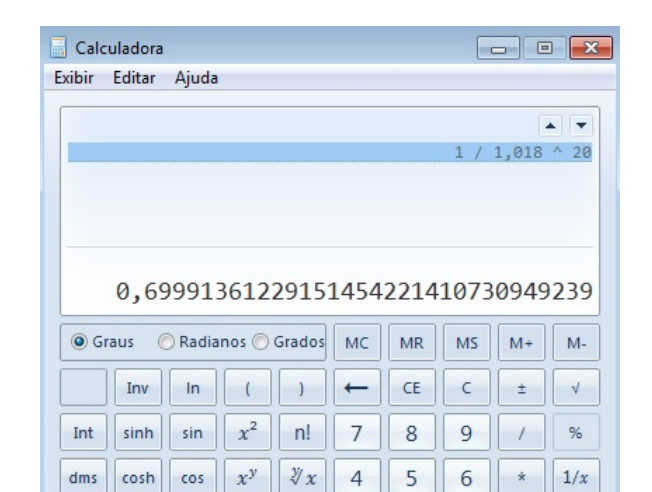

Figura 26 – Resolução de um número elevado a uma potência

FONTE Autor (2016)

 $\begin{array}{|c|c|c|}\n\hline\n3 & - \\
\hline\n\end{array}$ 

 $\begin{tabular}{|c|c|c|c|c|} \hline $\pi$ & tanh & tan & $\chi^3$ & $\sqrt[3]{x}$ & 1 & 2 \\\hline \hline $\mathsf{F-E}$ & Exp & Mod & log & $10^x$ & 0 \\\hline \end{tabular}$ 

Depois dessa operação é necessário efetuar 1−0*,*69991361, e tem-se esse resultado:  $C = 470,00\left[\frac{0,3000864}{0,018}\right]$ A próxima operação está demonstrada na seguinte figura:

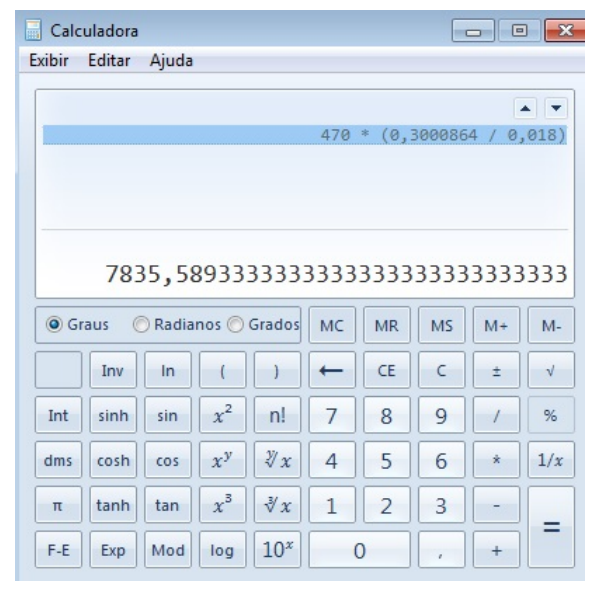

Figura 27 – Resultado final

FONTE Autor (2016)

A solução obtida foi através da aplicação de uma fórmula já construída, com preenchimento das informações disponíveis na situação problema, o que cria uma dificuldade no entendimento da questão. Ainda utilizando a calculadora, pode-se resolver o problema, retornando todos os pagamentos para uma unidade de tempo antes do primeiro pagamento, dividindo cada parcela, aplicando a ideia da PG.

$$
C = \left[\frac{P}{(1+i)^1} + \frac{P}{(1+i)^2} + \frac{P}{(1+i)^3} + \ldots + \frac{P}{(1+i)^n - 1} + \frac{P}{(1+i)^n}\right]
$$

Substituindo os valores, temos:

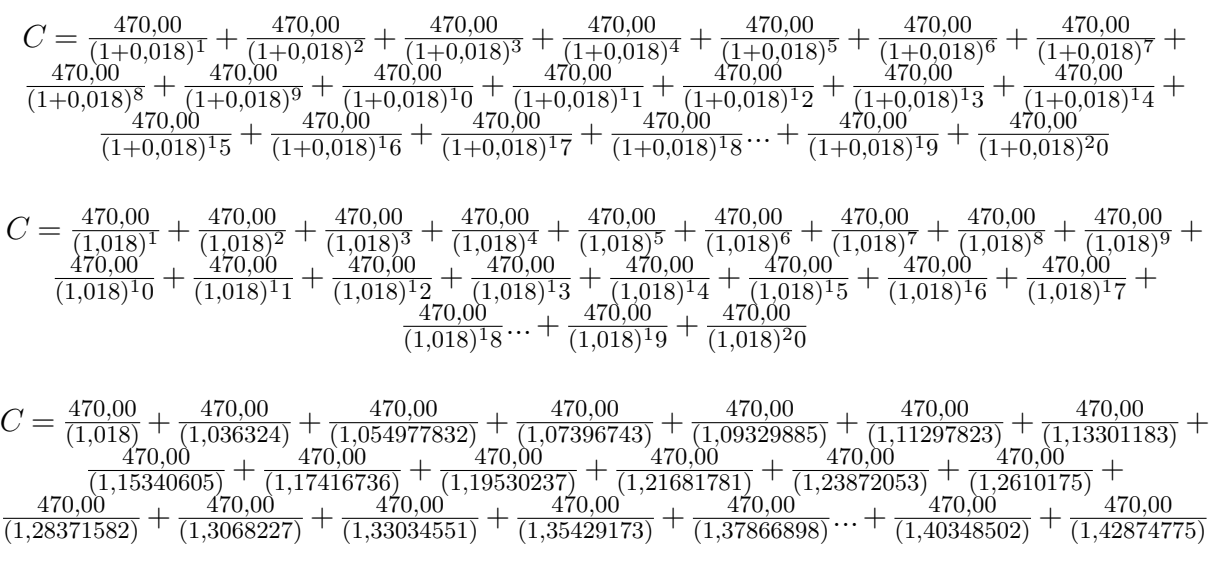

 $C = 461,69 + 453,53 + 445,54 + 437,63 + 429,89 + 422,29 + 414,82 + 407,49 +$ 400*,*28 + 393*,*21 + 386*,*25 + 379*,*42 + 372*,*71 + 366*,*12 + 359*,*65 + 353*,*29 + 347*,*04 + 340*,*91 + 334*,*88 + 328*,*96

 $C = 7.835, 59$ 

Para resolver a situação acima, deve-se digitar as operações da forma como elas estão distribuídas na mesma sequência e se obtém o resultado final conforme figuras a seguir:

Figura 28 – Digitando a primeira operação

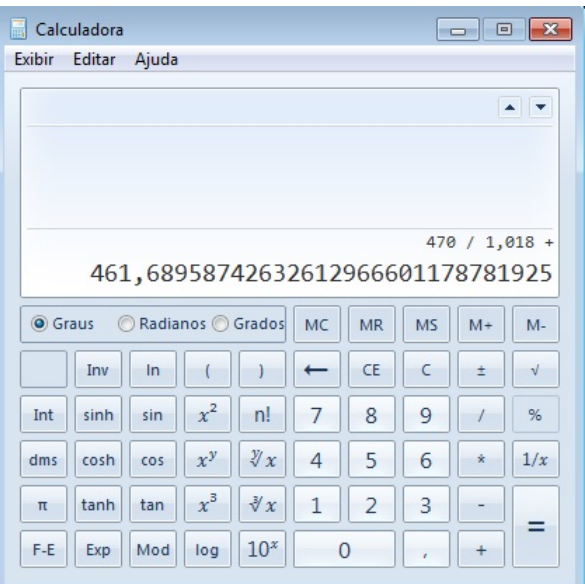

FONTE Autor (2016)

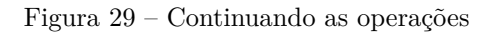

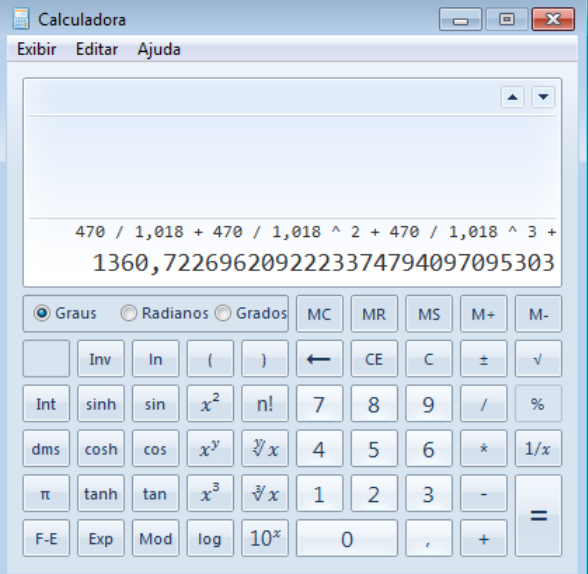

FONTE Autor (2016)

Calculadora Exibir Editar Ajuda  $\begin{array}{c|cccccccc} 1,018 & ^{\wedge} 7 & + & 470 & / & 1,018 & ^{\wedge} 8 & + & 470 & / & 1,018 & ^{\wedge} 9 & + & 470 \\ \hline / & 1,018 & ^{\wedge} 10 & + & 470 & / & 1,018 & ^{\wedge} 11 & + & 470 & / & 1,018 & ^{\wedge} 12 & + \\ 470 & / & 1,018 & ^{\wedge} 13 & + & 470 & / & 1,018 & ^{\wedge} 14 & + & 470 & / & 1,018 & ^{\w$  $1,018$  ^ 18 + 470 / 1,018 ^ 19 + 470 / 1,018 ^ 20 7835,5890123882313977427535854764 **◎** Graus Radianos O Grados  $MS$  $MC$  $MR$  $M^+$  $M<sub>1</sub>$ Inv  $In$  $\leftarrow$  $\mathsf{CE}$  $\mathsf C$  $\pm$  $\sqrt{ }$  $\left($  $\Box$  $x^2$ Int  $n!$  $\overline{7}$ 9 sinh sin 8  $\frac{9}{6}$  $\overline{1}$  $dms$ cosh  $\cos \left| \left| x^y \right| \right| \sqrt[y]{x}$  $\overline{4}$ 5  $\overline{6}$  $\star$  $|1/x|$  $x^3$   $\sqrt[x]{x}$  $\overline{2}$  $\mathbf{1}$ 3  $\uppi$ tanh tan Ξ F-E Exp Mod |  $log$  |  $10<sup>x</sup>$  $\overline{0}$  $\ddot{\phantom{1}}$ 

Figura 30 – Resultado final

FONTE Autor (2016)

Deve-se observar que os resultados são apresentados com um número expressivo de casas decimais.

Utilizando o computador e a planilha Excel, para resolver o problema do retorno de um pagamento futuro para o presente, deve-se construir um modelo com dados dessa situação, seguindo os passos da primeira aplicação, conforme a tabela a seguir:

|                | A       | B                  | $\mathcal{C}$                           |           |
|----------------|---------|--------------------|-----------------------------------------|-----------|
| 1              | MÊS     | CAPITAL INICIAL    | RETORNO DE JUROS                        | $=B2+C2$  |
| $\overline{2}$ | $=A2+1$ | $=$ D2             | $=$ B3/1,018-B3                         | $=B3+C3$  |
| 3              | $=A3+1$ | $=$ D3             | $=\frac{B4}{1,018-B4}$                  | $=B4+C4$  |
| $\overline{4}$ | $=A4+1$ | $=$ D4             | $\overline{\text{=}B5/1,018\text{-}B5}$ | $=B5+C5$  |
| 5              | $=A5+1$ | $=$ D <sub>5</sub> | $=$ B6/1,018-B6                         | $=$ B6+C6 |
| 6              | $=A6+1$ | $=$ D6             | $=\frac{B7}{1,018-B7}$                  | $=B7+C7$  |
| 7              | $=A7+1$ | $=$ D7             | $=B8/1,018-B8$                          | $=B8+C8$  |
| 8              | $=A8+1$ | $=$ D <sub>8</sub> | $=\frac{1}{9}/1,018 - B9$               | $=$ B9+C9 |
| 9              |         |                    |                                         |           |
| 10             |         | $\cdot$            |                                         |           |
| 11             |         |                    |                                         |           |

Tabela 17 – Modelo de Planilha Excel para Cálculo de Juros Compostos – Retornando a um Pagamento Futuro

FONTE: Autor (2016)

Após programar a tabela do Excel e inserir os dados, tem-se uma tabela com os valores do retorno das prestações mês a mês, levando ao aluno o poder de compreender recursivamente o retorno do valor de uma prestação ao longo do tempo e ter a possibilidade de aplicar e adaptar o Excel para outras situações análogas.

Para obter o valor total das parcelas (ou para obter a soma de todas as parcelas), é necessário selecionar as parcelas e clicar no ícone ∑︀ (somatório) na planilha Excel, identificado como Auto-Soma, e surge o total na última linha.

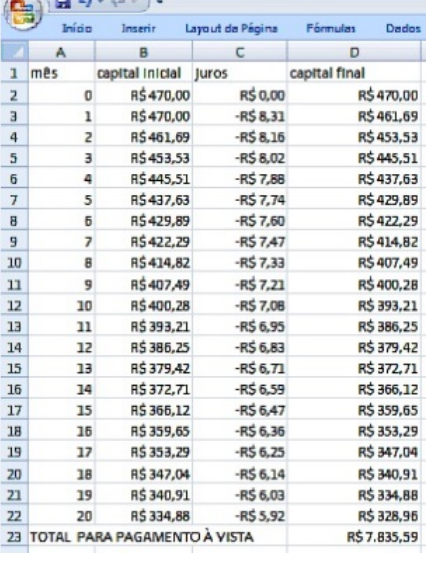

Figura 31 – Planilha Excel para Cálculo de Juros Compostos Retornando um Pagamento Futuro

FONTE Autor (2016)

Para resolver o problema utilizando o celular com acesso à internet, utiliza-se o endereço www.gyplan.com (um site com uma série de modelos prontos para efetivar cálculos financeiros com diversas aplicações. Após digitar esse site na barra de endereço do navegador ou em site de busca, surge a página inicial a seguir:

Figura 32 – Página Inicial – Site de Cálculos Financeiros gyplan.com

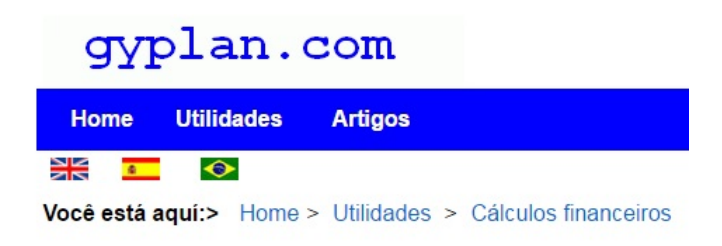

FONTE: gyplan.com (2016)

Com a página inicial aberta, clicar no item "Cálculos financeiros", e surge a próxima tela. Para continuar o procedimento de cálculos, é necessário escolher o modelo que atende à necessidade para resolver o problema proposto, ao clicar no item "Pagamento antecipado de um empréstimo", abre a nova tela a seguir.

Figura 33 – Página com opções de Cálculos

## **Cálculos financeiros**

- · Investimentos mensais
- Investimentos em parcelas desiguais  $\bullet$
- Simulador Prestação financiamento de veículo
- Prestação mensal de leasing financeiro  $\ddot{\phantom{a}}$
- Pagamento antecipado de leasing financeiro  $\bullet$
- Taxa de juros de leasing financeiro  $\bullet$
- Prestação mensal de empréstimo  $\bullet$
- Taxa de juros de empréstimo  $\ddot{\phantom{0}}$
- Número de parcelas de empréstimo  $\cdot$
- Pagamento antecipado de empréstimo  $\bullet$
- Pagamento antecipado de empréstimo prestação extra  $\bullet$
- Prestação mensal de financiamento imobiliário  $\bullet$

#### FONTE: gyplan.com (2016)

Figura 34 – Células para Cálculo Financeiro

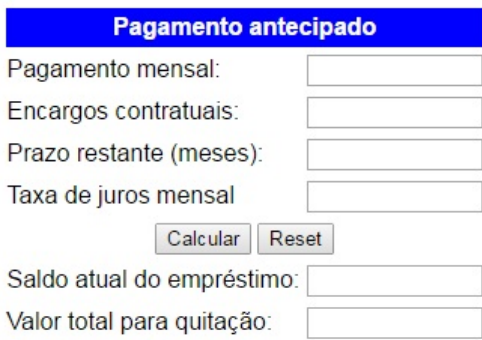

FONTE: gyplan.com (2016)

Após inserir os dados e clicar em calcular, tem-se o resultado final.

| <b>Pagamento antecipado</b>         |          |  |  |  |  |  |
|-------------------------------------|----------|--|--|--|--|--|
| Pagamento mensal:                   | 470.00   |  |  |  |  |  |
| Encargos contratuais:               | 0.00     |  |  |  |  |  |
| Prazo restante (meses):             | 20       |  |  |  |  |  |
| Taxa de juros mensal                | 1.8%     |  |  |  |  |  |
| Calcular<br>Reset                   |          |  |  |  |  |  |
| Saldo atual do empréstimo: 7,835.59 |          |  |  |  |  |  |
| Valor total para quitação∶          | 7.835.59 |  |  |  |  |  |

Figura 35 – Resultado Final Pagamento Antecipado

FONTE: gyplan.com (2016)

#### 5.0.3 Problema 03: A proposta mais vantajosa

Depois que o aluno compreendeu os caminhos de ida e de volta de juros compostos, está pronto para resolver problemas mais complexos do seu cotidiano, tais como as que apresentam-se a seguir.

Com dinheiro valendo 5% ao mês, um aluno pretende adquirir um notebook para os seus estudos que custa R\$ 1.500,00 e encontra as seguintes propostas:

- 1) pagamento à vista com 15% de desconto;
- 2) pagamento único em 90 dias, sem juros;
- 3) pagamento em 6 vezes, sem juros, sem entrada.

Considerando que o aluno tem condições de escolher uma das três opções (caso contrário, não teria sentido a comparação), o primeiro passo é levar todos os pagamentos para uma data única, para o que deve-se escolher a mais conveniente (não que esse fator altere o resultado, mas é imprescindível que a escolha da data ideal leve em consideração a aplicação mais conveniente para os cálculos).

Tabela 18 – Posição de cada Proposta

| meses               |                |     |     |       |            | G   |     |  |
|---------------------|----------------|-----|-----|-------|------------|-----|-----|--|
|                     | $1.500 - 15\%$ |     |     |       |            |     |     |  |
|                     |                |     |     | 1.500 |            |     |     |  |
|                     |                | 250 | 250 | 250   | <b>250</b> | 250 | 250 |  |
| FONTE: Autor (2016) |                |     |     |       |            |     |     |  |

Como tempo é dinheiro, deve-se levar todos os pagamentos para uma única data (neste caso, deve-se levar todos os pagamentos para a data zero, por ter um pagamento nessa data; as outras duas propostas devem voltar até o inicio dos pagamentos):

Utilizando a calculadora como ferramente tem-se:

A primeira proposta é igual a R\$ 1.500,00 menos 15%, basta digitar os valores na mesma ordem:  $1.500,00 - 15\% = 1.275,00$ .

A segunda proposta, deve-se retornar o pagamento para a data zero, então tem-se:

$$
C = \left[\frac{P}{(1+i)^3}\right]
$$

$$
C = \left[\frac{1.500,00}{(1+0,05)^3}\right]
$$

$$
C = \left[\frac{1.500,00}{(1,05)^3}\right]
$$

$$
C = \left[\frac{1.500,00}{(1,157625)}\right]
$$

$$
C = 1.295,76
$$

Os dados devem ser inseridos na ordem que se encontram e tem-se o resultado, conforme figura:

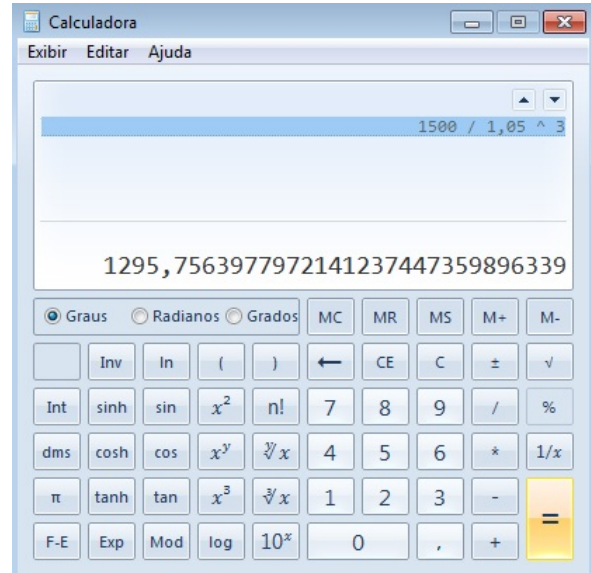

Figura 36 – Segunda Proposta

FONTE Autor (2016)

A terceira proposta deve-se retornar todos os pagamentos para uma data anterior ao primeiro pagamento, então tem-se:

$$
C = \left[ \frac{P}{(1+i)^1} + \frac{P}{(1+i)^2} + \frac{P}{(1+i)^3} + \dots + + \frac{P}{(1+i)^n - 1} + \frac{P}{(1+i)^n} \right]
$$
  
\n
$$
C = \left[ \frac{250,00}{(1+0,05)^1} + \frac{250,00}{(1+0,05)^2} + \frac{250,00}{(1+0,05)^3} + \frac{250,00}{(1+0,05)^4} + \frac{250,00}{(1+0,05)^5} + \frac{250,00}{(1+0,05)^6} \right]
$$
  
\n
$$
C = \left[ \frac{250,00}{(1,05)^1} + \frac{250,00}{(1,05)^2} + \frac{250,00}{(1,05)^3} + \frac{250,00}{(1,05)^4} + \frac{250,00}{(1,05)^5} + \frac{250,00}{(1,05)^6} \right]
$$
  
\n
$$
C = \left[ \frac{250,00}{(1,05)} + \frac{250,00}{(1,1025)} + \frac{250,00}{(1,157625)} + \frac{250,00}{(1,21550625)} + \frac{250,00}{(1,27628156)} + \frac{250,00}{(1,34009564)} \right]
$$
  
\nC=238,10+226,76+215,96+205,68+195,88+186,55

| Calculadora                                          |                                       |                                              |              |                |            |       |            |  |  |
|------------------------------------------------------|---------------------------------------|----------------------------------------------|--------------|----------------|------------|-------|------------|--|--|
| Exibir<br>Editar<br>Ajuda                            |                                       |                                              |              |                |            |       |            |  |  |
|                                                      | $\blacktriangle$ $\blacktriangledown$ |                                              |              |                |            |       |            |  |  |
| 250 / 1,05 + 250 / 1,05 ^ 2 + 250 / 1,05 ^ 3 + 250 / |                                       |                                              |              |                |            |       |            |  |  |
|                                                      |                                       | $1,05$ ^ 4 + 250 / 1,05 ^ 5 + 250 / 1,05 ^ 6 |              |                |            |       |            |  |  |
|                                                      |                                       |                                              |              |                |            |       |            |  |  |
|                                                      |                                       |                                              |              |                |            |       |            |  |  |
|                                                      |                                       |                                              |              |                |            |       |            |  |  |
| 1268,9230168168617536054825191406                    |                                       |                                              |              |                |            |       |            |  |  |
| Radianos Grados<br><b>O</b> Graus                    |                                       |                                              | <b>MC</b>    | <b>MR</b>      | MS.        | $M +$ | $M -$      |  |  |
| Inv<br>$\ln$                                         |                                       |                                              |              | CE             | $\epsilon$ | $\pm$ | $\sqrt{ }$ |  |  |
| Int<br>sinh<br>sin                                   | $x^2$                                 | n!                                           | 7            | 8              | 9          |       | %          |  |  |
| dms<br>cosh<br>cos                                   | $x^y$                                 | $\mathcal{Y}_x$                              | 4            | 5              | 6          | ż     | 1/x        |  |  |
| tanh<br>tan<br>π                                     | $x^3$                                 | $\sqrt[3]{x}$                                | $\mathbf{1}$ | $\overline{2}$ | 3          |       |            |  |  |
| F-E<br>Mod<br>Exp                                    | log                                   | 10 <sup>x</sup>                              | O            |                | ×          |       |            |  |  |

Figura 37 – Terceira Proposta

FONTE Autor (2016)

Tabela 19 – Valor a ser pago na mesma data

|                       | PROPOSTAS   COMPARANDO VALORES NO TEMPO IGUAL A ZERO |  |  |  |
|-----------------------|------------------------------------------------------|--|--|--|
|                       | 1.275,00                                             |  |  |  |
|                       | 1.295,76                                             |  |  |  |
|                       | 1.268,92                                             |  |  |  |
| FONTE: Autor $(2016)$ |                                                      |  |  |  |

Utilizando a planilha Excel no computador, para a primeira proposta tem-se:

Figura 38 – Primeira Proposta

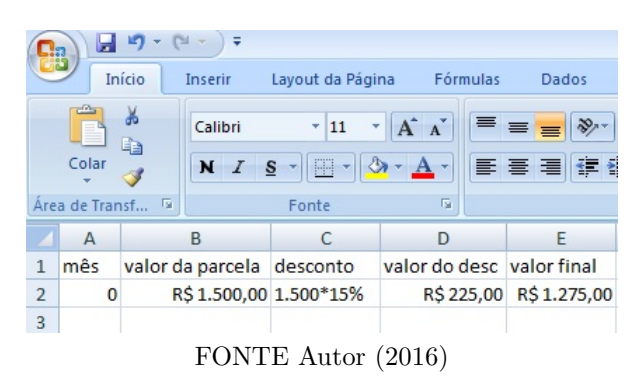

Para a segunda proposta, deve-se voltar até a data ideal, uma unidade antes do primeiro pagamento. Utilizando a planilha Excel, tem-se:

|   | Início         | Inserir       | Layout da Página | Fórmulas<br>Da        |
|---|----------------|---------------|------------------|-----------------------|
|   | Δ              | в             | c                | D                     |
|   | mēs            | valor inicial | juros            | valor final           |
| 2 | 3              | R\$1.500,00   |                  | -R\$71,43 R\$1.428,57 |
| 3 | $\overline{2}$ | R\$1.428,57   |                  | -R\$68,03 R\$1.360,54 |
| 4 | 1              | R\$1.360,54   |                  | -R\$64,79 R\$1.295,76 |
| 5 | o              | R\$1.295,76   |                  | -R\$61,70 R\$1.234,05 |
|   |                |               |                  |                       |

Figura 39 – Retorno de um Pagamento Futuro

Para a terceira proposta, usando a planilha Excel, temos:

Figura 40 – Uma Série de Pagamentos – Retornando a Um Pagamento Único

| n.             | ы      |                        |                  |             |                              |             |
|----------------|--------|------------------------|------------------|-------------|------------------------------|-------------|
| <b>TO</b>      | Início | Inserir                | Layout da Página |             | Fórmulas                     | Dados<br>Rı |
|                | А      | в                      | c                | D           | Ε                            | F           |
| $\mathbf{I}$   | mes    | valor Inicial          | luros            | valor final |                              |             |
| $\overline{z}$ | 6      | R\$ 250,00             | $-R$11,90$       |             | R\$ 238,10 PAR VENC 30 DIAS  |             |
| $\overline{a}$ | 5      | R\$ 238.10             | $-R511.34$       |             | R\$ 226,76 PAR VENC 60 DIAS  |             |
| 4              | 4      | R\$ 226.76             | $-R510.80$       |             | R\$ 215,96 PAR VENC 90 DIAS  |             |
| 5              | 3      | R\$ 215.96             | $-R510.28$       |             | R\$ 205,68 PAR VENC 120DIAS  |             |
| 6              | z      | R\$ 205.68             | -R\$ 9.79        |             | R\$ 195,88 PAR VENC 150 DIAS |             |
| $\overline{7}$ | ı      | R\$ 195,88             | $-R59.33$        |             | R\$ 186,55 PAR VENC 180 DIAS |             |
| B              |        | 0 TOTAL FINAL MÊS ZERO |                  | R\$1,268.92 |                              |             |
| 9              |        |                        |                  |             |                              |             |

FONTE Autor (2016)

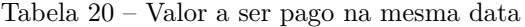

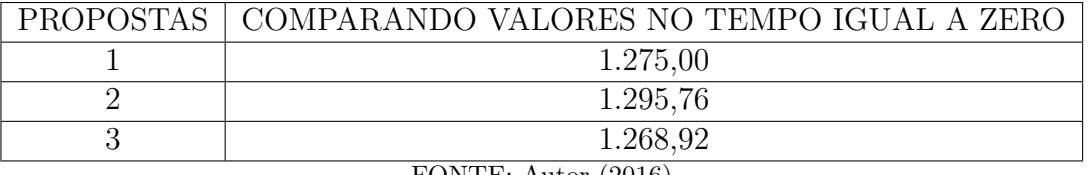

FONTE: Autor (2016)

A proposta 3 é a mais vantajosa, pois é o menor valor quando leva-se todos os pagamentos para a mesma dada.

Para resolver a mesma situação com o celular, deve-se utilizar o seguite endereço eletrônico:

Figura 41 – Página Inicial – Site de Cálculos Financeiros gyplan.com

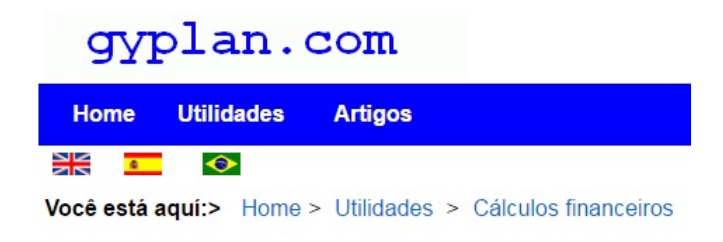

FONTE: gyplan.com (2016)

Com a página inicial aberta deve-se clicar no item "Cálculos financeiros", e tem-se a próxima imagem. Para continuar o procedimento de cálculos, é necessário escolher o modelo que atende o caso, para resolver o problema proposto, e deve-se clicar no item "Desconto sobre preço".

Figura 42 – Página com opções de Cálculos

### **Cálculos financeiros**

- Investimentos mensais
- Investimentos em parcelas desiguais
- Simulador Prestação financiamento de veículo
- Prestação mensal de leasing financeiro
- Pagamento antecipado de leasing financeiro  $\bullet$
- · Taxa de juros de leasing financeiro
- Prestação mensal de empréstimo
- · Taxa de juros de empréstimo
- · Número de parcelas de empréstimo
- Pagamento antecipado de empréstimo
- Pagamento antecipado de empréstimo prestação extra  $\bullet$
- Prestação mensal de financiamento imobiliário

FONTE: gyplan.com (2016)

Figura 43 – Página com opções de Cálculos

- Taxa de juros equivalente
- Comparativos entre empréstimos
- Valor futuro de investimento  $\cdot$
- · Valor presente de investimento
- Taxa de juros de investimento  $\bullet$
- Valor Presente investimentos crescentes
- Valor Futuro investimentos crescentes
- · Número de períodos de investimento
- Desconto sobre preço
- Desconto simples
- Desconto de duplicatas (Bill discounting)  $\bullet$
- · Prazo médio de vencimento de títulos
- Prazo desconto simples
- · Taxa efetiva de desconto
- · Multa e juros de título vencido

FONTE: gyplan.com (2016)

#### Figura 44 – Página com opções de Cálculos

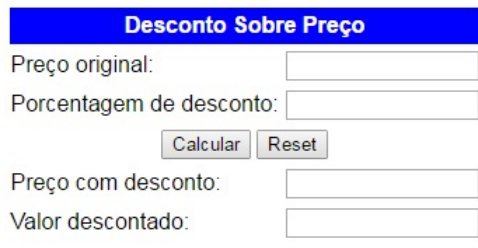

FONTE: gyplan.com (2016)

#### Figura 45 – Página com opções de Cálculos

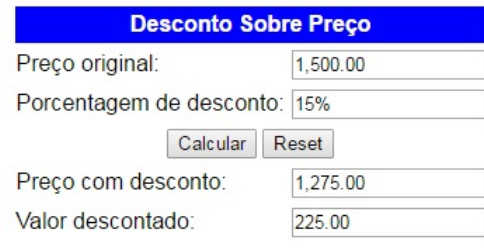

FONTE: gyplan.com (2016)

Para a segunda proposta, deve-se utilizar a mesma página e entrar direto no item pagamento antecipado, para retornar o pagamento para a data do pagamento à vista.

Figura 46 – Página com opções de Cálculos

## **Cálculos financeiros**

- · Investimentos mensais
- Investimentos em parcelas desiguais  $\bullet$
- Simulador Prestação financiamento de veículo  $\bullet$
- Prestação mensal de leasing financeiro
- Pagamento antecipado de leasing financeiro
- Taxa de juros de leasing financeiro
- Prestação mensal de empréstimo  $\bullet$
- Taxa de juros de empréstimo  $\bullet$
- · Número de parcelas de empréstimo
- · Pagamento antecipado de empréstimo
- · Pagamento antecipado de empréstimo prestação extra
- Prestação mensal de financiamento imobiliário  $\bullet$
- · Taxa de juros de financiamento de bem de consumo

FONTE: gyplan.com (2016)
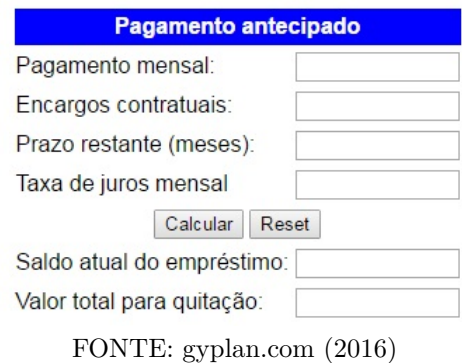

Figura 47 – Página com opções de inserção de dados

Deve-se observar que o retorno do pagamento é de três meses e por isso vamos calcular o primeiro mês e utilizar esse resultado para o próximo cálculo.

Figura 48 – Página com resultado 1

| <b>Pagamento antecipado</b>            |          |  |  |  |
|----------------------------------------|----------|--|--|--|
| Pagamento mensal:                      | 1,500.00 |  |  |  |
| Encargos contratuais:                  | 0.00     |  |  |  |
| Prazo restante (meses):                | 1        |  |  |  |
| Taxa de juros mensal                   | 5        |  |  |  |
| Calcular<br>Reset                      |          |  |  |  |
| Saldo atual do empréstimo: 1,428.57    |          |  |  |  |
| Valor total para quitação:<br>1,428.57 |          |  |  |  |

FONTE: gyplan.com (2016)

Figura 49 – Página com resultado 2

| <b>Pagamento antecipado</b>         |          |  |  |  |
|-------------------------------------|----------|--|--|--|
| Pagamento mensal:                   | 1.428.57 |  |  |  |
| Encargos contratuais:               | 0.00     |  |  |  |
| Prazo restante (meses):             | 1        |  |  |  |
| Taxa de juros mensal                | 5        |  |  |  |
| Calcular<br>Reset                   |          |  |  |  |
| Saldo atual do empréstimo: 1,360.54 |          |  |  |  |
| Valor total para quitação:          | 1.360.54 |  |  |  |

FONTE: gyplan.com (2016)

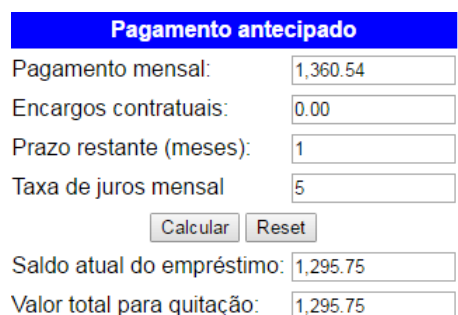

Figura 50 – Página com resultado final

FONTE: gyplan.com (2016)

E após três vezes tem-se o resultado final da segunda proposta.

Para a terceira proposta deve-se utilizar a mesma página e o mesmo item pagamento antecipado. Deve-se inserir os dados pagamento mensal, o valor das parcelas, encargos financeiros não tem, a quantidade de parcelas e o juro e tem-se o resultado final.

Figura 51 – Página com resultado final

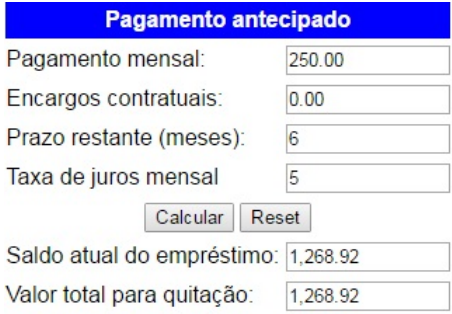

FONTE: gyplan.com (2016)

E o resultado é mesmo mostrado acima, onde a terceira proposta é a mais vantajosa.

#### 5.0.4 Problema 04: Pagamento antecipado de um empréstimo

Em determinado momento, uma pessoa deseja pagar o saldo devedor de um empréstimo. Os motivos mais comuns são: as taxas de juros mais baixas em outras instituições; a redução das prestações, decorrente da maior quantidade de parcelas, ou apenas a antecipação dos pagamentos, evitando-se os juros.

Para quitar o saldo devedor de um empréstimo, é necessário conhecer com exatidão o saldo atual, que é obtido com a aplicação de uma taxa de desconto, mais a adição de encargos contratuais.

Do ponto de vista do financiado, o parâmetro mínimo para uma boa negociação é uma taxa de desconto igual a ou superior à taxa de juros do empréstimo original.

Na compra de um automóvel financiado em 60 meses com juros de 1,53% ao mês, com parcelas iguais de R\$ 1.310,15, o comprador, após ter pago 12 parcelas, recebe uma promoção em seu trabalho e, a partir desse momento, resolve pagar sempre duas parcelas com vencimento no mês e a última. Calcule o valor de todas as parcelas com o novo vencimento.

Utilizando a calculadora para realizar os cálculos nesse caso vamos efetivar um a um. Para pagamento da prestação de número 60 junto com a prestação número 13, devemos retornar o pagamento até essa data.

Retornando mês a mês a parcela de número 60, até a parcela 13, tem-se 47 intervalos, então o pagamento retorna 47 vezes até chegar na parcela 13, como pode-se verificar a seguir:

$$
C = \left[\frac{P}{(1+i)^n}\right]
$$
  
\n
$$
C = \left[\frac{1.310,15}{(1+0,0153)^{47}}\right]
$$
  
\n
$$
C = \left[\frac{1.310,15}{(1,0153)^{47}}\right]
$$
  
\n
$$
C = \left[\frac{1.310,15}{2,04143779}\right]
$$
  
\nC = 641,78

Na calculadora deve-se digitar a operação da seguinte forma:1*.*310*,*15*/*1*,*015347 =resultado final.

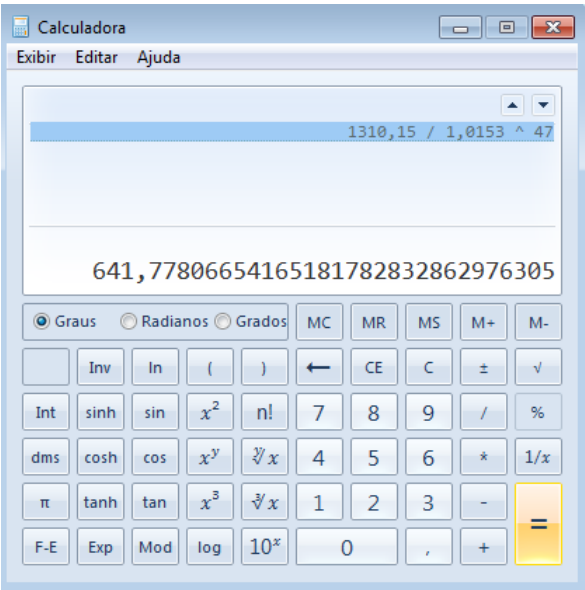

Figura 52 – Modelo de resolução na Calculadora

A parcela de número 60, para ser quitado junto com a parcela de número 13 é de R\$641,78. O total a ser pago será de R\$1.310,15 + 641,78=1.951,93.

FONTE: Autor (2016)

Dando continuidade, tem-se a parcela 14 e a parcela 59 para ser paga na mesma data, então a distância entre as parcelas é de 45 intervalos, logo;

$$
C = \left[\frac{P}{(1+i)^n}\right]
$$
  
\n
$$
C = \left[\frac{1.310,15}{(1+0,0153)^{45}}\right]
$$
  
\n
$$
C = \left[\frac{1.310,15}{(1,0153)^{45}}\right]
$$
  
\n
$$
C = \left[\frac{1.310,15}{1,98037474}\right]
$$
  
\nC = 661,57

A parcela de número 59, para ser quitado junto com a parcela de número 14 é de R\$661,57. O total a ser pago será de R\$1.310,15 + 661,57=1.971,72.

Dando continuidade, tem-se a parcela 15 e a parcela 58 para ser paga na mesma data, então a distância entre as parcelas é de 43 intervalos, logo;

$$
C = \left[\frac{P}{(1+i)^n}\right]
$$
  
\n
$$
C = \left[\frac{1.310,15}{(1+0,0153)^{43}}\right]
$$
  
\n
$$
C = \left[\frac{1.310,15}{(1,0153)^{43}}\right]
$$
  
\n
$$
C = \left[\frac{1.310,15}{1,92113819}\right]
$$
  
\nC= 681,97

A parcela de número 58, para ser quitado junto com a parcela de número 15 é de R\$681,97. O total a ser pago será de R\$1.310,15 + 681,97=1.992,12.

Dando continuidade, tem-se a parcela 16 e a parcela 57 para ser paga na mesma data, então a distância entre as parcelas é de 41 intervalos, logo;

$$
C = \left[\frac{P}{(1+i)^n}\right]
$$
  
\n
$$
C = \left[\frac{1.310,15}{(1+0,0153)^{41}}\right]
$$
  
\n
$$
C = \left[\frac{1.310,15}{(1,0153)^{41}}\right]
$$
  
\n
$$
C = \left[\frac{1.310,15}{1,86367352}\right]
$$
  
\nC = 702,99

A parcela de número 57, para ser quitado junto com a parcela de número 16 é de R\$702,99. O total a ser pago será de R\$1.310,15 + 702,99=2.013,14.

Dando continuidade, tem-se a parcela 17 e a parcela 56 para ser paga na mesma data, então a distância entre as parcelas é de 39 intervalos, logo;

$$
C = \left[\frac{P}{(1+i)^n}\right]
$$

$$
C = \left[\frac{1.310,15}{(1+0,0153)^{39}}\right]
$$

$$
C = \left[\frac{1.310, 15}{(1,0153)^{39}}\right]
$$

$$
C = \left[\frac{1.310, 15}{1,80792771}\right]
$$

$$
C = 724,67
$$

A parcela de número 56, para ser quitado junto com a parcela de número 17 é de R\$724,67. O total a ser pago será de R\$1.310,15 + 702,99=2.034,82.

Dando continuidade, tem-se a parcela 18 e a parcela 55 para ser paga na mesma data, então a distância entre as parcelas é de 37 intervalos, logo;

$$
C = \left[\frac{P}{(1+i)^n}\right]
$$
  
\n
$$
C = \left[\frac{1.310,15}{(1+0,0153)^{37}}\right]
$$
  
\n
$$
C = \left[\frac{1.310,15}{(1,0153)^{37}}\right]
$$
  
\n
$$
C = \left[\frac{1.310,15}{1,75384936}\right]
$$
  
\nC = 747,01

A parcela de número 55, para ser quitado junto com a parcela de número 18 é de R\$747,01. O total a ser pago será de R\$1.310,15 + 747,01=2.057,16.

Dando continuidade, tem-se a parcela 19 e a parcela 54 para ser paga na mesma data, então a distância entre as parcelas é de 35 intervalos, logo;

$$
C = \left[\frac{P}{(1+i)^n}\right]
$$
  
\n
$$
C = \left[\frac{1.310,15}{(1+0,0153)^{35}}\right]
$$
  
\n
$$
C = \left[\frac{1.310,15}{(1,0153)^{35}}\right]
$$
  
\n
$$
C = \left[\frac{1.310,15}{1,70138859}\right]
$$
  
\nC = 770,05

A parcela de número 54, para ser quitado junto com a parcela de número 19 é de R\$770,05. O total a ser pago será de R\$1.310,15 + 770,05=2.080,20.

Dando continuidade, tem-se a parcela 20 e a parcela 53 para ser paga na mesma data, então a distância entre as parcelas é de 33 intervalos, logo;

$$
C = \left[\frac{P}{(1+i)^n}\right]
$$
  
\n
$$
C = \left[\frac{1.310,15}{(1+0,0153)^{33}}\right]
$$
  
\n
$$
C = \left[\frac{1.310,15}{(1,0153)^{33}}\right]
$$
  
\n
$$
C = \left[\frac{1.310,15}{1,65049702}\right]
$$
  
\nC = 793,79

A parcela de número 53, para ser quitado junto com a parcela de número 20 é de R\$793,79. O total a ser pago será de R\$1.310,15 + 793,79=2.103,94.

Dando continuidade, tem-se a parcela 21 e a parcela 52 para ser paga na mesma data, então a distância entre as parcelas é de 31 intervalos, logo;

$$
C = \left[\frac{P}{(1+i)^n}\right]
$$
  
\n
$$
C = \left[\frac{1.310,15}{(1+0,0153)^{31}}\right]
$$
  
\n
$$
C = \left[\frac{1.310,15}{(1,0153)^{31}}\right]
$$
  
\n
$$
C = \left[\frac{1.310,15}{1,6011277}\right]
$$
  
\nC = 818,27

A parcela de número 52, para ser quitado junto com a parcela de número 21 é de R\$818,27. O total a ser pago será de R\$1.310,15 + 818,27=2.128,42

Dando continuidade, tem-se a parcela 22 e a parcela 51 para ser paga na mesma data, então a distância entre as parcelas é de 29 intervalos, logo;

$$
C = \left[\frac{P}{(1+i)^n}\right]
$$
  
\n
$$
C = \left[\frac{1.310,15}{(1+0,0153)^{29}}\right]
$$
  
\n
$$
C = \left[\frac{1.310,15}{(1,0153)^{29}}\right]
$$
  
\n
$$
C = \left[\frac{1.310,15}{1,55323511}\right]
$$
  
\nC = 843,50

A parcela de número 51, para ser quitado junto com a parcela de número 22 é de R\$843,50. O total a ser pago será de R\$1.310,15 + 843,50=2.153,65

Dando continuidade, tem-se a parcela 23 e a parcela 50 para ser paga na mesma data, então a distância entre as parcelas é de 27 intervalos, logo;

$$
C = \left[\frac{P}{(1+i)^n}\right]
$$
  
\n
$$
C = \left[\frac{1.310,15}{(1+0,0153)^{27}}\right]
$$
  
\n
$$
C = \left[\frac{1.310,15}{(1,0153)^{27}}\right]
$$
  
\n
$$
C = \left[\frac{1.310,15}{1,50677507}\right]
$$
  
\nC = 869,51

A parcela de número 50, para ser quitado junto com a parcela de número 23 é de R\$869,51. O total a ser pago será de R\$1.310,15 + 869,51=2.179,66

Dando continuidade, tem-se a parcela 24 e a parcela 49 para ser paga na mesma data, então a distância entre as parcelas é de 25 intervalos, logo;

$$
C = \left[\frac{P}{(1+i)^n}\right]
$$
  
\n
$$
C = \left[\frac{1.310,15}{(1+0,0153)^{25}}\right]
$$
  
\n
$$
C = \left[\frac{1.310,15}{(1,0153)^{25}}\right]
$$
  
\n
$$
C = \left[\frac{1.310,15}{1,46170474}\right]
$$
  
\nC = 896,32

A parcela de número 49, para ser quitado junto com a parcela de número 24 é de R\$896,32. O total a ser pago será de R\$1.310,15 + 896,32=2.206,47

Dando continuidade, tem-se a parcela 25 e a parcela 48 para ser paga na mesma data, então a distância entre as parcelas é de 23 intervalos, logo;

$$
C = \left[\frac{P}{(1+i)^n}\right]
$$
  
\n
$$
C = \left[\frac{1.310,15}{(1+0,0153)^{23}}\right]
$$
  
\n
$$
C = \left[\frac{1.310,15}{(1,0153)^{23}}\right]
$$
  
\n
$$
C = \left[\frac{1.310,15}{1,41798254}\right]
$$
  
\nC = 923,95

A parcela de número 48, para ser quitado junto com a parcela de número 25 é de R\$923,95. O total a ser pago será de R\$1.310,15 + 923,95=2.234,10

Dando continuidade, tem-se a parcela 26 e a parcela 47 para ser paga na mesma data, então a distância entre as parcelas é de 21 intervalos, logo;

$$
C = \left[\frac{P}{(1+i)^n}\right]
$$
  
\n
$$
C = \left[\frac{1.310,15}{(1+0,0153)^{2\text{T}}}\right]
$$
  
\n
$$
C = \left[\frac{1.310,15}{(1,0153)^{2\text{T}}}\right]
$$
  
\n
$$
C = \left[\frac{1.310,15}{1,37556814}\right]
$$
  
\nC = 952,44

A parcela de número 47, para ser quitado junto com a parcela de número 26 é de R\$952,44. O total a ser pago será de R\$1.310,15 + 952,44=2.262,59

Dando continuidade, tem-se a parcela 27 e a parcela 46 para ser paga na mesma data, então a distância entre as parcelas é de 19 intervalos, logo;

$$
C = \left[\frac{P}{(1+i)^n}\right]
$$

$$
C = \left[\frac{1.310,15}{(1+0,0153)^{19}}\right]
$$

$$
C = \left[\frac{1.310,15}{(1,0153)^{19}}\right]
$$

$$
C = \left[\frac{1.310, 15}{1,33442244}\right]
$$
  
C= 981,81

A parcela de número 46, para ser quitado junto com a parcela de número 27 é de R\$981,81. O total a ser pago será de R\$1.310,15 + 981,81=2.291,96

Dando continuidade, tem-se a parcela 28 e a parcela 45 para ser paga na mesma data, então a distância entre as parcelas é de 17 intervalos, logo;

$$
C = \left[\frac{P}{(1+i)^n}\right]
$$
  
\n
$$
C = \left[\frac{1.310,15}{(1+0,0153)^{17}}\right]
$$
  
\n
$$
C = \left[\frac{1.310,15}{(1,0153)^{17}}\right]
$$
  
\n
$$
C = \left[\frac{1.310,15}{1,29450748}\right]
$$
  
\nC=1.012,08

A parcela de número 45, para ser quitado junto com a parcela de número 28 é de R\$1.012,08. O total a ser pago será de R\$1.310,15 + 1.012,08=2.322,23

Dando continuidade, tem-se a parcela 29 e a parcela 44 para ser paga na mesma data, então a distância entre as parcelas é de 15 intervalos, logo;

$$
C = \left[\frac{P}{(1+i)^n}\right]
$$
  
\n
$$
C = \left[\frac{1.310,15}{(1+0,0153)^{15}}\right]
$$
  
\n
$$
C = \left[\frac{1.310,15}{(1,0153)^{15}}\right]
$$
  
\n
$$
C = \left[\frac{1.310,15}{1,25578645}\right]
$$
  
\nC = 1.043,29

A parcela de número 44, para ser quitado junto com a parcela de número 29 é de R\$1.043,29. O total a ser pago será de R\$.1310,15 + 1.043,29=2.353,44

Dando continuidade, tem-se a parcela 30 e a parcela 43 para ser paga na mesma data, então a distância entre as parcelas é de 13 intervalos, logo;

$$
C = \left[\frac{P}{(1+i)^n}\right]
$$
  
\n
$$
C = \left[\frac{1.310,15}{(1+0,0153)^{13}}\right]
$$
  
\n
$$
C = \left[\frac{1.310,15}{(1,0153)^{13}}\right]
$$
  
\n
$$
C = \left[\frac{1.310,15}{1,21822363}\right]
$$
  
\nC = 1.075,46

A parcela de número 43, para ser quitado junto com a parcela de número 30 é de R\$1.075,46. O total a ser pago será de R\$1.310,15 + 1.075,46=2.385,61

Dando continuidade, tem-se a parcela 31 e a parcela 42 para ser paga na mesma data, então a distância entre as parcelas é de 11 intervalos, logo;

$$
C = \left[\frac{P}{(1+i)^n}\right]
$$
  
\n
$$
C = \left[\frac{1.310,15}{(1+0,0153)^{11}}\right]
$$
  
\n
$$
C = \left[\frac{1.310,15}{(1,0153)^{11}}\right]
$$
  
\n
$$
C = \left[\frac{1.310,15}{1,181784}\right]
$$
  
\nC = 1.108,62

A parcela de número 42, para ser quitado junto com a parcela de número 31 é de R\$1.108,62. O total a ser pago será de R\$1.310,15 + 1.108,62=2.418,77

Dando continuidade, tem-se a parcela 32 e a parcela 41 para ser paga na mesma data, então a distância entre as parcelas é de 9 intervalos, logo;

$$
C = \left[\frac{P}{(1+i)^n}\right]
$$
  
\n
$$
C = \left[\frac{1.310,15}{(1+0,0153)^9}\right]
$$
  
\n
$$
C = \left[\frac{1.310,15}{(1,0153)^9}\right]
$$
  
\n
$$
C = \left[\frac{1.310,15}{1,1464351}\right]
$$
  
\nC= 1.142,80

A parcela de número 41, para ser quitado junto com a parcela de número 32 é de R\$1.142,80. O total a ser pago será de R\$1.310,15 + 1.142,80=2.452,95

Dando continuidade, tem-se a parcela 33 e a parcela 40 para ser paga na mesma data, então a distância entre as parcelas é de 7 intervalos, logo;

$$
C = \left[\frac{P}{(1+i)^n}\right]
$$
  
\n
$$
C = \left[\frac{1.310,15}{(1+0,0153)^7}\right]
$$
  
\n
$$
C = \left[\frac{1.310,15}{(1,0153)^7}\right]
$$
  
\n
$$
C = \left[\frac{1.310,15}{1,11214318}\right]
$$
  
\nC= 1.178,04

A parcela de número 40, para ser quitado junto com a parcela de número 33 é de R\$1.178,04. O total a ser pago será de R\$1.310,15 + 1.178,04=2.488,19

Dando continuidade, tem-se a parcela 34 e a parcela 39 para ser paga na mesma data, então a distância entre as parcelas é de 5 intervalos, logo;

$$
C = \left[\frac{P}{(1+i)^n}\right]
$$

$$
C = \left[\frac{1.310, 15}{(1+0, 0153)^5}\right]
$$

$$
C = \left[\frac{1.310, 15}{(1,0153)^5}\right]
$$

$$
C = \left[\frac{1.310, 15}{1,07887699}\right]
$$

$$
C = 1.214, 36
$$

A parcela de número 39, para ser quitado junto com a parcela de número 34 é de R\$1.214,36. O total a ser pago será de R\$1.310,15 + 1.214,36=2.2524,51

Dando continuidade, tem-se a parcela 35 e a parcela 38 para ser paga na mesma data, então a distância entre as parcelas é de 3 intervalos, logo;

$$
C = \left[\frac{P}{(1+i)^n}\right]
$$
  
\n
$$
C = \left[\frac{1.310,15}{(1+0,0153)^3}\right]
$$
  
\n
$$
C = \left[\frac{1.310,15}{(1,0153)^3}\right]
$$
  
\n
$$
C = \left[\frac{1.310,15}{1,04660585}\right]
$$
  
\nC= 1.251,81

A parcela de número 38, para ser quitado junto com a parcela de número 35 é de R\$1.251,81. O total a ser pago será de R\$1.310,15 + 1.251,81=2.561,96

Dando continuidade, tem-se a parcela 36 e a parcela 37 para ser paga na mesma data, então a distância entre as parcelas é de 1 intervalo, logo;

$$
C = \left[\frac{P}{(1+i)^n}\right]
$$
  
\n
$$
C = \left[\frac{1.310,15}{(1+0,0153)^1}\right]
$$
  
\n
$$
C = \left[\frac{1.310,15}{(1,0153)^1}\right]
$$
  
\n
$$
C = \left[\frac{1.310,15}{1,0153}\right]
$$
  
\n
$$
C = 1.290,41
$$

A parcela de número 37, para ser quitado junto com a parcela de número 36 é de R\$1.290,41. O total a ser pago será de R\$1.310,15 + 1.290,41=2.600,56

Sendo este o valor das últimas duas parcelas.

Utilizando o computador e a planilha Excel apresentada anteriormente para retornar o cálculo de juros incididos sobre um capital e verificar o valor a ser quitado mês a mês, temos:

|                | Colar          | $N$ $I$<br>S  | $\mathbb{Z}$<br>Ħ      | 青青<br>$\mathbf{A}$ | 相相<br>E          | Mesclar e   |
|----------------|----------------|---------------|------------------------|--------------------|------------------|-------------|
|                | Área de Transf | 匾             | Fonte                  | 匾                  |                  | Alinhamento |
|                | А              | в             | c                      | D                  | E                | F           |
| 1              | parcela        | valor inicial | juros                  | valor final        | valor da parcela |             |
| $\overline{2}$ | 60             | R\$1.310,15   | $-R$19,74$             | R\$1.290,41 36º    |                  |             |
| 3              | 59             | R\$1.290,41   | $-R$ 19,45$            | R\$1.270,96        |                  |             |
| 4              | 58             | R\$1.270,96   | $-R$19,15$             | R\$ 1.251,81 35º   |                  |             |
| 5              | 57             | R\$1.251,81   | $-R$18,86$             | R\$1.232,94        |                  |             |
| 6              | 56             | R\$1.232,94   | $-R$18,58$             | R\$ 1.214,36 34º   |                  |             |
| 7              | 55             | R\$1.214,36   | $-R$18,30$             | R\$1.196,06        |                  |             |
| 8              | 54             | R\$1.196,06   | $-R$18,02$             | R\$1.178,04 33º    |                  |             |
| 9              | 53             | R\$1.178,04   | $-R$ 17,75$            | R\$1.160,29        |                  |             |
| 10             | 52             | R\$1.160,29   | $-R$ 17,48$            | R\$ 1.142,80 32º   |                  |             |
| 11             | 51             | R\$1.142,80   | $-R$ 17,22$            | R\$1.125,58        |                  |             |
| 12             | 50             | R\$1.125,58   | $-R$ 16,96$            | R\$ 1.108,62 31º   |                  |             |
| 13             | 49             | R\$1.108,62   | $-R$16,71$             | R\$1.091,91        |                  |             |
| 14             | 48             | R\$1.091,91   | $-R$16,45$             | R\$ 1.075,46 30º   |                  |             |
| 15             | 47             | R\$1.075,46   | $-R$ 16,21$            | R\$1.059,25        |                  |             |
| 16             | 46             | R\$1.059,25   | $-R$ 15,96$            | R\$ 1.043,29 29º   |                  |             |
| 17             | 45             | R\$1.043,29   | $-R$ 15,72$            | R\$1.027,57        |                  |             |
| 18             | 44             | R\$1.027,57   | $-R$15,48$             | R\$1.012,08 28º    |                  |             |
| 19             | 43             | R\$1.012,08   | $-R$ 15,25$            | R\$996,83          |                  |             |
| 20             | 42             | R\$996,83     | $-R$ 15,02$            | R\$981,81 27º      |                  |             |
| 21             | 41             | R\$981,81     | $-R$14,80$             | R\$967,02          |                  |             |
| 22             | 40             | R\$967,02     | $-R$14,57$             | R\$ 952,44 26º     |                  |             |
| 23             | 39             | R\$ 952,44    | $-R$14,35$             | R\$938,09          |                  |             |
| 24             | 38             | R\$ 938,09    | $-R$14,14$             | R\$ 923,95 25º     |                  |             |
|                |                |               | $FONTE$ Autor $(2016)$ |                    |                  |             |

Figura 53 – Antecipação de Pagamentos Futuros

FONTE Autor (2016)

|    | $\overline{A}$ | B          | C           | D              | E |
|----|----------------|------------|-------------|----------------|---|
| 24 | 38             | R\$938,09  | $-R$14,14$  | R\$ 923,95 25º |   |
| 25 | 37             | R\$923,95  | $-R$13,92$  | R\$910,03      |   |
| 26 | 36             | R\$ 910,03 | $-R$13,71$  | R\$ 896,32 24º |   |
| 27 | 35             | R\$896,32  | $-R$ 13,51$ | R\$882,81      |   |
| 28 | 34             | R\$882,81  | $-R$ 13,30$ | R\$ 869,51 23º |   |
| 29 | 33             | R\$869,51  | $-R$13,10$  | R\$856,40      |   |
| 30 | 32             | R\$ 856,40 | $-R$12,91$  | R\$ 843,50 22º |   |
| 31 | 31             | R\$ 843,50 | $-R$12,71$  | R\$830,79      |   |
| 32 | 30             | R\$830,79  | $-R$12,52$  | R\$ 818,27 21º |   |
| 33 | 29             | R\$ 818,27 | $-R$12,33$  | R\$805,94      |   |
| 34 | 28             | R\$ 805,94 | $-R$12,15$  | R\$ 793,79 20º |   |
| 35 | 27             | R\$ 793,79 | $-R$11,96$  | R\$781,83      |   |
| 36 | 26             | R\$ 781,83 | $-R$11,78$  | R\$ 770,05 19º |   |
| 37 | 25             | R\$ 770,05 | $-R$11,60$  | R\$ 758,44     |   |
| 38 | 24             | R\$ 758,44 | $-R$11,43$  | R\$ 747,01 18º |   |
| 39 | 23             | R\$ 747,01 | $-R$11,26$  | R\$ 735,76     |   |
| 40 | 22             | R\$ 735,76 | $-R$11,09$  | R\$ 724,67 17º |   |
| 41 | 21             | R\$ 724,67 | $-R$10,92$  | R\$ 713,75     |   |
| 42 | 20             | R\$ 713,75 | $-R$10,76$  | R\$ 702,99 16º |   |
| 43 | 19             | R\$ 702,99 | $-R$10,59$  | R\$ 692,40     |   |
| 44 | 18             | R\$ 692,40 | $-R$10,43$  | R\$ 681,97 15º |   |
| 45 | 17             | R\$ 681,97 | $-R$10,28$  | R\$ 671,69     |   |
| 46 | 16             | R\$ 671,69 | $-R$10,12$  | R\$ 661,57 14º |   |
| 47 | 15             | R\$ 661,57 | $-R$9,97$   | R\$ 651,60     |   |
| 48 | 14             | R\$ 651,60 | $-R$9,82$   | R\$ 641,78 13º |   |
| 49 | 13             | R\$ 641,78 | $-R$9,67$   | R\$ 632,11     |   |

Figura 54 – Antecipação de Pagamentos Futuros (Continuação)

Nesse caso é importante posicionar a parcela corretamente, quanto o pagamento

da 60<sup>°</sup> parcela for efetivado junto com a 13<sup>°</sup>, deve-se lembrar, quantas unidades esse pagamento deve retornar, para ser quitado. A 60<sup>°</sup> parcela deve retornar 47 unidades para chegar até a 13<sup>o</sup> parcela e a 59<sup>o</sup>, que deve ser paga junto com a 14<sup>o</sup> parcela deve retornar 45 unidades, isso porque ao pagar duas parcelas, uma do inicio e outra do final a distância entre as parcelas diminui duas unidades.

Preenchida essa planilha, pode-se, facilmente, identificar as parcelas e todo o caminho da evolução dos juros de forma decrescente. Em particular, no que diz respeito à parcela 13, o valor a ser pago da parcela 60 está ao seu lado, e assim sucessivamente.

| parcelas        | valor fixo | parcelas        | valor atualizado | total a pagar |
|-----------------|------------|-----------------|------------------|---------------|
| 13              | 1.310,15   | 60              | 641,78           | 1.951,93      |
| 14              | 1.310,15   | 59              | 661,57           | 1.971,72      |
| 15              | 1.310,15   | 58              | 681,97           | 1.992,12      |
| $16\,$          | 1.310,15   | $57\,$          | 702,99           | 2.013,14      |
| 17              | 1.310,15   | 56              | 724,67           | 2.034,82      |
| 18              | 1.310,15   | 55              | 747,01           | 2.057,16      |
| 19              | 1.310,15   | $54\,$          | 770,05           | 2.080,20      |
| 20              | 1.310,15   | 53              | 793,79           | 2.103,94      |
| 21              | 1.310,15   | 52              | 818,27           | 2.128,42      |
| 22              | 1.310,15   | $\overline{51}$ | 843,50           | 2.153,65      |
| 23              | 1.310,15   | $50\,$          | 869,51           | 2.179,66      |
| $24\,$          | 1.310,15   | $49\,$          | 896,32           | 2.206,47      |
| $25\,$          | 1.310,15   | 48              | 923,95           | 2.234,10      |
| 26              | 1.310,15   | 47              | 952,44           | 2.262,59      |
| $\overline{27}$ | 1.310,15   | 46              | 981,81           | 2.291,96      |
| 28              | 1.310,15   | 45              | 1.012,08         | 2.322,23      |
| 29              | 1.310,15   | 44              | 1.043,29         | 2.353,44      |
| 30              | 1.310,15   | 43              | 1.075,46         | 2.385,61      |
| 31              | 1.310,15   | 42              | 1.108,62         | 2.418,77      |
| $\overline{32}$ | 1.310,15   | 41              | 1.142,80         | 2.452,95      |
| 33              | 1.310,15   | 40              | 1.178,04         | 2.488,19      |
| 34              | 1.310,15   | $39\,$          | 1.214,36         | 2.524,51      |
| $35\,$          | 1.310,15   | 38              | 1.251,81         | 2.561,96      |
| 36              | 1.310,15   | 37              | 1.290,41         | 2.600,56      |

Tabela 21 – Relação de Pagamentos

Lembre-se que esse cálculo foi sobre a incidência de juros nas parcelas a serem pagas e que as cláusulas contratuais devem ser respeitadas segundo o Banco Central.

Para resolver a situação problema utilizando o celular, usa-se o endereço eletrônico já usado anteriormente, por ser uma página que atende as necessidades para a resolução. Portanto pode-se ir direto aos cálculos, pois já se conhece o caminho para o acesso e deve-se retornar pagamento à pagamento 47 vezes, isso porque ainda restam 48 parcelas

FONTE: Autor (2016)

a serem quitadas, então temos;

Figura 55 – Antecipação de Pagamentos Futuros

| <b>Pagamento antecipado</b>         |          |
|-------------------------------------|----------|
| Pagamento mensal:                   | 1,310.15 |
| Encargos contratuais:               | 0.00     |
| Prazo restante (meses):             | 1        |
| Taxa de juros mensal                | 1.53     |
| Calcular<br>Reset                   |          |
| Saldo atual do empréstimo: 1,290.41 |          |
| Valor total para quitação:          | 1,290.41 |
| FONTE Autor (2016)                  |          |

Figura 56 – Antecipação de Pagamentos Futuros (Continuação)

| <b>Pagamento antecipado</b>            |          |  |  |  |
|----------------------------------------|----------|--|--|--|
| Pagamento mensal:                      | 1.290.41 |  |  |  |
| Encargos contratuais:                  | 0.00     |  |  |  |
| Prazo restante (meses):                |          |  |  |  |
| Taxa de juros mensal                   | 1.53     |  |  |  |
| Calcular<br>Reset                      |          |  |  |  |
| Saldo atual do empréstimo: 1,270.96    |          |  |  |  |
| Valor total para quitação:<br>1.270.96 |          |  |  |  |
| FONTE Autor (2016)                     |          |  |  |  |

Figura 57 – Antecipação de Pagamentos Futuros (Continuação)

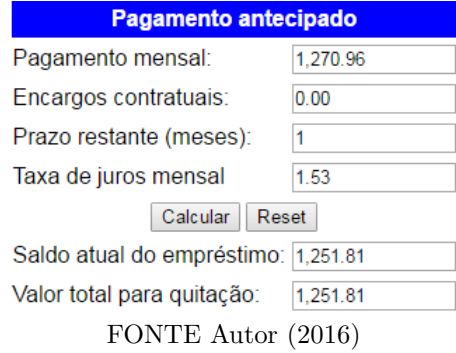

Figura 58 – Antecipação de Pagamentos Futuros (Continuação)

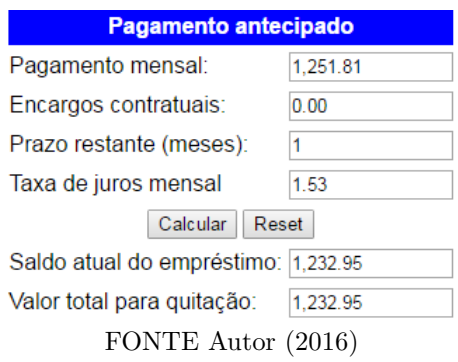

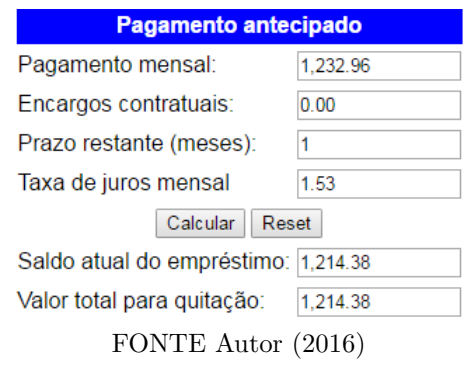

Figura 59 – Antecipação de Pagamentos Futuros (Continuação)

Por ser um movimento repetitivo, vai-se interromper nesse ponto e continuar perto do final com as três últimas resoluções.

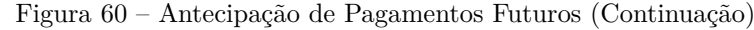

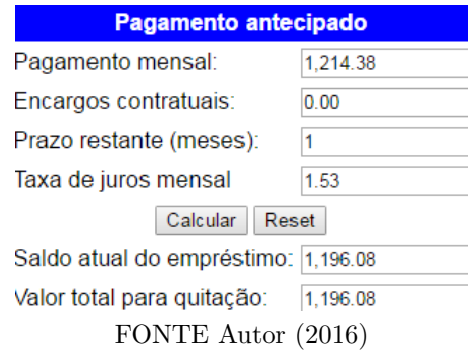

Figura 61 – Antecipação de Pagamentos Futuros (Continuação)

| <b>Pagamento antecipado</b>       |        |  |  |
|-----------------------------------|--------|--|--|
| Pagamento mensal:                 | 671.69 |  |  |
| Encargos contratuais:             | 0.00   |  |  |
| Prazo restante (meses):           |        |  |  |
| Taxa de juros mensal              | 1.53   |  |  |
| Calcular<br>Reset                 |        |  |  |
| Saldo atual do empréstimo: 661.57 |        |  |  |
| Valor total para quitação:        | 661.57 |  |  |
| FONTE Autor (2016)                |        |  |  |

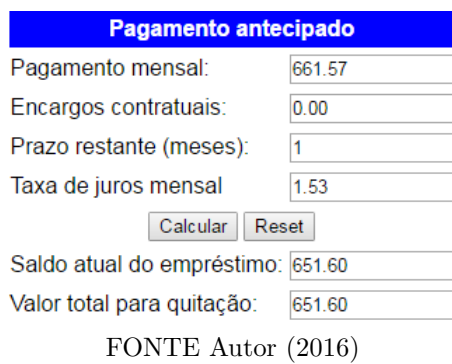

Figura 62 – Antecipação de Pagamentos Futuros (Continuação)

Figura 63 – Antecipação de Pagamentos Futuros (Continuação)

| Pagamento antecipado              |        |  |  |  |
|-----------------------------------|--------|--|--|--|
| Pagamento mensal:                 | 651.60 |  |  |  |
| Encargos contratuais:             | 0.00   |  |  |  |
| Prazo restante (meses):           | 1      |  |  |  |
| Taxa de juros mensal              | 1.53   |  |  |  |
| Calcular<br>Reset                 |        |  |  |  |
| Saldo atual do empréstimo: 641.78 |        |  |  |  |
| Valor total para quitação:        | 641 78 |  |  |  |
| FONTE Autor (2016)                |        |  |  |  |

É importante lembrar que a distância da  $60^{\rm o}$ parcela até a  $13^{\rm o}$ parcela é de 47 unidades e que após os cálculos deve-se sempre utilizar o resultado com duas unidades de distãncia do resultado anterior, isso porque à cada pagamento é quitada a parcela a vencer e a última parcela. A tabela a ser utilizada para facilitar a visualização dos descontos está demonstrado na tabela 20.

#### 5.0.5 Problema 05: Uma série uniforme de pagamentos

A aquisição de um automóvel é comum entre a populaçao brasileira e a próxima aplicação e com relação a compra e parcelamento de uma parte financiada.

Na compra de um automóvel de R\$48.000,00 (quarenta e oito mil reais), a entrada foi de R\$20.000,00 (vinte mil reais), e o restante foi financiado em 60 meses, com juros mensais de 1,87%. Qual o valor da parcela mensal?

Utilizando uma calculadora e aplicando a fórmula para essa situação, tem-se:

$$
P = C \left[ \frac{(1+i)^{n} \ast i}{(1+i)^{n} - 1} \right] ,
$$

em que  $P$  é o valor da parcela a ser paga e  $C$  é o total a ser parcelado em uma série de pagamentos iguais.

 $P = R$28.000,00 \left[ \frac{(1+0.0187)^{60}*0.0187}{(1+0.0187)^{60}-1} \right]$ (1+0*,*0187)60−1 ]︂

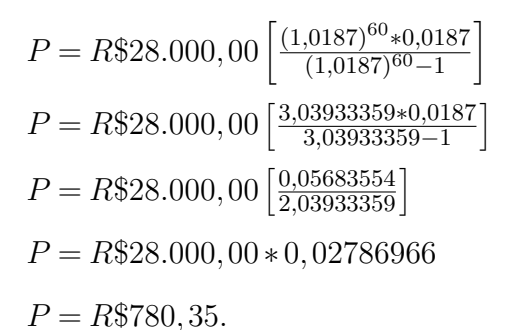

As operações na calculadora devem ser separadas no inicio, como pode-se ver a seguir:

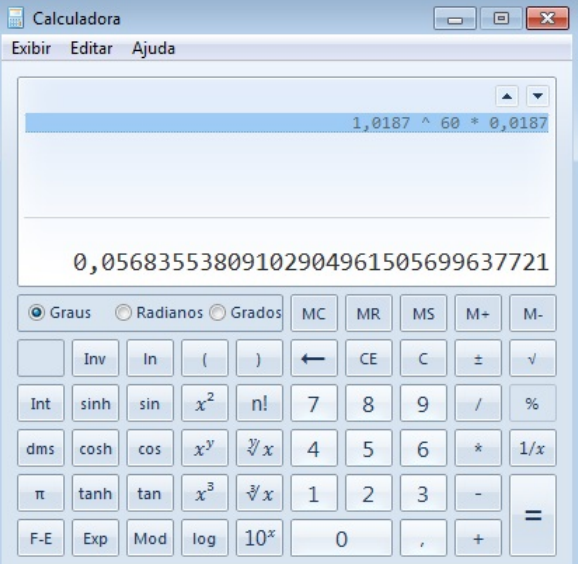

Figura 64 – Primeira operação

FONTE Autor (2016)

Figura 65 – Segunda operação

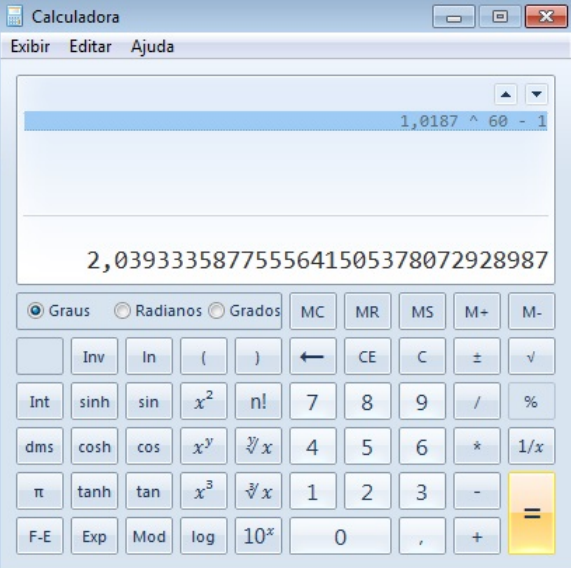

FONTE Autor (2016)

Na operação final deve-se observar que a divisão está entre parentêses e nesse caso deve ser digitado primeiro e somente depois a multiplicação.

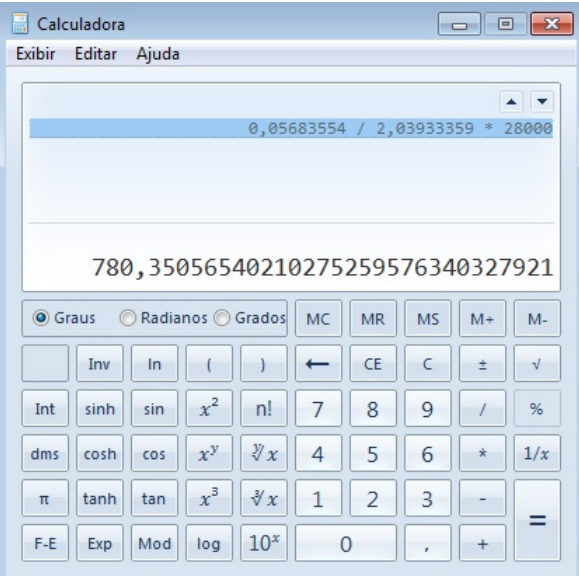

Figura 66 – Operação final

FONTE Autor (2016)

Considerando, agora, a mesma situação utilizando a planilha Excel (inserção de função). Primeiro, abre-se o Excel e se deve clicar no item "fórmulas" e depois em "financeira". Daí, surge uma série de opções, das quais deve-se escolher o item "PGTO". Ao clicar nesse item, tem-se a próxima tela.

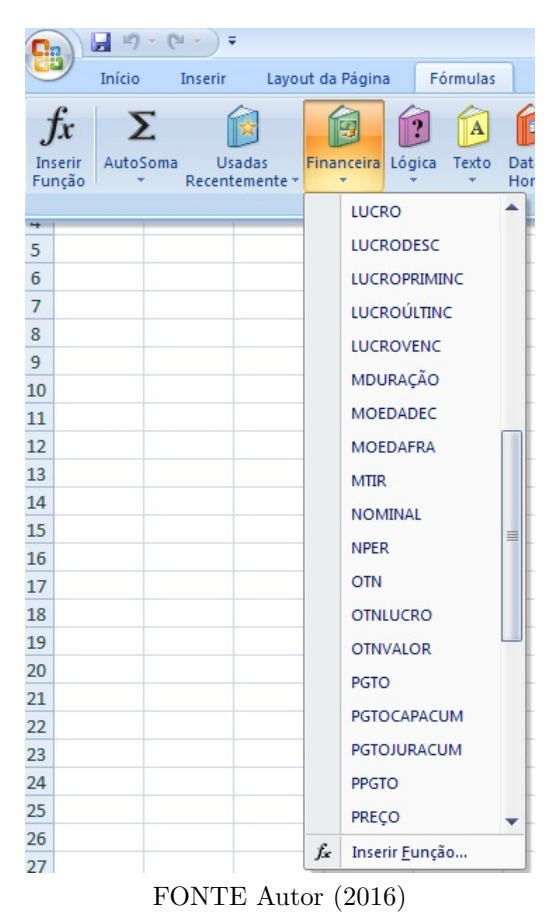

Figura 67 – Inserir "Função" na Planilha Excel

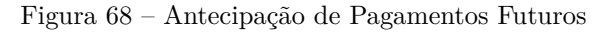

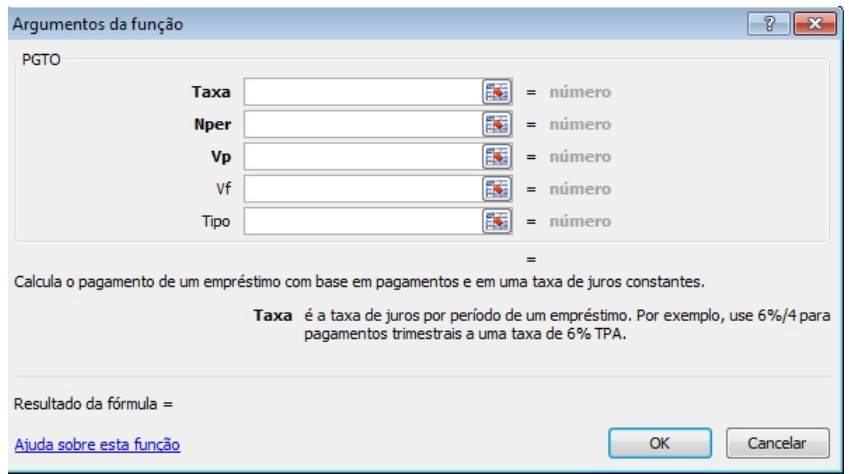

FONTE Autor (2016)

Com essa página aberta, basta preencher os dados da situação que pretende-se resolver. Nesse caso, no item "Taxa", inserir 1,87%; no item "Nper" (número de períodos), inserir 60, e no item VP (valor presente) 28*.*000*,*00, de modo que tem-se o resultado final, como pode-se observar na próxima figura:

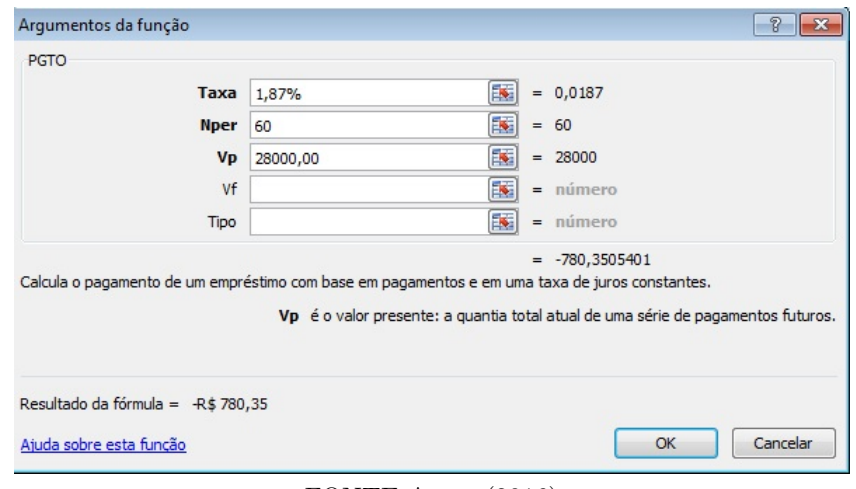

Figura 69 – Resultado Final da Função PGTO

FONTE Autor (2016)

Para resolver essa mesma situação com um celular, foi utilizado um aplicativo do Sebrae. Deve-se entrar na página do Play Store e digitar no local de busca "Simulador de parcelas sebrae/PR", e tem-se a seguinte tela:

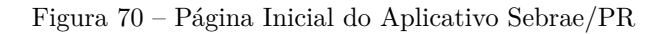

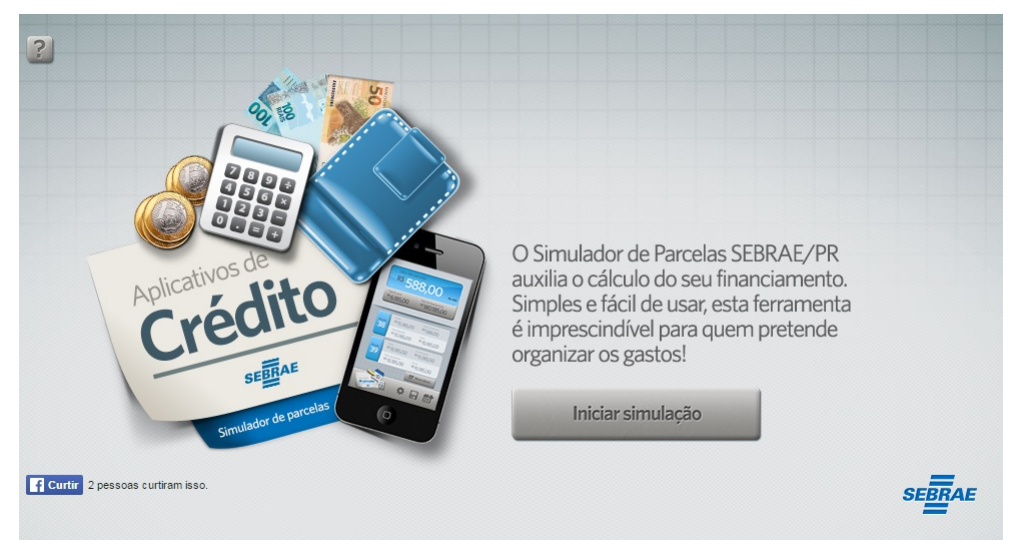

FONTE App Sebrae/PR (2016)

Na tela anterior, clicar no ícone "Iniciar simulação" para obter a próxima tela:

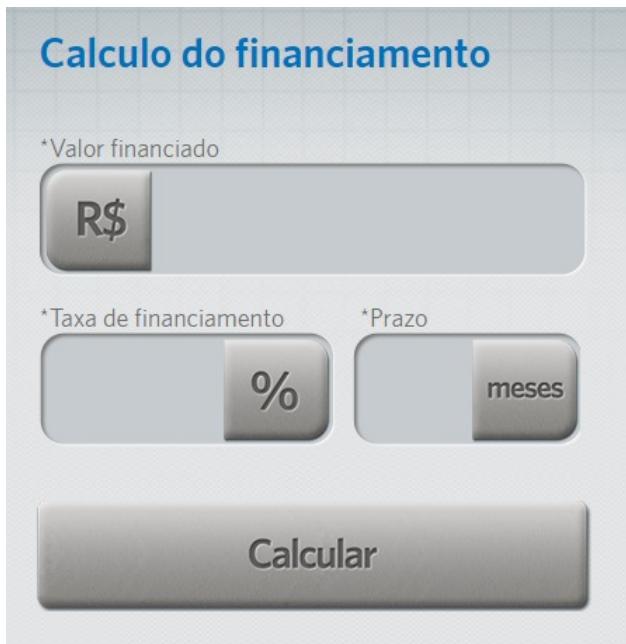

Figura 71 – Página da Entrada de Cálculo

FONTE App Sebrae/PR (2016)

Após inserir os dados desejados para a simulação de cálculo, deve-se clicar no item "calcular" para obter a próxima tela:

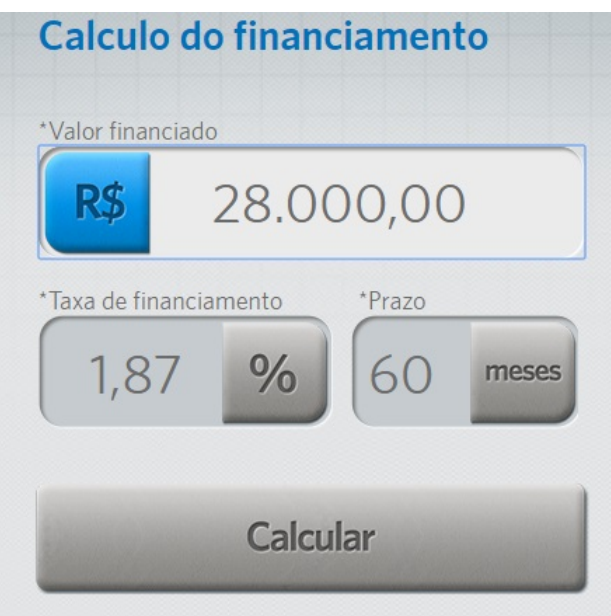

Figura 72 – Inserção de Dados

FONTE App Sebrae/PR (2016)

Na tela seguinte, clicar no item "receber via e-mail", e o resultado final com a amortização de cada parcela mês a mês é enviado.

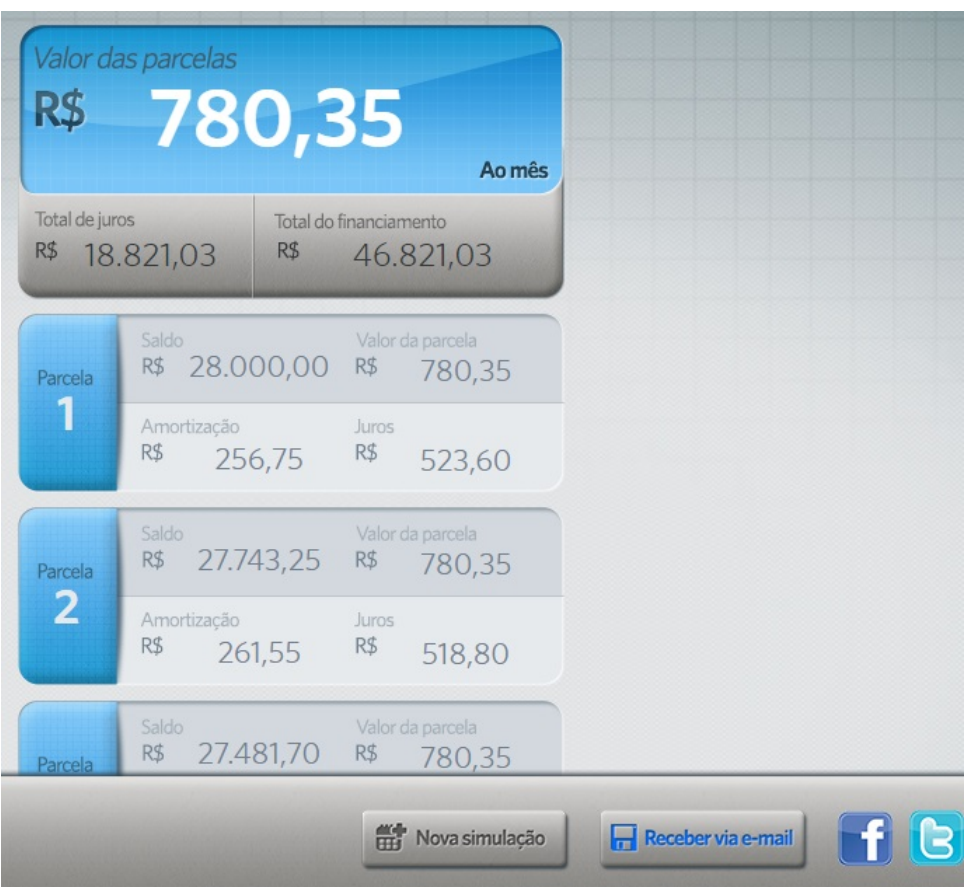

Figura 73 – Resultado Final do Parcelamento

FONTE: App Sebrae/PR (2016)

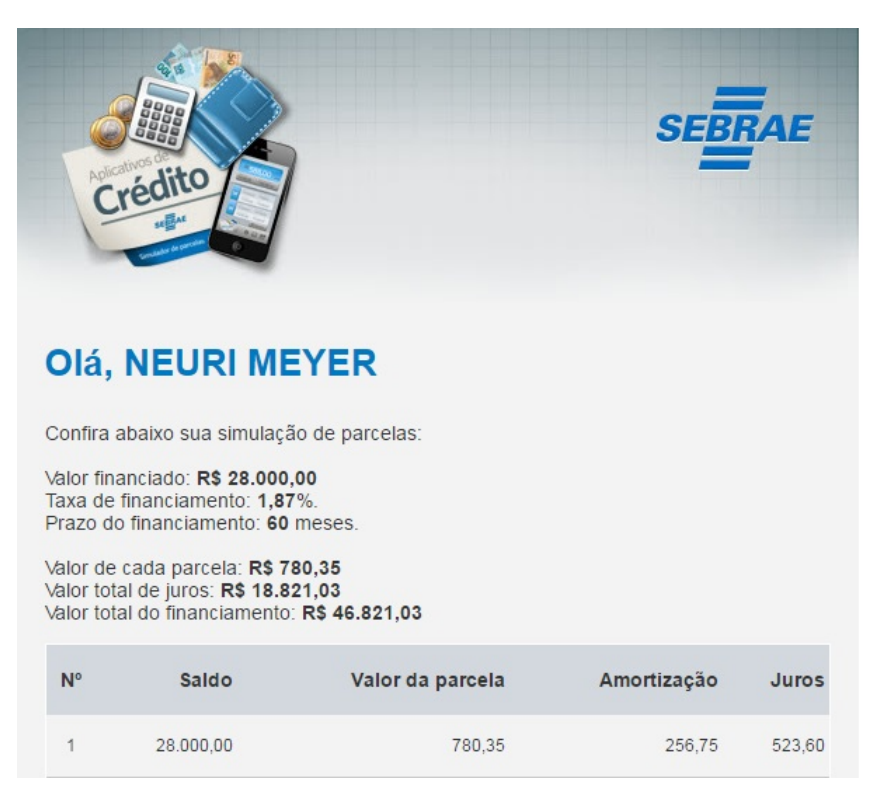

Figura 74 – Resultado Final Enviado Via E-mail

FONTE: App Sebrae/PR (2016)

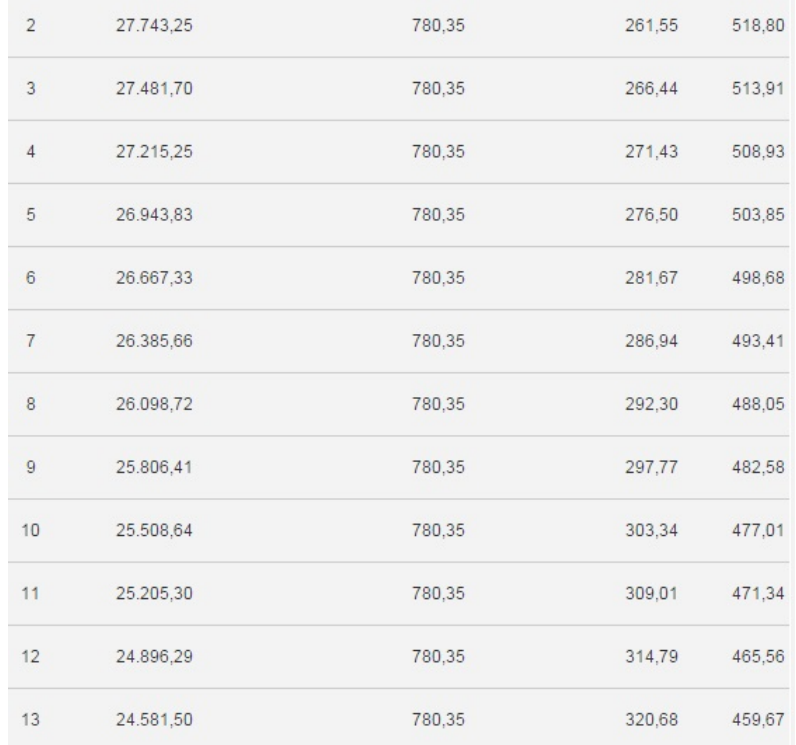

#### Figura 75 – Resultado Final Enviado Via E-mail (Continuação 1)

FONTE: App Sebrae/PR (2016)

| 14 | 24.260,83 | 780,35 | 326,67 | 453,68 |
|----|-----------|--------|--------|--------|
| 15 | 23.934,15 | 780,35 | 332,78 | 447,57 |
| 16 | 23.601,37 | 780,35 | 339,00 | 441,35 |
| 17 | 23.262,37 | 780,35 | 345,34 | 435,01 |
| 18 | 22.917,02 | 780,35 | 351,80 | 428,55 |
| 19 | 22.565,22 | 780,35 | 358,38 | 421,97 |
| 20 | 22.206,84 | 780,35 | 365,08 | 415,27 |
| 21 | 21.841,76 | 780,35 | 371,91 | 408,44 |
| 22 | 21.469,85 | 780,35 | 378,86 | 401,49 |
| 23 | 21.090,98 | 780,35 | 385,95 | 394,40 |
| 24 | 20.705,03 | 780,35 | 393,17 | 387,18 |
| 25 | 20.311,87 | 780,35 | 400,52 | 379,83 |

Figura 76 – Resultado Final Enviado Via E-mail (Continuação 2)

FONTE: App Sebrae/PR (2016)

Figura 77 – Resultado Final Enviado Via E-mail (Continuação 3)

| 38 | 14.478.94 | 780,35 | 509,59 | 270,76 |
|----|-----------|--------|--------|--------|
| 39 | 13.969,34 | 780,35 | 519,12 | 261,23 |
| 40 | 13.450,22 | 780,35 | 528,83 | 251,52 |
| 41 | 12.921,39 | 780.35 | 538.72 | 241,63 |
| 42 | 12.382,66 | 780,35 | 548,79 | 231,56 |
| 43 | 11.833,87 | 780,35 | 559,06 | 221,29 |
| 44 | 11.274,81 | 780,35 | 569,51 | 210,84 |
| 45 | 10.705,30 | 780,35 | 580,16 | 200,19 |
| 46 | 10.125,14 | 780,35 | 591,01 | 189,34 |
| 47 | 9.534.13  | 780,35 | 602.06 | 178,29 |
| 48 | 8.932,07  | 780,35 | 613,32 | 167,03 |
| 49 | 8.318,75  | 780,35 | 624,79 | 155,56 |

FONTE: App Sebrae/PR (2016)

| 50 | 7.693,96 | 780,35 | 636.47 | 143,88 |
|----|----------|--------|--------|--------|
| 51 | 7.057.48 | 780,35 | 648,38 | 131,97 |
| 52 | 6.409,11 | 780,35 | 660,50 | 119,85 |
| 53 | 5.748,61 | 780.35 | 672,85 | 107,50 |
| 54 | 5.075.76 | 780.35 | 685.43 | 94,92  |
| 55 | 4.390,32 | 780,35 | 698,25 | 82,10  |
| 56 | 3.692,07 | 780,35 | 711,31 | 69,04  |
| 57 | 2.980,76 | 780,35 | 724,61 | 55,74  |
| 58 | 2.256,15 | 780,35 | 738,16 | 42,19  |
| 59 | 1.517,99 | 780,35 | 751,96 | 28,39  |
| 60 | 766.03   | 780,35 | 766.03 | 14,32  |

Figura 78 – Resultado Final Enviado Via E-mail (Continuação 4)

Obrigado por utilizar o Simulador de Parcelas SEBRAE. FONTE: App Sebrae/PR (2016)

Algumas situações que foram apresentadas neste trabalho indicam um rumo para os professores inserir as ferramentas tecnológicas no ensino da Matemática Financeira, mas, segundo D'Ambrósio sobre "O que faz um bom professor":

> Tem havido muita discussão e muito tem sido escrito sobre isso. Com razão se pensa no resultado futuro da ação do professor. Mas há uma dicotomia enorme entre o comportamento na sala de aula e o resultado como desempenho do aluno no futuro. É comum ouvir-se "Fulano é adorado pelos alunos, mas cinco anos depois os alunos estarão ressentidos, pois perceberão que aprenderam nada" ou a afirmação dual: "Eu sofri demais quando aluno do professor Tal, chorava nas suas provas vivia angustiado. Mas valeu, pois aprendi muito com ele".

[\(D'AMBROSIO,](#page-98-0) [2004,](#page-98-0) p. 83)

### 6 CONCLUSÃO

O objetivo deste trabalho teve como rota principal a utilização das tecnologias como ferramenta para a construção do conhecimento em Matemática Financeira, com demonstrações práticas do cotidiano dos alunos ou das suas familias, utilizando calculadora, celular e computador.

Apesar da maioria dos professores opinarem contra o uso da calculadora e do celular, conforme questionário aplicado a 24 (vinte e quadro) professores da rede estadual do município de Caseara-TO (cujos resultados foram: 62,50% são contra o uso da calculadora, e 83,33% contra o uso do celular, e apenas 20,83% são contra o uso do computador), constata-se que o computador é a ferramenta mais aceita pelos educadores. Essa aceitação do uso do computador ocorre em função de ser uma das poucas ferramentas tecnológicas para a qual existe uma política educacional para capacitação do quadro de profissionais da educação no exercício de suas atividades. Já sobre o que leva os professores a opinarem contra o uso da calculadora e do celular, pode-se dizer que se trata do desconhecido, da falta de domínio da ferramenta e dos desvios de conduta do aluno com posse dessas tecnologias.

Não existe uma "fórmula mágica" para orientar o professor para a utilização das ferramentas tecnológicas, mas sim uma dedicação especial para o assunto e uma busca e preparo constante, junto com atividades bem planejadas, com uma orientação ao aluno bem definida do objetivo que se pretende atingir.

O uso do celular se apresenta como uma das melhores opções tecnológicas a ser utilizada em sala de aula, para a construção do conhecimento em Matemática Financeira, por ser uma ferramenta que está disponível para a grande maioria dos alunos, conforme questionário aplicado a 166 (cento e sessenta e seis) alunos do Ensino Médio do Colégio Estadual Trajano de Almeida, em Caseara-TO (cujos resultados foram: 77,11% possuem um aparelho celular e, destes, 84,38% possuem um pacote de dados para acesso a internet, sendo que o número de alunos com celular ou equipamento similar aumenta ano a ano).

O computador na escola deixou de ser um equipamento de fácil acesso para o aluno, no que diz respeito ao Colégio Estadual Trajano de Almeida, em Caseara-TO, na qual, de um total de 30 (trinta) equipamentos do laboratório de informática, apenas 3 (três) estão em condições de serem utilizados, ao que a gestão dessa unidade escolar alegou falta de recursos e equipamentos ultrapassados, que a recuperação destes não é mais viável. A opção que resta ao professor é criar alternativas paralelas para o uso do equipamento. Conforme a pesquisa 51,20% utilizam o computador fora da escola, em casa ou situações semelhantes e portanto é um dos caminhos que surgem para o professor

inserir essa ferramenta no processo ensino aprendizagem.

Oferecer ao aluno opções para a construção do seu conhecimento em Matemática Financeira foi o objetivo principal deste trabalho, de modo que, para cada situaçãoproblema apresentada, utilizou-se as três ferramentas citadas para resolver o mesmo caso, criando alternativas e caminhos diferenciados para a resolução de problemas financeiros do cotidiano, com evoluções diferentes, de acordo com a ferramenta utilizada.

Para que o professor possa utilizar esses equipamentos, é necessário um planejamento anterior, com caminhos a serem percorridos bem delineados e, principalmente, criar formas de acompanhamento para que o objetivo da aula não seja desviado da sua rota principal, fato este que faz com que muitos professores preferissem abandonar essa linha, por ser necessária uma dedicação especial e exclusiva para que se possa ter sucesso no processo de ensino e aprendizagem, no que diz respeito, em particular, à Matemática Financeira.

As opções que aqui apresentadas foram classificadas, cada uma conforme uma dada situação, a saber: uma situação com juros simples, juros compostos, compra à vista ou a prazo, série de pagamentos, pagamento futuro para o presente e antecipação de pagamentos. As abordagens consideram cada situação no mínimo com três alternativas diferentes de resolução.

As ferramentas tecnológicas podem (e devem) ser inseridas no contexto escolar, pois constituem uma excelente opção para a construção do conhecimento, em particular, da Matemática Financeira, a qual é de fundamental importância na vida social e econômica do aluno fora da escola, o qual tem dois caminhos a seguir: ou é inserido no mercado de trabalho ou em um curso universitário. Em ambos, o conhecimento financeiro é de suma importância. A falta de planejamento financeiro, tem levado a um número cada vez maior de jovens endividados no Brasil, conforme pesquisa do IBGE.

> A facilidade de adquirir produtos com longos prazos para pagar, aliada à falta de planejamento financeiro, tem transformado um dos principais grupos de consumidores em devedores: os jovens.

> Uma pesquisa realizada pelo IBGE, encomendada pela Associação Comercial de São Paulo, aponta que 2,4 milhões de jovens brasileiros, com idades entre 15 e 24 anos, estão endividados, número duas vezes maior que no ano passado. O grande problema é o mau uso do cartão de crédito, com o acúmulo de parcelas até um momento em que não se consegue mais pagar a dívida adquirida.

[\(REDACAO,](#page-0-0) [2010\)](#page-0-0)

### REFERÊNCIAS

BORBA, M. C.; PENTEADO, M. G. Informação e Educação Matemática. 3<sup>a</sup>. ed. Belo Horizonte-MG: Autêntica, 2003.

BRASIL. Lei de diretrizes e bases da educação nacional, lei nº 9.394, de 20 de dezembro de 1996. estabelece as diretrizes e bases da educação nacional. **Diário Oficial [da] República Federativa do Brasil**, Brasília, DF, 20 dez. 1996. Disponível em: [<http://portal.mec.gov.br/arquivos/pdf/ldb.pdf>.](http://portal.mec.gov.br/arquivos/pdf/ldb.pdf)

. **PCN+ Ciências da Natureza, matemática e suas Tecnologias**. Ministério da Educação e Cultura, Brasília, DF, 2007. Disponível em: [<http:](http://portal.mec.gov.br/seb/arquivos/pdf/CienciasNatureza.pdf) [//portal.mec.gov.br/seb/arquivos/pdf/CienciasNatureza.pdf>.](http://portal.mec.gov.br/seb/arquivos/pdf/CienciasNatureza.pdf)

COX, K. K. **Computadores e Conhecimento:Repensando a Educação**. 2. ed. Campinas-SP: Autores Associados, 2008.

<span id="page-98-0"></span>D'AMBROSIO, U. **Educação Matemática da Teoria à Prática**. 11. ed. Campinas-SP: Papirus, 2004.

DANTE, L. R. Didática da resolução de problemas de matemática. 12<sup>a</sup>. ed. São Paulo - SP: ática, 2002.

DEMO, P. Desafios Modernos da Educação. 17<sup>a</sup>. ed. Petrópolis-RJ: Vozes, 2011.

DUARTE, N. **A relação entre o lógico e o histórico no ensino da matemática elementar**: 1987. 176 f. Dissertação (Mestrado em Educação) — Universidade Federal de São Carlos, São Carlos - SP, 1987.

DUARTE, P. C. X.; VIANA, D. S.; TASSOTE, E. M.; DIAS, M. V. Matemática financeira: Um alicerce para o exercício da cidadania. **Nucleus,revista cientifica da fundação educacional de Ituverava**, Ituverava, SP, abril,2012. 2012.

FEIJÓ, A. B. **O Ensino de Matemática Financeira na Graduação com a Utilização da Planilha e da Calculadora: Uma Investigação Comparativa**. Dissertação (Programa de Pós-Graduação em Educação em Ciências e Matemática) — Pontifício Universidade Católica do Rio Grande do Sul, Faculdade de Física, PORTO ALEGRE - RS, 2007.

FREITAS, M. T. de A. Computador/internet como instrumentos de aprendizagem: Uma reflexão a partir da abordagem psicológica histórico cultural. In: 2<sup>o</sup> Simpósio H . **Anais Eletrônicos 2<sup>o</sup> Simpósio ipertexto e Tecnologia na Educação UFPE 2008**. Recife-Pe, 2008.

FRIGOTTO, G. ConcepÇÕes e mudanÇas no mundo do trabalho e o ensino mÉdio. p. 10, 2013,p.10. Disponível em: [<redeescoladegoverno.fdrh.rs.gov.br>.](redeescoladegoverno.fdrh.rs.gov.br)

GIRALDO, V.; CAETANO, P.; MATTOS, F. **Recursos Computacionais no Ensino de Matemática**. 1. ed. Rio de Janeiro: SBM, 2012.

GOULART, N. Dispositivos móveis podem revolucionar a educação. Veja.abril.com.br, São Paulo - SP, n. 15/08, 2011.

GOUVEIA, S. A. S. **Novos Caminhos para o Ensino e Aprendizagem de Matemática Financeira: construção e aplicação de WebQues**: 2006; 165 f. Dissertação (Mestrado em Educação Matemática) — Universidade Estadual Paulista Júlio de Mesquita Filho, São Paulo - SP, 2006.

LéVY, P. **AS TECNOLOGIAS DA INTELIGÊNCIA:O Futuro do Pensamento na Era da Informática**. Tradução Carlos Irineu da Costa. 1. ed. São Paulo-SP: Editora 34, 1993.

PERNAMBUCO, G. do Estado de. Lei nº 15.507, de 21 de maio de 2015. **Diário Oficial do Estado de Pernambuco**, v. 92, n. 94, p. 03, 2015.

PERRENOUD, P. **Dez Competências para Ensinar**: Convite à viagem. Tradução Patricia Chittoni Ramo. 2<sup>a</sup>. ed. Porto Alegre: Artmed, 2000.

PIVA JR., D. Novas tecnologias em educação. 2010. Disponível em: [<http://www.edigital.](http://www.edigital.com.br/component/content/article/54-gestao-ead/72-novas-tecnologias-em-educacao) [com.br/component/content/article/54-gestao-ead/72-novas-tecnologias-em-educacao>.](http://www.edigital.com.br/component/content/article/54-gestao-ead/72-novas-tecnologias-em-educacao)

PUCCINI, A. de L. Matemática Financeira: Objetiva e Aplicada. 7<sup>a</sup>. ed. São Paulo: Saraiva, 2006.

ROSETTI JUNIOR, H.; SCHIMGUEL, J. Matemática financeira: Educação matemática e a história monetária. **Enciclopédia Biosfera**, v. 7, n. 07, p. 1542, 2011.

TARJA, S. F. **Informática na Educação: Novas ferramentas pedagógicas para o professor na atualidade**. 4. ed. São Paulo - SP: èrica, 2001.

VALENTE, J. A. **Computadores e Conhecimento:Repensando a Educação**. 2. ed. Campinas-SP: Unicamp/Nied, 1998.

VARGAS, C. M. de. **A Influência da Internet na Educação**. Dissertação (Programa de Pós-Graduação em Tecnologias da Informação e Comunicação) — Universidade Federal de Santa Catarina, Sombrio - SC, 2010.

## APÊNDICES

# APÊNDICE A – QUESTIONÁRIO 01

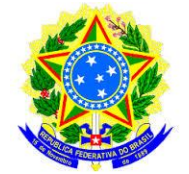

UNIVERSIDADE FEDERAL DO TOCANTINS CÂMPUS UNIVERSITÁRIO DE PALMAS PROGRAMA DE MESTRADO PROFISSIONAL EM MATEMÁTICA EM REDE NACIONAL – PROFMAT

#### **Questionário para desenvolvimento de dissertação de Mestrado Tema da dissertação: Matemática financeira e o uso das novas tecnologias Mestrando: NEURI MEYER**

#### **APÊNDICE A – QUESTIONÁRIO UM**

Este instrumento faz parte de uma pesquisa de mestrado que investiga o acesso e uso da rede mundial de computadores para construção do conhecimento sobre matemática financeira e é direcionado aos alunos da rede estadual.

Não tem finalidade de avaliação dos entrevistados e estes não serão identificados. Pedimos a gentileza de ler atentamente e responder da melhor forma possível as questões.

Tempo para resposta deste questionário e de aproximadamente 10 minutos. Sua colaboração e fundamental nesse estudo, por isso agradeço antecipadamente a sua participação.

- 01. Qual e a sua idade: ()
- 02. Sexo: ( ) M ( ) F
- 03. Série do ensino médio que estuda:
- ( ) 1ª série ( ) 2ª série ( ) 3ª série
- 04- Utiliza a calculadora nas atividades escolares?
- ( ) Sim ( )Não

05- Quando utiliza a calculadora, qual é o modelo?

- ( ) calculadora simples.
- ( ) calculadora científica.
- ( ) calculadora financeira.
- ( ) calculadora do celular.
- ( ) calculadora do computador.

06. Utiliza o computador?

( ) Sim ( )Não

07-Se sua resposta for sim, assinale abaixo, e identifique a quantidade de horas utilizadas:

- ( ) Em casa. Quantas horas semanais? \_\_\_\_\_\_\_
- $\overline{(\ )}$  No trabalho. Quantas horas semanais?
- $($   $)$  Na escola. Quantas horas semanais?
- $($  ) Lanhouse. Quantas horas semanais?  $\frac{1}{2}$
- ( ) Outros. Quantas horas semanais? \_\_\_\_\_\_\_

08. Possui um aparelho de smartfone ou similar (celular com possibilidade de acesso a internet)?

( ) Sim ( ) Não

09. Possui pacote de dados para acesso a internet no celular?

( ) Sim ( ) Não

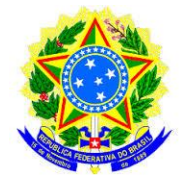

UNIVERSIDADE FEDERAL DO TOCANTINS CÂMPUS UNIVERSITÁRIO DE PALMAS PROGRAMA DE MESTRADO PROFISSIONAL EM MATEMÁTICA EM REDE NACIONAL – PROFMAT

- 09. Utiliza WiFi da escola.
- ( ) Sim ( ) Não

10. Você ou sua família faz algum tipo de controle de gastos mensal? ( ) Sim ( ) Não

11. Se você respondeu sim que tipo de controle utiliza?

- ( ) Conta corrente em livro próprio.
- ( ) Aplicativo online de fluxo de caixa
- ( ) Rascunho qualquer
- ( ) Planilha Excel
- ( ) Contador
- ( ) Outros. Qual? \_\_\_\_\_\_\_\_\_\_\_\_\_\_\_\_\_\_\_\_\_\_\_\_\_\_\_\_\_\_\_\_\_\_\_

## APÊNDICE B $-$  QUESTIONÁRIO 02

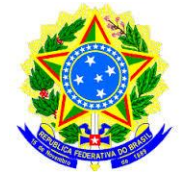

UNIVERSIDADE FEDERAL DO TOCANTINS CÂMPUS UNIVERSITÁRIO DE PALMAS PROGRAMA DE MESTRADO PROFISSIONAL EM MATEMÁTICA EM REDE NACIONAL – PROFMAT

#### **Questionário para desenvolvimento de dissertação de Mestrado Tema da dissertação: Matemática financeira e o uso das novas tecnologias Mestrando: NEURI MEYER**

#### **APÊNDICE A – QUESTIONÁRIO DOIS**

Este instrumento faz parte de uma pesquisa de mestrado que investiga o acesso e uso da rede mundial de computadores para construção do conhecimento sobre matemática financeira e é direcionado aos professores da rede estadual.

Não tem finalidade de avaliação dos entrevistados e estes não serão identificados. Pedimos a gentileza de ler atentamente e responder da melhor forma possível as questões.

Tempo para resposta deste questionário e de aproximadamente 10 minutos. Sua colaboração e fundamental nesse estudo, por isso agradeço antecipadamente a sua participação.

01. Quanto o uso da calculadora pelos alunos em sala de aula:

(...) contra ( ) favor

02. Se sua resposta for contra, assinale abaixo o motivo que vai de encontro

com sua opinião

- ( ) atrapalha o raciocínio do aluno
- ( ) o aluno deixa de prestar atenção na aula
- ( ) não traz beneficio nenhum
- ( ) falta de condições financeiras dos alunos para adquirir a calculadora
- $($  ) outros qual?
- 03- Quanto o uso do computador pelos alunos em sala de aula ou em

ambiente específico para os mesmos?

(...) contra ( ) favor

04- Quanto a planilha Excel, ajuda o aluno a construir o conhecimento sobre matemática financeira.

( ) sim ( ) não

05-Quanto o uso do celular em sala de aula

( ) favor ( ) contra

06-Se sua resposta for contra, assinale abaixo o motivo que vai de encontro com sua opinião

( ) o professor não esta preparado para trabalhar com essa ferramenta

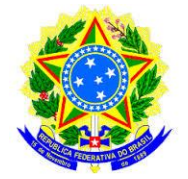

#### UNIVERSIDADE FEDERAL DO TOCANTINS CÂMPUS UNIVERSITÁRIO DE PALMAS PROGRAMA DE MESTRADO PROFISSIONAL EM MATEMÁTICA EM REDE NACIONAL – PROFMAT

- ( ) o aluno deixa de prestar atenção na aula
- ( ) não traz beneficio nenhum
- ( ) as redes sociais são mais atrativas do que as aulas
- $($ ) outros qual?

#### 06. Você ou sua família faz algum tipo de controle de gastos mensal? ( ) Sim ( ) Não

07. Se você respondeu sim que tipo de controle utiliza?

- ( ) Conta corrente em livro próprio
- ( ) Aplicativo online de fluxo de caixa
- ( ) Rascunho qualquer
- ( ) Planilha Excel
- ( ) Contador
- $($   $)$  Outros. Qual?

08.Quando vai comprar algum produto, calcula se é mais vantajoso adquiri-lo pagando à vista ou parcelado (valor do juro)?

- ( ) Sim ( )Não
- 09. Possui algum tipo de planejamento financeiro?
- ( ) Sim ( )Não

Se sim, responda qual tipo:

- ( ) Poupança
- ( ) Renda fixa
- ( ) Aplicação na bolsa
- ( ) Guarda dinheiro em casa
- ( ) outros. Qual? \_\_\_\_\_\_\_\_\_\_\_\_\_\_\_\_\_\_\_\_\_\_\_\_\_\_\_\_\_\_\_\_\_\_\_